# Open Enterprise Server 2015 SP1 Novell Linux Volume Manager Reference

**June 2016**

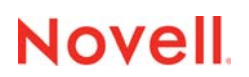

#### **Legal Notices**

For information about legal notices, trademarks, disclaimers, warranties, export and other use restrictions, U.S. Government rights, patent policy, and FIPS compliance, see<https://www.novell.com/company/legal/>.

**Copyright © 2016 Novell, Inc. All Rights Reserved.**

# **Contents**

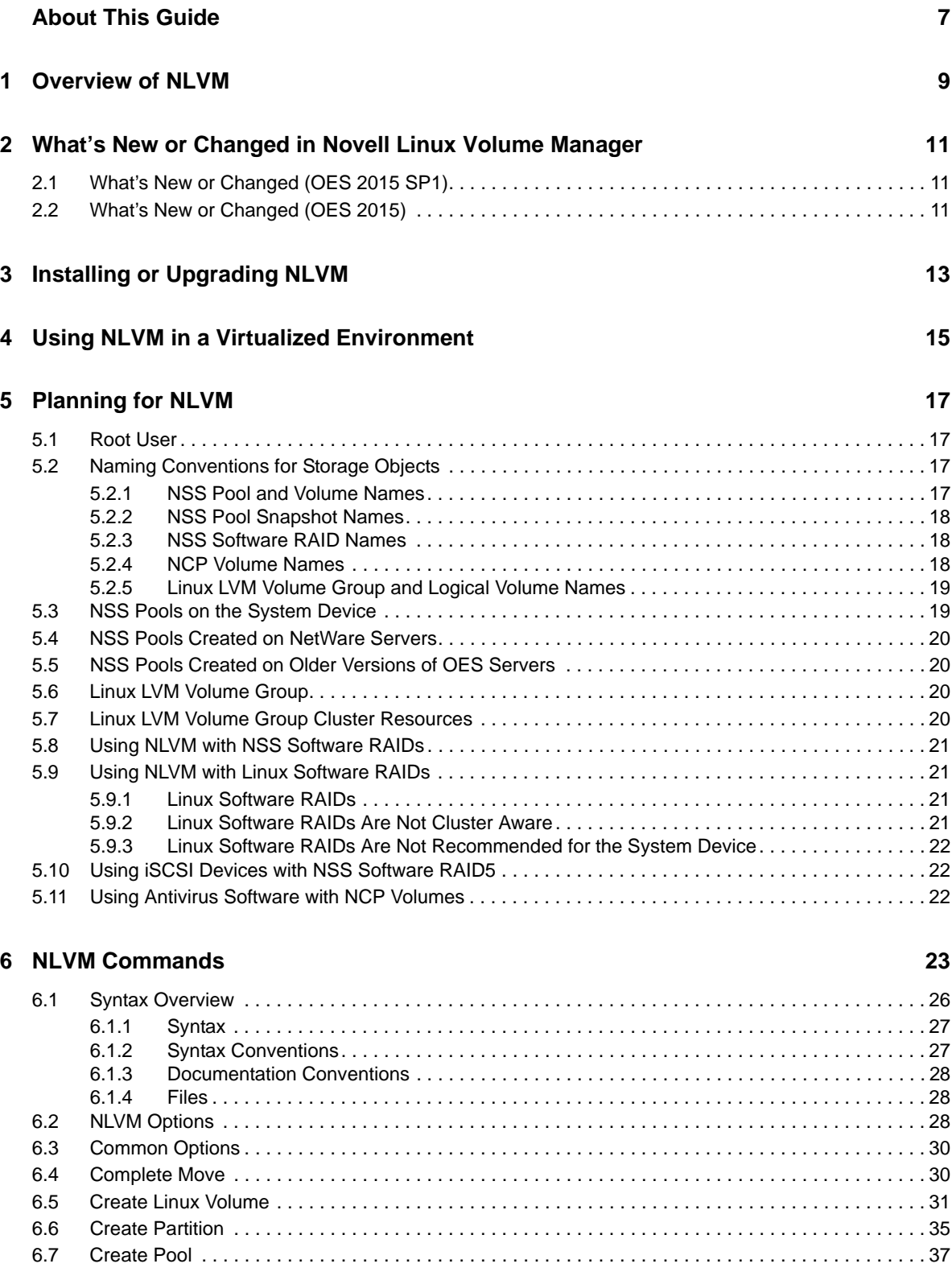

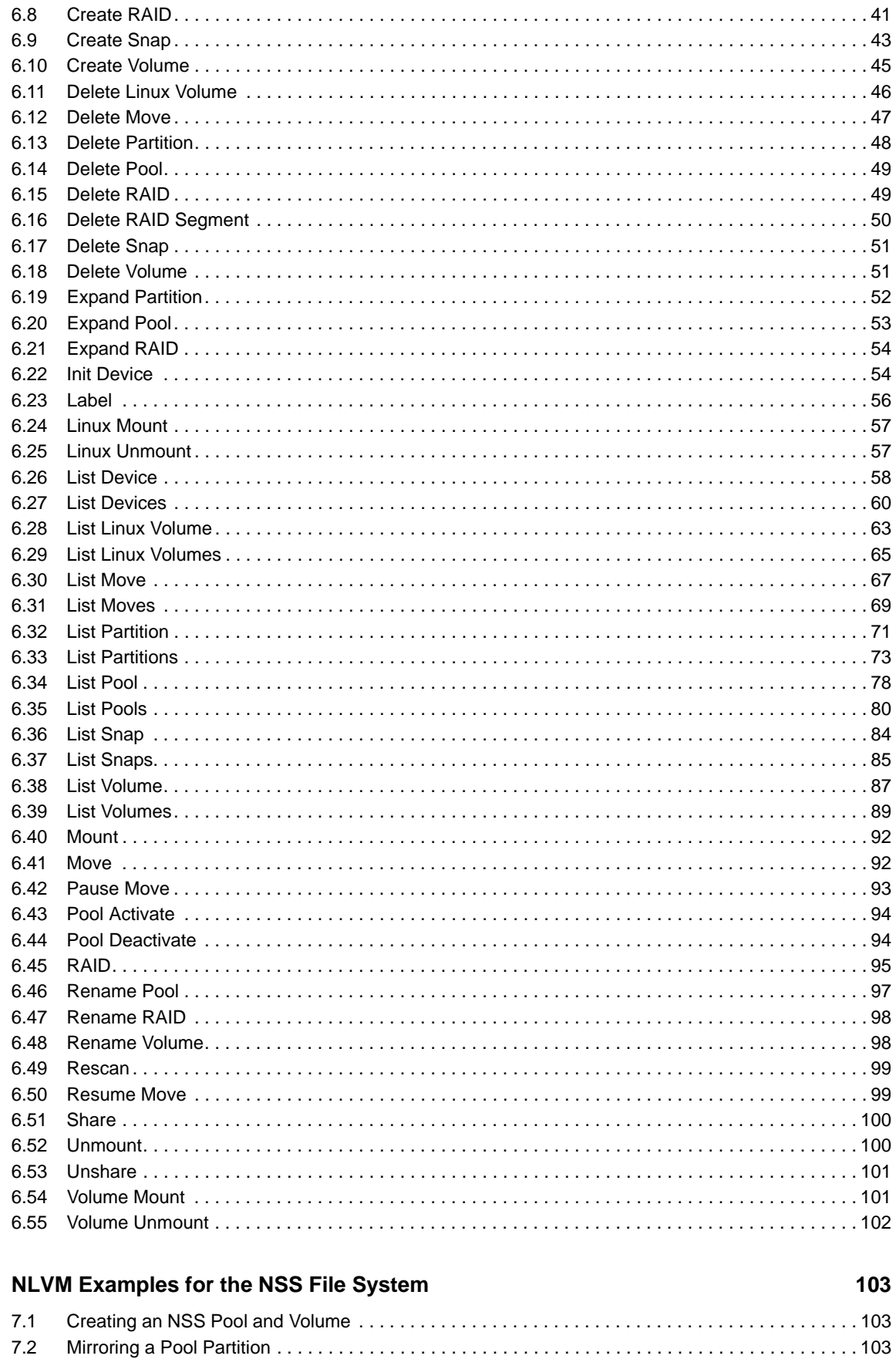

 $\overline{7}$ 

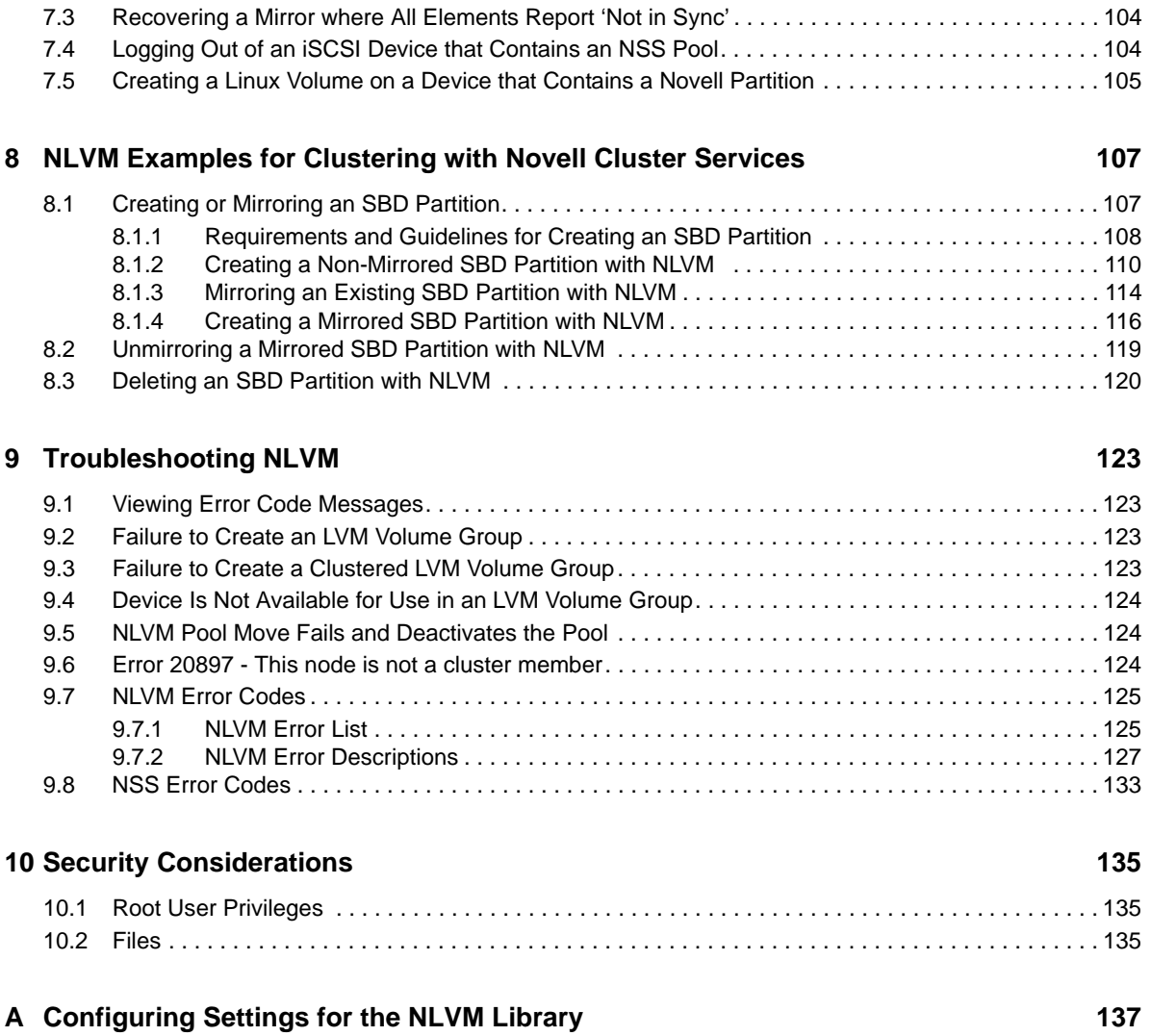

# <span id="page-6-0"></span>**About This Guide**

The Novell Linux Volume Manager (NLVM) allows you to use NetWare partitions on a Open Enterprise Server (OES) 2015 SP1 server. This guide describes NLVM and how to use it with Novell Storage Services (NSS) file systems, Linux POSIX file systems, and Novell Cluster Services.

- [Chapter 1, "Overview of NLVM," on page 9](#page-8-1)
- [Chapter 2, "What's New or Changed in Novell Linux Volume Manager," on page 11](#page-10-3)
- [Chapter 3, "Installing or Upgrading NLVM," on page 13](#page-12-1)
- [Chapter 4, "Using NLVM in a Virtualized Environment," on page 15](#page-14-1)
- [Chapter 5, "Planning for NLVM," on page 17](#page-16-4)
- [Chapter 6, "NLVM Commands," on page 23](#page-22-1)
- [Chapter 7, "NLVM Examples for the NSS File System," on page 103](#page-102-3)
- [Chapter 8, "NLVM Examples for Clustering with Novell Cluster Services," on page 107](#page-106-2)
- [Chapter 9, "Troubleshooting NLVM," on page 123](#page-122-4)
- [Chapter 10, "Security Considerations," on page 135](#page-134-3)
- [Appendix A, "Configuring Settings for the NLVM Library," on page 137](#page-136-1)

#### **Audience**

This guide is intended for storage and cluster administrators.

#### **Feedback**

We want to hear your comments and suggestions about this manual and the other documentation included with this product. Please use the User Comments feature at the bottom of each page of the online documentation.

#### **Documentation Updates**

For the most recent version of the *OES 2015 SP1: NLVM Reference*, visit the [OES 2015 website](http://www.novell.com/documentation/oes2015/stor_nlvm_lx/data/bookinfo.html)  (http://www.novell.com/documentation/oes2015/stor\_nlvm\_lx/data/bookinfo.html).

#### **Additional Documentation**

For documentation on OES 2015 SP1, see the [OES 2015 Documentation website](http://www.novell.com/documentation/oes2015/) (http:// www.novell.com/documentation/oes2015/).

# <span id="page-8-0"></span>1 <sup>1</sup>**Overview of NLVM**

<span id="page-8-1"></span>The Novell Linux Volume Manager (NLVM) provides management of Novell Storage Services (NSS) storage objects in Open Enterprise Server (OES) 2015 SP1. The command line interface (CLI) commands can be used in a Linux console or in a script. The NSS management tools use the NLVM library of APIs to create and manage NSS storage objects. NLVM also provides options to create Linux POSIX file systems, such as Btrfs, Ext2, Ext3, ReiserFS, and XFS.

This command reference describes how to use command line commands to manage the following storage objects:

- [Devices and Partitions](#page-22-2)
- [Linux POSIX Volumes](#page-23-0)
- ◆ [NSS Pools](#page-23-1)
- [NSS Pool Snapshots](#page-23-2)
- [NSS Software RAIDs](#page-23-3)
- **+ [NSS Volumes](#page-24-0)**

# <span id="page-10-0"></span>2 <sup>2</sup>**What's New or Changed in Novell Linux Volume Manager**

<span id="page-10-3"></span>This section describes the changes made to Novell Linux Volume Manager (NLVM) since the Open Enterprise Server (OES) 2015 release.

- [Section 2.1, "What's New or Changed \(OES 2015 SP1\)," on page 11](#page-10-1)
- [Section 2.2, "What's New or Changed \(OES 2015\)," on page 11](#page-10-2)

## <span id="page-10-1"></span>**2.1 What's New or Changed (OES 2015 SP1)**

Besides bug fixes, there are no other changes for this component.

## <span id="page-10-2"></span>**2.2 What's New or Changed (OES 2015)**

In addition to bug fixes, NLVM provides the following enhancements and changes in OES 2015:

 **Two Pool Types:** When creating a pool, you can specify the pool type as NSS64 or NSS32. If no type is specified, NLVM defaults to NSS32.

For more information on pool creation using NLVM, see "[Create Pool"](https://www.novell.com/documentation/oes2015/pdfdoc/stor_nlvm_lx/stor_nlvm_lx.pdf#createpool) in the *[OES 2015 SP1:](https://www.novell.com/documentation/oes2015/pdfdoc/stor_nlvm_lx/stor_nlvm_lx.pdf#bookinfo)  [NLVM Reference](https://www.novell.com/documentation/oes2015/pdfdoc/stor_nlvm_lx/stor_nlvm_lx.pdf#bookinfo)*.

 **Force Creation in Mixed Cluster:** If required as part of upgrading a cluster to OES 2015, you can force the creation of a 64-bit pool in a mixed-node cluster (one that contains pre-OES 2015 servers).

This should only be used as an interim solution because 64-bit NSS pools are not accessible from pre-OES 2015 nodes.

For more information on pool creation using NLVM, see "[Create Pool"](https://www.novell.com/documentation/oes2015/pdfdoc/stor_nlvm_lx/stor_nlvm_lx.pdf#createpool) in the *[OES 2015 SP1:](https://www.novell.com/documentation/oes2015/pdfdoc/stor_nlvm_lx/stor_nlvm_lx.pdf#bookinfo)  [NLVM Reference](https://www.novell.com/documentation/oes2015/pdfdoc/stor_nlvm_lx/stor_nlvm_lx.pdf#bookinfo)*.

 **New Display Option:** You can display all size outputs in a specified human-readable format, such as KB, MB, GB, and so on using the -p option.

For more information on this and other NLVM options, see "[Common Options](https://www.novell.com/documentation/oes2015/pdfdoc/stor_nlvm_lx/stor_nlvm_lx.pdf#nlvmcommonoptions)" in the *[OES 2015](https://www.novell.com/documentation/oes2015/pdfdoc/stor_nlvm_lx/stor_nlvm_lx.pdf#bookinfo)  [SP1: NLVM Reference](https://www.novell.com/documentation/oes2015/pdfdoc/stor_nlvm_lx/stor_nlvm_lx.pdf#bookinfo)*.

# <span id="page-12-0"></span>3 <sup>3</sup> **Installing or Upgrading NLVM**

<span id="page-12-1"></span>The Novell Linux Volume Manager command line tool and libraries are installed and upgraded by default whenever you install or upgrade Novell Storage Services (NSS) on your Open Enterprise Server (OES) 11 or later server. No action is required.

For information about installing NSS on your OES 11 or later server, see "[Installing and Configuring](https://www.novell.com/documentation/oes2015/pdfdoc/stor_nss_lx/stor_nss_lx.pdf#b8yjs46)  [Novell Storage Services](https://www.novell.com/documentation/oes2015/pdfdoc/stor_nss_lx/stor_nss_lx.pdf#b8yjs46)" in the *[OES 2015 SP1: NSS File System Administration Guide for Linux](https://www.novell.com/documentation/oes2015/pdfdoc/stor_nss_lx/stor_nss_lx.pdf#Front)*.

For general information about installing, upgrading, and patching OES Services on your OES 11 or later server, see the *[OES 2015 SP1: Installation Guide](https://www.novell.com/documentation/oes2015/pdfdoc/inst_oes_lx/inst_oes_lx.pdf#Front)*.

### <span id="page-14-0"></span>4 <sup>4</sup>**Using NLVM in a Virtualized Environment**

<span id="page-14-1"></span>The Novell Linux Volume Manager (NLVM) utility runs in a virtualized environment just as it does on a physical server running Open Enterprise Server 11 and later, and requires no special configuration or other changes.

- For information on setting up virtualized OES 2015 SP1, see ["Installing, Upgrading, or Updating](https://www.novell.com/documentation/oes2015/pdfdoc/inst_oes_lx/inst_oes_lx.pdf#b9kmg9x)  [OES on a VM](https://www.novell.com/documentation/oes2015/pdfdoc/inst_oes_lx/inst_oes_lx.pdf#b9kmg9x)" in the *[OES 2015 SP1: Installation Guide](https://www.novell.com/documentation/oes2015/pdfdoc/inst_oes_lx/inst_oes_lx.pdf#Front)*.
- To get started with Xen virtualization, see the [Virtualization with Xen documentation](http://www.suse.com/documentation/sles11/book_xen/data/book_xen.html) (http:// www.suse.com/documentation/sles11/book\_xen/data/book\_xen.html).
- To get started with KVM virtualization, see the [Virtualization with KVM documentation](http://www.suse.com/documentation/sles11/book_kvm/data/book_kvm.html) (http:// www.suse.com/documentation/sles11/book\_kvm/data/book\_kvm.html).
- To get started with third-party virtualization platforms, such as Hyper-V from Microsoft and the different VMware product offerings, refer to the documentation for the product you are using.

For information about using the Novell Linux Volume Manager for Novell Storage Services (NSS) volumes in a virtualized environment with Open Enterprise Server 11 and later, refer to the guidelines and requirements in ["Using NSS in a Virtualization Environment"](https://www.novell.com/documentation/oes2015/pdfdoc/stor_nss_lx/stor_nss_lx.pdf#nssvirtual) in the *[OES 2015 SP1: NSS File](https://www.novell.com/documentation/oes2015/pdfdoc/stor_nss_lx/stor_nss_lx.pdf#Front)  [System Administration Guide for Linux](https://www.novell.com/documentation/oes2015/pdfdoc/stor_nss_lx/stor_nss_lx.pdf#Front)*.

# <span id="page-16-4"></span><span id="page-16-0"></span><sup>5</sup>**Planning for NLVM**

Consider the requirements and caveats in this section when planning to use Novell Linux Volume Manager (NLVM) command line commands on Open Enterprise Server (OES) 2015 SP1 servers.

- [Section 5.1, "Root User," on page 17](#page-16-1)
- [Section 5.2, "Naming Conventions for Storage Objects," on page 17](#page-16-2)
- [Section 5.3, "NSS Pools on the System Device," on page 19](#page-18-1)
- [Section 5.4, "NSS Pools Created on NetWare Servers," on page 20](#page-19-0)
- [Section 5.5, "NSS Pools Created on Older Versions of OES Servers," on page 20](#page-19-1)
- [Section 5.6, "Linux LVM Volume Group," on page 20](#page-19-2)
- [Section 5.7, "Linux LVM Volume Group Cluster Resources," on page 20](#page-19-3)
- [Section 5.8, "Using NLVM with NSS Software RAIDs," on page 21](#page-20-0)
- [Section 5.9, "Using NLVM with Linux Software RAIDs," on page 21](#page-20-1)
- [Section 5.10, "Using iSCSI Devices with NSS Software RAID5," on page 22](#page-21-1)
- [Section 5.11, "Using Antivirus Software with NCP Volumes," on page 22](#page-21-2)

## <span id="page-16-1"></span>**5.1 Root User**

The Linux system root user privileges are required to use the NLVM commands.

# <span id="page-16-2"></span>**5.2 Naming Conventions for Storage Objects**

Consider the naming conventions in this section when you create or rename storage objects with NLVM.

- [Section 5.2.1, "NSS Pool and Volume Names," on page 17](#page-16-3)
- [Section 5.2.2, "NSS Pool Snapshot Names," on page 18](#page-17-0)
- [Section 5.2.3, "NSS Software RAID Names," on page 18](#page-17-1)
- [Section 5.2.4, "NCP Volume Names," on page 18](#page-17-2)
- [Section 5.2.5, "Linux LVM Volume Group and Logical Volume Names," on page 19](#page-18-0)

### <span id="page-16-3"></span>**5.2.1 NSS Pool and Volume Names**

Novell Storage Services (NSS) pool names and volume names must be unique from other pools and volumes on the server. In a cluster, the names of shared pools and volumes must be unique across all nodes in the cluster.

Pool and volume names can be 2 to 15 characters.

Uppercase letters A to Z, number characters 0 to 9, and underscore (\_) are valid characters for all pools and volumes. Names cannot start or end in an underscore, and cannot contain double underscores. When you create an NSS pool or volume, the name you specify is automatically converted to uppercase.

If the pool is not shared, the pool name or volume name can also contain special characters:

!@#\$%&()

Names that contain special characters must be enclosed in quotation marks in all commands and scripts.

The names cannot be reserved names such as con, com, lpt, pipe, all, and so on.

### <span id="page-17-0"></span>**5.2.2 NSS Pool Snapshot Names**

An NSS pool snapshot name must be a unique snap name on the server.

Pool snapshot names are 2 to 15 characters.

The naming conventions for a pool snapshot are the same as for NSS pools and volumes. When you create an NSS pool snapshot, the name you specify is automatically converted to uppercase.

### <span id="page-17-1"></span>**5.2.3 NSS Software RAID Names**

An NSS software RAID name must be unique from other devices on the server. In a cluster, the names of shared software RAIDs must be unique across all nodes in the cluster.

RAID names are 2 to 58 characters.

Names are preferred to use characters A to Z, a to z, 0 to 9, and underscore (). Names cannot start or end in underscore, and cannot contain double underscores. Printable ASCII characters (see decimal codes 33 to 122 in a code chart) are valid. The name is case sensitive; it can contain uppercase and lowercase characters.

RAID names can contain special characters such as:

!@#\$%&()

Names that contain special characters must be enclosed in quotation marks in all commands and scripts. On the BASH command line, each special character must be escaped by preceding it with a backslash character (\).

<span id="page-17-3"></span>The RAID names cannot be reserved names such as con, com, lpt, pipe, all, and so on.

### <span id="page-17-2"></span>**5.2.4 NCP Volume Names**

NCP volume names can be up to 14 alphanumeric characters, using uppercase letters A through Z and numbers 0 through 9. Underscores () are allowed.

If you NCP enable a Linux volume as you create it with NSSMU or the nlvm create linux volume command, the NCP volume name is based on the specified Linux volume name, but all letters are capitalized. Ensure that the specified Linux volume name does not exceed 14 characters and does not use special characters. Letters A-Z, letters a-z, numbers 0-9, and underscores are supported.

### <span id="page-18-0"></span>**5.2.5 Linux LVM Volume Group and Logical Volume Names**

Consider the following conventions for naming Linux Logical Volume Manager (LVM) volume groups and logical volumes:

- <span id="page-18-5"></span>["NLVM Requirements for LVM Names" on page 19](#page-18-2)
- ["LVM2 Requirements for LVM Names" on page 19](#page-18-3)
- ["Clustered LVM Requirements for LVM Names" on page 19](#page-18-4)

### <span id="page-18-2"></span>**NLVM Requirements for LVM Names**

NLVM requires that Linux LVM volume group names and logical volume names be unique from any volume, device, pool, RAID, and other Device Mapper name. The LVM group name is limited to 128 characters. The LVM logical volume name is limited to 64 characters.

When you create a Linux LVM logical volume without specifying an LVM volume group name, NLVM assigns the volume name to the volume group.

### <span id="page-18-3"></span>**LVM2 Requirements for LVM Names**

LVM2 allows volume group names and logical volume names to contain characters A to Z, a to z, 0 to 9, underscore  $(\ )$ , hyphen  $(\ )$ , dot  $(.)$ , and plus  $(+)$ . The names cannot begin with a hyphen.

Reserved names and character strings that are used internally by LVM cannot be used as volume group names or logical volume names. A volume group cannot be called anything that exists in  $/$ dev $/$ at the time of creation. It cannot be named '.' (a single dot) or '..' (double dot).

A logical volume cannot be named the following reserved words:

```
. (a single dot)
.. (double dot)
snapshot
pvmove
```
The logical volume name also cannot contain the following strings:

```
_mlog
_mimage
```
### <span id="page-18-4"></span>**Clustered LVM Requirements for LVM Names**

In a Novell Cluster Services cluster, the names of clustered LVM volume groups and logical volumes must be unique across all nodes in the cluster.

## <span id="page-18-1"></span>**5.3 NSS Pools on the System Device**

You can create an NSS pool on the system device where you installed the operating system if there is free space available on the device. This capability is not supported at install time. When you create the pool, select the system device (such as sda) and specify the amount of free space to use for the pool.

# <span id="page-19-0"></span>**5.4 NSS Pools Created on NetWare Servers**

NLVM is compatible with NSS pools that were created on NetWare servers.

For information about relocating a pool from a standalone NetWare server to an OES 2015 SP1 server, see "[Migrating NSS Devices to OES 2015 SP1](https://www.novell.com/documentation/oes2015/pdfdoc/stor_nss_lx/stor_nss_lx.pdf#bt8gbxo)" in the *[OES 2015 SP1: NSS File System](https://www.novell.com/documentation/oes2015/pdfdoc/stor_nss_lx/stor_nss_lx.pdf#Front)  [Administration Guide for Linux](https://www.novell.com/documentation/oes2015/pdfdoc/stor_nss_lx/stor_nss_lx.pdf#Front)*.

For information about cluster migrating a shared pool cluster resource to an OES 2015 SP1 node during a rolling cluster conversion, see the *[OES 2015 SP1: Novell Cluster Services NetWare to Linux](https://www.novell.com/documentation/oes2015/pdfdoc/clus_conversion_lx/clus_conversion_lx.pdf#bookinfo)  [Conversion Guide](https://www.novell.com/documentation/oes2015/pdfdoc/clus_conversion_lx/clus_conversion_lx.pdf#bookinfo)*.

### <span id="page-19-1"></span>**5.5 NSS Pools Created on Older Versions of OES Servers**

NLVM is compatible with NSS pools that were created on older versions of OES servers.

For information about relocating a pool from NetWare to an OES 2015 SP1 server, see "[Migrating](https://www.novell.com/documentation/oes2015/pdfdoc/stor_nss_lx/stor_nss_lx.pdf#bt8gbxo)  [NSS Devices to OES 2015 SP1"](https://www.novell.com/documentation/oes2015/pdfdoc/stor_nss_lx/stor_nss_lx.pdf#bt8gbxo) in the *[OES 2015 SP1: NSS File System Administration Guide for](https://www.novell.com/documentation/oes2015/pdfdoc/stor_nss_lx/stor_nss_lx.pdf#Front)  [Linux](https://www.novell.com/documentation/oes2015/pdfdoc/stor_nss_lx/stor_nss_lx.pdf#Front)*.

For information about cluster migrating a shared pool cluster resource to an OES 2015 SP1 node during a rolling cluster upgrade, see "[Upgrading Clusters from OES 2 SP3 to OES 2015 SP1"](https://www.novell.com/documentation/oes2015/pdfdoc/clus_admin_lx/clus_admin_lx.pdf#oes2tooes11) in the *[OES 2015 SP1: Novell Cluster Services for Linux Administration Guide](https://www.novell.com/documentation/oes2015/pdfdoc/clus_admin_lx/clus_admin_lx.pdf#bookinfo)*.

## <span id="page-19-2"></span>**5.6 Linux LVM Volume Group**

NLVM uses the Linux Logical Volume Manager to create volume groups. LVM requires that the devices you use to create a volume group are already initialized and contain no partitions. LVM uses the entire device for the volume group.

# <span id="page-19-3"></span>**5.7 Linux LVM Volume Group Cluster Resources**

Novell Cluster Services 2.0, NLVM, and NSSMU use the Clustered Logical Volume Manager (CLVM) to manage LVM volume group cluster resources. CLVM requires the Linux kernel 2.6.32.45-0.3 or later. You can get the latest kernel version by using the SLES 11 SP4 update channel.

When you create clustered LVM volume groups on shared storage, all of the nodes in the cluster must have shared physical access to the devices that you want to use to create the volume group. A quorum of nodes must be present in the cluster. The volume group cluster resource is brought online on only one node at a time.

LVM requires that the devices you use to create a volume group are already initialized and contain no partitions. In a cluster, a device should be physically attached to all nodes in a cluster. The device must not be marked as Shareable for Clustering because that adds a 4 KB partition on the device to store the shared state. LVM uses the entire device for the volume group.

# <span id="page-20-0"></span>**5.8 Using NLVM with NSS Software RAIDs**

NSS software RAIDs are supported for use with NSS pools. You can use the nlvm create raid command with type=sbd to mirror an SBD partition on two shared LUN devices for the Novell Cluster Services SBD (split-brain-detector). The sbd type for a software RAID1 is also used by the Novell Cluster Services SBD Utility (sbdutil) to mirror the SBD partition.

**IMPORTANT:** Do not create linux partitions (or any non-Novell type partition) on an NSS software RAID device. Doing so causes all pool creations on that RAID device to fail.

## <span id="page-20-1"></span>**5.9 Using NLVM with Linux Software RAIDs**

Linux Software RAIDs are intended to be used with Linux tools and file systems. Consider the caveats in this section before implementing Linux Software RAIDS on your OES server.

- [Section 5.9.1, "Linux Software RAIDs," on page 21](#page-20-2)
- [Section 5.9.2, "Linux Software RAIDs Are Not Cluster Aware," on page 21](#page-20-3)
- [Section 5.9.3, "Linux Software RAIDs Are Not Recommended for the System Device," on](#page-21-0)  [page 22](#page-21-0)

### <span id="page-20-2"></span>**5.9.1 Linux Software RAIDs**

We recommend that you do not use Linux software RAIDs (such as MD RAIDs and Device Mapper RAIDs) for devices that you plan to use for storage objects that are managed by NSS management tools. The Novell Linux Volume Manager (NLVM) utility and the NSS Management Utility (NSSMU) list Linux software RAID devices that you have created by using Linux tools. In OES 11 SP1 and later, NLVM and NSSMU can see these devices, initialize them, and allow you to create storage objects on them. However, this capability has not yet been fully tested.

**IMPORTANT:** In OES 11 or later, a server hang or crash can occur if you attempt to use a Linux software RAID when you create storage objects that are managed by NSS management tools.

For NSS pools, you can use hardware RAID devices or NSS Software RAID devices to achieve disk fault tolerance.

For Linux POSIX volumes, LVM volume groups, and cLVM volume groups, you can use hardware RAID devices on your storage subsystem to achieve disk fault tolerance.

### <span id="page-20-3"></span>**5.9.2 Linux Software RAIDs Are Not Cluster Aware**

Do not use Linux Software RAIDs for devices that you plan to use for shared storage objects. Linux Software RAID devices do not support concurrent activation on multiple nodes; that is, they are not cluster aware. They cannot be used for shared-disk storage objects, such as the OCFS2 file system, cLVM volume groups, and Novell Cluster Services SBD (split-brain-detector) partitions.

For shared disks, you can use hardware RAID devices on your storage subsystem to achieve fault tolerance.

### <span id="page-21-0"></span>**5.9.3 Linux Software RAIDs Are Not Recommended for the System Device**

We recommend that you do not use Linux software RAIDs (such as MD RAIDs and Device Mapper RAIDs) on the system device if you plan to use free space on the device later for storage objects managed by NSS tools. During the SLES and OES installation, if you create a Linux software RAID device to use as the system device for the root (/) file system, the free space on the system device cannot be used later for NSS pools because the configuration of NSS storage objects on Linux software RAIDs has not yet been fully tested.

**IMPORTANT:** In OES 11, a server hang or crash can occur if you attempt to use a Linux software RAID when you create storage objects that are managed by NSS management tools.

For the Linux system device, you can use a hardware RAID device to achieve fault tolerance. This allows NSS tools to see and use any available free space on the system device for unshared NSS pools.

# <span id="page-21-1"></span>**5.10 Using iSCSI Devices with NSS Software RAID5**

Using iSCSI devices on the iSCSI initiator server to create NSS software RAID5 devices can cause poor performance. If you would like RAID5 protection, create the RAID5 on the target server and present that RAID device to the initiator as a single iSCSI device.

# <span id="page-21-2"></span>**5.11 Using Antivirus Software with NCP Volumes**

For information about using antivirus software with NCP volumes, see ["McAfee Antivirus Requires](https://www.novell.com/documentation/oes2015/pdfdoc/oes_implement_lx/oes_implement_lx.pdf#b11me0u3)  [Additional Configuration](https://www.novell.com/documentation/oes2015/pdfdoc/oes_implement_lx/oes_implement_lx.pdf#b11me0u3)" in the *[OES 2015 SP1: Planning and Implementation Guide](https://www.novell.com/documentation/oes2015/pdfdoc/oes_implement_lx/oes_implement_lx.pdf#bookinfo)*.

# <span id="page-22-0"></span>6 <sup>6</sup>**NLVM Commands**

<span id="page-22-1"></span>The Novell Linux Volume Manager (NLVM) command line interface (CLI) for Open Enterprise Server (OES) 2015 SP1 provides commands that can be used in a Linux console or in a script. The Novell Storage Services (NSS) management tools use NLVM to create and manage NSS storage objects. NLVM provides options to create Linux POSIX file systems, such as Btrfs, Ext2, Ext3, ReiserFS, and XFS.

This section describes the syntax and usage for NLVM commands.

- [General Options](#page-22-3)
- [Devices and Partitions](#page-22-4)
- [Linux POSIX Volumes](#page-23-4)
- ◆ [NSS Pools](#page-23-5)
- [NSS Pool Snapshots](#page-23-6)
- [NSS Software RAIDs](#page-23-7)
- [NSS Volumes](#page-24-2)
- [All NLVM Commands \(A to Z\)](#page-24-1)

#### <span id="page-22-3"></span>**General Options**

- [Section 6.1, "Syntax Overview," on page 26](#page-25-0)
- [Section 6.2, "NLVM Options," on page 28](#page-27-2)
- <span id="page-22-2"></span>• [Section 6.3, "Common Options," on page 30](#page-29-0)

#### <span id="page-22-4"></span>**Devices and Partitions**

- [Section 6.6, "Create Partition," on page 35](#page-34-0)
- [Section 6.13, "Delete Partition," on page 48](#page-47-0)
- [Section 6.19, "Expand Partition," on page 52](#page-51-0)
- [Section 6.22, "Init Device," on page 54](#page-53-1)
- ◆ [Section 6.23, "Label," on page 56](#page-55-0)
- [Section 6.26, "List Device," on page 58](#page-57-0)
- [Section 6.27, "List Devices," on page 60](#page-59-0)
- [Section 6.32, "List Partition," on page 71](#page-70-0)
- [Section 6.33, "List Partitions," on page 73](#page-72-0)
- [Section 6.45, "RAID," on page 95](#page-94-0)
- [Section 6.49, "Rescan," on page 99](#page-98-0)
- ◆ [Section 6.51, "Share," on page 100](#page-99-0)
- [Section 6.53, "Unshare," on page 101](#page-100-0)

#### <span id="page-23-4"></span>**Linux POSIX Volumes**

- <span id="page-23-0"></span>• [Section 6.5, "Create Linux Volume," on page 31](#page-30-0)
- [Section 6.11, "Delete Linux Volume," on page 46](#page-45-0)
- [Section 6.24, "Linux Mount," on page 57](#page-56-0)
- [Section 6.25, "Linux Unmount," on page 57](#page-56-1)
- [Section 6.28, "List Linux Volume," on page 63](#page-62-0)
- <span id="page-23-1"></span>[Section 6.29, "List Linux Volumes," on page 65](#page-64-0)

#### <span id="page-23-5"></span>**NSS Pools**

- [Section 6.4, "Complete Move," on page 30](#page-29-1)
- [Section 6.7, "Create Pool," on page 37](#page-36-0)
- [Section 6.12, "Delete Move," on page 47](#page-46-0)
- [Section 6.14, "Delete Pool," on page 49](#page-48-0)
- [Section 6.20, "Expand Pool," on page 53](#page-52-0)
- [Section 6.30, "List Move," on page 67](#page-66-0)
- [Section 6.31, "List Moves," on page 69](#page-68-0)
- [Section 6.34, "List Pool," on page 78](#page-77-0)
- [Section 6.35, "List Pools," on page 80](#page-79-0)
- [Section 6.40, "Mount," on page 92](#page-91-0)
- [Section 6.41, "Move," on page 92](#page-91-1)
- [Section 6.42, "Pause Move," on page 93](#page-92-0)
- [Section 6.43, "Pool Activate," on page 94](#page-93-0)
- [Section 6.44, "Pool Deactivate," on page 94](#page-93-1)
- [Section 6.46, "Rename Pool," on page 97](#page-96-0)
- [Section 6.49, "Rescan," on page 99](#page-98-0)
- [Section 6.50, "Resume Move," on page 99](#page-98-1)
- <span id="page-23-2"></span>• [Section 6.52, "Unmount," on page 100](#page-99-1)

#### <span id="page-23-6"></span>**NSS Pool Snapshots**

- [Section 6.9, "Create Snap," on page 43](#page-42-0)
- [Section 6.17, "Delete Snap," on page 51](#page-50-0)
- [Section 6.36, "List Snap," on page 84](#page-83-0)
- <span id="page-23-3"></span>[Section 6.37, "List Snaps," on page 85](#page-84-0)

#### <span id="page-23-7"></span>**NSS Software RAIDs**

- [Section 6.8, "Create RAID," on page 41](#page-40-0)
- [Section 6.15, "Delete RAID," on page 49](#page-48-1)
- [Section 6.16, "Delete RAID Segment," on page 50](#page-49-0)
- [Section 6.21, "Expand RAID," on page 54](#page-53-0)
- [Section 6.45, "RAID," on page 95](#page-94-0)
- <span id="page-24-0"></span>[Section 6.47, "Rename RAID," on page 98](#page-97-0)

#### <span id="page-24-2"></span>**NSS Volumes**

- [Section 6.10, "Create Volume," on page 45](#page-44-0)
- [Section 6.18, "Delete Volume," on page 51](#page-50-1)
- ◆ [Section 6.38, "List Volume," on page 87](#page-86-0)
- ◆ [Section 6.39, "List Volumes," on page 89](#page-88-0)
- [Section 6.48, "Rename Volume," on page 98](#page-97-1)
- [Section 6.54, "Volume Mount," on page 101](#page-100-1)
- [Section 6.55, "Volume Unmount," on page 102](#page-101-0)

#### <span id="page-24-1"></span>**All NLVM Commands (A to Z)**

- [Section 6.1, "Syntax Overview," on page 26](#page-25-0)
- [Section 6.2, "NLVM Options," on page 28](#page-27-2)
- [Section 6.3, "Common Options," on page 30](#page-29-0)
- [Section 6.4, "Complete Move," on page 30](#page-29-1)
- [Section 6.5, "Create Linux Volume," on page 31](#page-30-0)
- [Section 6.6, "Create Partition," on page 35](#page-34-0)
- [Section 6.7, "Create Pool," on page 37](#page-36-0)
- [Section 6.8, "Create RAID," on page 41](#page-40-0)
- [Section 6.9, "Create Snap," on page 43](#page-42-0)
- [Section 6.10, "Create Volume," on page 45](#page-44-0)
- [Section 6.11, "Delete Linux Volume," on page 46](#page-45-0)
- [Section 6.12, "Delete Move," on page 47](#page-46-0)
- [Section 6.13, "Delete Partition," on page 48](#page-47-0)
- [Section 6.14, "Delete Pool," on page 49](#page-48-0)
- [Section 6.15, "Delete RAID," on page 49](#page-48-1)
- [Section 6.16, "Delete RAID Segment," on page 50](#page-49-0)
- [Section 6.17, "Delete Snap," on page 51](#page-50-0)
- [Section 6.18, "Delete Volume," on page 51](#page-50-1)
- [Section 6.19, "Expand Partition," on page 52](#page-51-0)
- [Section 6.20, "Expand Pool," on page 53](#page-52-0)
- [Section 6.21, "Expand RAID," on page 54](#page-53-0)
- ◆ [Section 6.22, "Init Device," on page 54](#page-53-1)
- [Section 6.23, "Label," on page 56](#page-55-0)
- [Section 6.24, "Linux Mount," on page 57](#page-56-0)
- [Section 6.25, "Linux Unmount," on page 57](#page-56-1)
- [Section 6.26, "List Device," on page 58](#page-57-0)
- [Section 6.27, "List Devices," on page 60](#page-59-0)
- [Section 6.28, "List Linux Volume," on page 63](#page-62-0)
- [Section 6.29, "List Linux Volumes," on page 65](#page-64-0)
- [Section 6.30, "List Move," on page 67](#page-66-0)
- [Section 6.31, "List Moves," on page 69](#page-68-0)
- [Section 6.32, "List Partition," on page 71](#page-70-0)
- [Section 6.33, "List Partitions," on page 73](#page-72-0)
- [Section 6.34, "List Pool," on page 78](#page-77-0)
- [Section 6.35, "List Pools," on page 80](#page-79-0)
- [Section 6.36, "List Snap," on page 84](#page-83-0)
- [Section 6.37, "List Snaps," on page 85](#page-84-0)
- [Section 6.38, "List Volume," on page 87](#page-86-0)
- [Section 6.39, "List Volumes," on page 89](#page-88-0)
- [Section 6.40, "Mount," on page 92](#page-91-0)
- ◆ [Section 6.41, "Move," on page 92](#page-91-1)
- [Section 6.42, "Pause Move," on page 93](#page-92-0)
- [Section 6.43, "Pool Activate," on page 94](#page-93-0)
- [Section 6.44, "Pool Deactivate," on page 94](#page-93-1)
- [Section 6.45, "RAID," on page 95](#page-94-0)
- [Section 6.46, "Rename Pool," on page 97](#page-96-0)
- [Section 6.47, "Rename RAID," on page 98](#page-97-0)
- [Section 6.48, "Rename Volume," on page 98](#page-97-1)
- [Section 6.49, "Rescan," on page 99](#page-98-0)
- [Section 6.50, "Resume Move," on page 99](#page-98-1)
- [Section 6.51, "Share," on page 100](#page-99-0)
- [Section 6.52, "Unmount," on page 100](#page-99-1)
- [Section 6.53, "Unshare," on page 101](#page-100-0)
- [Section 6.54, "Volume Mount," on page 101](#page-100-1)
- [Section 6.55, "Volume Unmount," on page 102](#page-101-0)

## <span id="page-25-0"></span>**6.1 Syntax Overview**

Novell Linux Volume Manager can be used to manage NSS file systems or Linux POSIX file systems on your OES 2015 SP1 server. This section describes the general syntax and conventions for NLVM.

- [Section 6.1.1, "Syntax," on page 27](#page-26-0)
- ◆ [Section 6.1.2, "Syntax Conventions," on page 27](#page-26-1)
- [Section 6.1.3, "Documentation Conventions," on page 28](#page-27-0)
- [Section 6.1.4, "Files," on page 28](#page-27-1)

### <span id="page-26-0"></span>**6.1.1 Syntax**

Using commands for the NLVM program requires root user privileges. NLVM options must follow immediately after nlvm.

nlvm [nlvm\_options] <command> <command\_options>

### <span id="page-26-1"></span>**6.1.2 Syntax Conventions**

When issuing NLVM commands, consider the following general syntax conventions:

- ["NSS Pool and Volume Names" on page 27](#page-26-2)
- ["NSS Software RAID Names" on page 27](#page-26-3)
- ["NCP Volume Names" on page 27](#page-26-4)
- ["Order of Command Options" on page 27](#page-26-5)
- ["Sizes" on page 27](#page-26-6)
- ["Name Format" on page 28](#page-27-3)

### <span id="page-26-2"></span>**NSS Pool and Volume Names**

All NSS pool names and NSS volume names are automatically converted to uppercase.

### <span id="page-26-3"></span>**NSS Software RAID Names**

NSS software RAID names are case sensitive.

### <span id="page-26-4"></span>**NCP Volume Names**

When you create an NCP volume, the name is automatically converted to uppercase.

### <span id="page-26-5"></span>**Order of Command Options**

Command options can be specified in any order except where it is otherwise noted. Options with an equal sign  $(=)$  can be in any order.

### <span id="page-26-6"></span>**Sizes**

All sizes are in bytes and can be specified with one of the following multipliers:  $K$ ,  $M$ ,  $G$ , and  $T$ . Multipliers are case insensitive and are multiples of 1024. If no multiplier is specified, it is assumed to be G by default. If 'max' is entered, all of the free unpartitioned space on the device is used. All sizes can be entered as whole numbers or with fractional parts such as 200.45G and 3.98T.

Examples for common command options:

size=20 (If no multiplier is used, it is assumed to be G (gigabytes).)

size=20G (You can also specify max instead of a value and multiplier.)

size=3.98T (You can specify a value with decimal places.)

### <span id="page-27-3"></span>**Name Format**

Examples for common name formats used in command options:

device=sdb (You can specify the leaf node name of the device, including multipath names.)

device=/dev/mapper/mpatha (You can specify the full Linux path of the device.)

device=anydisk (You can specify anydisk or anyshared keywords if the command allows it.)

part=sdc1.1 (You can specify only the partition node name, not the full Linux path.)

part=cluster1.sbd

name=MYPOOL1 (All NSS pool names and NSS volume names are converted to uppercase.)

### <span id="page-27-0"></span>**6.1.3 Documentation Conventions**

In the command syntax for NLVM, the mandatory command options are surrounded by angle brackets  $\langle \langle \rangle$ . The optional command options are surrounded by square brackets ([]). The brackets are not used when you issue the command. For example, the command syntax conventions are:

nlvm [nlvm options] command <mandatory value> [options]

### <span id="page-27-1"></span>**6.1.4 Files**

The following are key files used by NLVM:

```
/etc/opt/novell/nss/nlvm.conf
```
Location of the NLVM configuration file.

```
/opt/novell/nss/sbin/nlvm
```
Location of the NLVM utility. It also has a link in the sbin directory so that it is in the search path.

```
/var/opt/novell/nss/debug
```
Location of the debug log files.

# <span id="page-27-2"></span>**6.2 NLVM Options**

The NLVM options can be used as needed with any command, except where it is otherwise noted. NLVM options can appear in any order in the command after nlvm.

nlvm [nlvm option] <command> [command options]

- $\bullet$  [-d](#page-28-0)[,](#page-28-0) [--debug](#page-28-0)
- $\bullet$  [-f](#page-28-1)[,](#page-28-1) [--force](#page-28-1)
- $\bullet$  -1[,](#page-28-2) [--getlock](#page-28-2)
- $\bullet$  [-m](#page-28-3)
- [--no-prompt](#page-28-4)
- $\bullet$  [-r](#page-28-5)[,](#page-28-5) [--rescan](#page-28-5)
- $\bullet$  [-s](#page-28-6)[,](#page-28-6) [--share](#page-28-6)
- $\bullet$  [-t](#page-29-2)[,](#page-29-2) [--terse](#page-29-2)
- $\bullet$

#### <span id="page-28-0"></span>**-d, --debug**

This option causes a /var/opt/novell/log/nss/debug/nlvm\_debug.log file to be created so that the operations can be reviewed. This is helpful in diagnosing problems in running the NLVM utility. Up to 10 debug files can be created; they are numbered automatically.

**NOTE:** The debug can be turned on always by using the /etc/opt/novell/nss/nlvm.conf file.

#### <span id="page-28-1"></span>**-f, --force**

This option can be used with certain commands to force the command to complete. Support for this NLVM option is indicated in the individual commands.

<span id="page-28-2"></span>**-l, --getlock**

This option forces the command to get the  $n$  l  $w$ m lock. The lock protects multiple users from modifying things at the same time.

Use with caution! This option is to be used only if the lock does not get released properly due to a segment fault or other operation aborts.

#### <span id="page-28-3"></span>**-m**

This option prevents pools that have been unmounted from being mounted.

Pools are by design auto mounted. Therefore, running the nssmu utility, or running most nlvm commands without the -m option can cause an unmounted pool to be remounted if underlying devices and partitions still exist. To execute an nlvm command without mounting the unmounted pools, you must include the  $-m$  option. The  $n \text{1cm}$  mount command internally sets the  $-m$  flag, so only the specified pool is mounted.

#### <span id="page-28-4"></span>**--no-prompt**

This option can be used with certain commands to prevent a confirmation message from being displayed, such as when you initialize a device or delete Linux POSIX volumes, pool moves, partitions, pools, RAIDs, RAID segments, snapshots, and NSS volumes. Support for this NLVM option is indicated in the individual commands.

<span id="page-28-5"></span>**-r, --rescan**

This option forces a fresh rescan of the system before executing a command to update the device and partition objects. Use this if something changed the information outside the NSSMU, iManager, or nlvm utility.

#### <span id="page-28-6"></span>**-s, --share**

This option sets the shared override bit for the command being executed.

In a Novell Cluster Services cluster, NLVM uses the cluster's SBD to detect if a node is a cluster member and to lock against concurrent changes to physically shared storage. Without an SBD, NLVM cannot detect whether a node is a member of the cluster and cannot acquire the locks it needs to execute tasks. In this state, you can use the -s option with NLVM commands to prepare a device and create an SBD partition. To minimize the risk of corruption, you must ensure that nobody else is changing any storage on any nodes at the same time.

#### <span id="page-29-2"></span>**-t, --terse**

This option can be used with  $nlvm$  list commands to display the output in a format for parsing. Values are labeled in the format ParameterName=*value*. Information about a storage object is output in a single line. The line wraps automatically if the output exceeds the console width.

A request might return multiple lines if the target object contains storage objects, such as partitions on a device or segments in a software RAID. The target object's information appears on the first line, and subsequent lines contain information about each of its member objects. A single blank line separates output for some target objects.

**-p**

This option can be used to display all size outputs in the specified human-readable unit of size, as follows: -pk=kilobytes (KB), -pm=megabytes (MB), -pg=gigabytes (GB), -pt=terabytes (TB), pp=petabytes (PB), -ps=sectors, or -pb=bytes.

## <span id="page-29-0"></span>**6.3 Common Options**

Common options can be used as noted with specific commands. Common options are specified at the end of the command.

- $\bullet$  [all](#page-29-3)
- [more](#page-29-4)

<span id="page-29-3"></span>**all**

This option can be used with nlvm list commands to display detailed information for all objects of that type on the server. It displays the same information as a specific nlvm list request against an object. It can be used with the -t or --terse NLVM option to format the detailed output for parsing.

<span id="page-29-4"></span>**more**

This option can be used with nlvm list commands to display more information than appears in the standard output. It can be used with the -t or --terse NLVM option to format the enhanced output for parsing.

### <span id="page-29-1"></span>**6.4 Complete Move**

#### **complete move <***move\_name***>**

Check to see if an NSS pool move is complete. If the move is complete, the old location is deleted. If the move is not completed, it will return an error 11 (EAGAIN).

If a pool is cluster-enabled, issue the command on the node where its pool cluster resource is currently online.

nlvm [nlvm\_options] complete move <*move\_name*>

#### **Command Option**

**move\_name**

Mandatory. Specify the name of the move object to check. The move name typically looks like POOLNAME\_move.

#### **Command Example**

#### **nlvm complete move MYPOOL1\_move**

Verify that the move MPOOL1 move is complete. If it is, delete the old location of the pool.

# <span id="page-30-0"></span>**6.5 Create Linux Volume**

#### **create linux volume <type> <<device> [size] | <part>> [mp] [mkopt] [mntopt] [lvm] [name] [group] [shared] [ip] [ncp] [volid]**

Create a Linux POSIX volume on a device.

nlvm [nlvm options] create linux volume <type> <<device> [size] | <part>> [mp] [mkopt] [mntopt] [lvm] [name] [group] [shared] [ip] [ncp] [volid]

For a cluster-enabled LVM volume, issue the command from the master node in the cluster.

#### **Command Options**

#### **type=***fstype*

Mandatory. Specify the type of Linux POSIX file system to use for mkfs.

Supported file system types are  $b$ trfs (in OES 11 SP1 and later; requires the  $b$ trfsprogs package), ext2, ext3, reiserfs, and xfs.

#### **Examples**

type=ext3 type=reiserfs

#### **device=***<devicename***|anydisk>**

Mandatory unless the part option is used. Specify the device to use for the Linux POSIX volume, or specify the keyword anydisk.

**IMPORTANT:** NLVM does not support using Linux software RAID devices or NSS software RAID devices with Linux POSIX file systems. You can use a hardware RAID device to achieve device fault tolerance for Linux POSIX volumes.

If the device is seen by a single server, or a single node in a cluster, do not use the shared option.

If the device is seen by multiple nodes in a Novell Cluster Services cluster, you must specify the *devicename* and use the shared, ip, name, lvm, and group (optional) options to create the Linux volume group cluster resource. Specify an unshared initialized device. For OES 11 SP2 and later, you can alternatively specify a shared device with no data partitions or an uninitialized device. The cluster-enabled LVM volume group uses the entire device. Novell Cluster Services mounts the cluster resource exclusively on one node at a time.

#### **Examples**

```
device=sdb
device=/dev/sdb
device=anydisk
device=mpatha
device=/dev/mapper/mpatha
```
#### **size=<***value***[K|M|G|T]|max>**

Mandatory unless the shared option is used, or unless the part option is used instead of the device option. Specify a size of the partition to create for the Linux volume, or specify max to use all of the free unpartitioned space for the volume. The minimum allowed size is 8 MB.

If the shared option is used, the entire device is dedicated to the LVM volume group. If the size option is specified, it is ignored.

If the part option is used, the entire partition is dedicated to the volume. If the size option is specified, it is ignored.

#### **Examples**

size=20G size=100m size=max

#### **part=***partition\_name*

Specify the node name (such as sdc2) for the partition you want to use for a non-clustered volume. The partition must exist; it is not created with this command. The partition type must be compatible with the type of Linux volume you want to create on it, such as type 83 for a Linux native volume or type 8E for a Linux LVM volume. The entire partition is used for the volume you create.

Do not specify the part option in combination with the device option. The size option is ignored.

Do not specify the part option in combination with the shared option. You can use a partition only for non-clustered volumes.

#### **Example**

part=sdc2

#### **mp=<***/mount\_path***>**

Specify the path of the mount point where the volume is to be mounted. If the path does not currently exist, it will be created.

For LVM volumes, the name option must be used with the  $1<sub>vm</sub>$  option to specify a volume name. The full mount point path can specify a directory path that is the same or different than the specified volume name. If a mount path is not specified for an LVM volume or a clustered LVM volume, the utility assigns a default mount path of  $/usr/novell/$ <*volume\_name*>.

For Linux POSIX volumes, the final directory of the full mount point path is used as the volume name. For example, if the mount point is /home/users/bob, the volume name is bob. The final directory name must be unique as a volume name on the server. If you use the ncp option, the NCP volume name is based on the final directory name, but all letters are capitalized. Ensure that the final directory name does not exceed 14 characters and does not use special characters. Letters A-Z, letters a-z, numbers 0-9, and underscores are supported.

If a mount path is not specified for a Linux POSIX volume, the utility assigns a default mount path of /usr/novell/<*file\_system\_type*>\_<*next\_available\_number*>. For example, if the file system type is ext3, the default mount path is  $/usr/novell/ext3$  0. If that path is not available, the path is  $/usr/novell/ext3$  1, and so forth until a unique volume name is achieved.

#### **Example**

mp=/home

#### **mkopt=<option1[,option2,...]>**

Specify the options to use when running  $mkf.s.$  For a list of available options, see the mkfs(8) man page. No default option is specified.

#### **Example**

mkopt=-v

#### **mntopt=<option1[,option2[],...]>**

Specify the options to use when mounting the volume. For a list of available options, see the mount (8) man page. The default mntopt value is rw.

#### **Example**

mntopt=rw

#### **lvm**

Used to specify that an LVM volume and volume group is to be created.

If the lvm option is used, the name option must be provided to specify a name for the LVM volume. Specifying a different name for the LVM volume group is optional.

#### **Example**

lvm

#### **name=<***lvm\_volume\_name***>**

Used with the 1vm option to specify a name for the LVM volume.

If you do not specify the group option, this name is also used as the LVM volume group name.

For LVM logical volume naming conventions, see [Section 5.2.5, "Linux LVM Volume Group](#page-18-5)  [and Logical Volume Names," on page 19](#page-18-5). If you use the ncp option, the NCP volume name is based on the LVM volume name, but all letters are capitalized. Ensure that the name does not exceed 14 characters and does not use special characters. Letters A-Z, letters a-z, numbers 0-9, and underscores are supported.

If the lvm option is not specified, this option is ignored.

#### **Example**

name=mylvmvol1

#### **group=<***lvm\_volume\_group\_name***>**

Optional. Used with the  $1vm$  option to specify a name for the LVM volume group. If the group option is not specified, the volume group name is the same as the LVM volume name.

For LVM volume group naming conventions, see [Section 5.2.5, "Linux LVM Volume Group](#page-18-5)  [and Logical Volume Names," on page 19](#page-18-5).

If the lvm option is not specified, this option is ignored.

#### **Example**

group=clustervg01

#### **shared**

Used to cluster-enable an LVM volume group. This creates an LVM volume group cluster resource, including its load, unload, and monitoring scripts, for use in an existing Novell Cluster Services cluster. The cluster resource name is the LVM volume group name plus \_resource; that is, <*lvm\_vg\_name*>\_resource. For example, mylvmvg01\_resource. The resource is created and set to an Offline state. You can use the Clusters plug-in in iManager to modify the scripts and resource settings as needed, and then use iManager or cluster commands to online the resource.

If the shared option is used, the ip, name, and lvm options must also be provided. You can use the group option to specify a different name for the LVM volume group.

The device should already be initialized, but do not mark the device as shareable. The LVM volume group uses the entire device. Use Novell Cluster Services tools or commands to online the cluster resource exclusively on one node at a time.

#### **Examples**

shared lvm ip=10.10.10.101 name=mylvmvol1 shared lvm ip=10.10.10.101 name=mylvmvol1 group=mylvmvg1

#### **ip=<IP\_address\_for\_LVM\_volgroup\_cluster\_resource>**

Used with the shared option to specify the IP address to use for the Linux volume group cluster resource. This is required for cluster-enabled Linux volume groups on Novell Cluster Services clusters. Specify the IP address in IPv4 format.

If the shared option is not specified, this option is ignored.

#### **Example**

ip=10.10.10.101

#### **ncp**

Used to enable the Linux POSIX file system on the volume to be accessed with the NetWare Control Protocol (NCP). An NCP volume ID is assigned automatically to the volume. You can use the volid option in combination with the shared and ncp options to assign an NCP volume ID for a clustered LVM volume.

If you use the ncp option, the volume name used for the name option must comply with the name limitations described in [Section 5.2.4, "NCP Volume Names," on page 18](#page-17-3).

#### **volid=***value*

(Optional) Used in combination with the shared and ncp options to assign an NCP volume ID for a clustered LVM volume. If the volid option is not used, a volume ID is automatically assigned. For clustered volumes, the valid range is 254 to 0, in descending order.

In a Novell Cluster Services cluster, the volume ID must be unique across all member nodes. In a Business Continuity Cluster, the volume ID must be unique across all nodes in every peer cluster.

#### **Example**

lvm shared ip=10.10.10.134 name=lvmvol40 ncp volid=240

The volid option requires the shared and ncp options. The shared option requires the  $lvm$ , ip, and name options.

#### **Command Examples**

**nlvm create linux volume type=ext3 device=sdf size=10G mp=/home/bob mntopt=rw**

Create a 10 GB Linux POSIX volume using the Ext3 file system on the /dev/sdf device. Mount the volume on path /home/bob with the Read/Write mount option.

**nlvm create linux volume type=ext3 device=/dev/sdf mp=/home/bob mntopt=rw lvm shared ip=10.10.10.101 group=clustervgbob name=clustervolbob**

Create and cluster-enable an LVM volume group on the  $/$ dev $/$ sdf device with a resource IP address of 10.10.10.101, an LVM volume name of clustervolbob, and an LVM volume group name of clustervgbob. Create a Linux POSIX volume on the LVM volume using the Ext3 file system. The entire device is dedicated to the LVM volume.

This command automatically creates an LVM volume group cluster resource called clustervgbob\_resource in a Novell Cluster Services cluster where the node is a member. It creates its resource load, unload, and monitoring scripts; sets the resource to offline; and waits to be brought online by using the cluster commands. You manage the resource by using Novell Cluster Services tools and commands.

**nlvm create linux volume type=ext3 device=sdf mp=/home/bob mntopt=rw lvm shared ip=10.10.10.101 group=clustervgbob name=clustervolbob ncp volid=240**

Create and cluster-enable an LVM volume group on the /dev/sdf device with a resource IP address of 10.10.10.101, an LVM volume group name of clustervgbob, and an LVM volume name of clustervolbob. Create a Linux POSIX volume on the LVM volume using the Ext3 file system. The entire device is dedicated to the LVM volume.

NCP-enable the volume and automatically assign it the NCP name of CLUSTERVOLBOB, which is the assigned LVM name in all capital letters. Assign it the NCP volume ID of 240, which the administrator knows to be unique across all member nodes in the Novell Cluster Services cluster and across all peer clusters in a Business Continuity Cluster.

This command automatically creates an LVM volume group cluster resource called clustervgbob\_resource in a Novell Cluster Services cluster where the node is a member. It creates its resource load, unload, and monitoring scripts; sets the resource to offline; and waits to be brought online by using the cluster commands. You manage the resource by using Novell Cluster Services tools and commands.

### <span id="page-34-0"></span>**6.6 Create Partition**

#### **create partition <type> <device> <size> [label] [dm]**

Create a partition on a disk.

nlvm [nlvm options] create partition <type> <device> <size> [label] [dm]

The number of partitions per device can be limited by the device partitioning scheme, the partition type, or the device driver, whichever is the most restrictive.

- **Partitioning scheme:** The MS-DOS format allows up to 4 primary partitions, where 1 can be an extended partition with logical partitions. The GPT format allows up to 128 partitions.
- **Partition type:** If a device contains only Novell type partitions, the number of partitions is limited only by the space on the disk. If there are any non-Novell partitions on the device, each partition created, including Novell type partitions, will be a physical partition and limited by Linux to 255 partitions.
- **Device driver:** Check your device vendor's documentation to determine driver restrictions. For example, the Hewlett-Packard CCISS device driver supports up to 15 partitions per device, regardless of the partition type.

#### **Best Practices for Creating Partitions**

- Disks using Novell partitions should have only Novell partitions on the device.
- Do not create more than 15 partitions on a device.

#### **Command Options**

#### **type=***partition\_type*

Mandatory. You must specify the partition type in hexadecimal, without the leading  $0X$ .

Before you create a Novell Cluster Services SBD (split brain detector) partition with type=1ad, you must take the cluster down, and stop Novell Cluster Services from running on all nodes.

#### **Examples**

```
type=83 (partition type for Linux)
type=8e (partition type for Linux LVM)
type=169 (partition type for NSS)
type=1ad (partition type for Novell Cluster Services SBD partition)
type=1ac (partition type for snapshots)
```
#### **device=***<devicename***|anydisk|anyshared>**

Mandatory. Specify the device to use for the partition, or specify the keyword anydisk or anyshared.

If you use NLVM to create an SBD, the nlvm create partition command can accept an initialized or uninitialized device when you use the type=1ad option. NLVM checks the specified device to see if it is initialized, and takes the following actions:

- **Uninitialized device:** NLVM initializes the device, marks it as Shareable for Clustering, and creates the requested SBD partition.
- **Initialized and shared device:** NLVM creates the requested SBD partition.
- **Initialized and unshared device:** NLVM creates the requested SBD partition, but does not alter the shared state. It returns an error warning that the SBD partition is not shared.

You must manually mark the device as Shareable for Clustering after the partition is created. You can use the nlvm share command to share the device.

#### **Examples**

```
device=sdb
device=/dev/sdb
device=anydisk
device=anyshared
```
#### **size=***<value***[K|M|G|T]|max>**

Mandatory. Specify the size of the partition to create, or specify max to use all free unpartitioned space. The minimum allowed size is 1 MB.

Because a physical partition must end on a cylinder boundary, its size might be slightly different than the size you specify. If the size does not fall naturally on a cylinder boundary, the partition size is rounded up or down, depending on the partition type, the size specified, and the amount of free space. For a Novell type partition (NSS or SBD), the size is rounded down. For a Linux type partition, the size is rounded up if enough free space is available; otherwise, the size is rounded down.

#### **Examples**

```
size=20G
size=100.45M
size=max
```
## **label=***"Label for the partition"*

Specify the label to be added to a Novell partition type. This option is ignored for other partition types. If the label contains spaces, you must put quotation marks around it. If the label contains a special character, you must escape the character by adding a backslash character (\) in front of it.

If you create a Novell Cluster Services SBD partition, the label should be the cluster name. For example, if the cluster name is cluster1, NLVM creates a partition named cluster1.sbd. If an SBD partition already exists for the cluster, the new partition is named cluster1.sbd1, and the cluster does not recognize it. To use the new partition for the cluster, you must delete the old partition. Then the new partition is automatically renamed as cluster1.sbd, and is used by the cluster.

## **Examples**

```
label="This label has spaces"
label=engineering
label=special\/character
label=cluster1
```
## **dm**

Create a device mapper object for this partition in the  $/$  dev $/$ nss directory. This is useful when creating Novell partition types that need to be accessed directly.

#### **Example**

dm

# **Command Examples**

## **nlvm create partition type=169 device=sdb size=20G dm**

Create an NSS partition on the  $/$ dev $/$ sdb device of size 20 GB. Also create a device mapper object for the partition, /dev/nss/sdb1.1.

#### **nlvm create partition type=83 device=sdc size=200G**

Create a Linux partition on the /dev/sdc device of size 200 GB.

#### **nlvm create partition type=8e device=sdf size=200G**

Create a Linux LVM partition on the /dev/sdf device of size 200 GB.

## **nlvm -s create partition type=1ad device=sdg size=max label=cluster1**

Take the cluster down and stop Novell Cluster Services. Create a Novell Cluster Services SBD partition on the  $/$ dev $/$ sdg device, and use all available free space on the device. Use the -s NLVM option to override the shared locking requirement and force the command to execute.

# **6.7 Create Pool**

## **create pool <name> <size [device]|part> [ip] [vsn] [csn] [cifs] [afp]**

Create an NSS pool.

```
nlvm [nlvm options] create pool <name> <size [device]|part> [ip] [vsn] [csn]
[cifs] [afp] [type]
```
For a cluster-enabled pool, issue the command from the master node in the cluster.

**NOTE:** NSS64-bit pools are by default AD media upgraded. Creating NSS64-bit pools in a mixed-node cluster environment is not recommended, because the pools will not be accessible from nodes older than OES 2015. You can still go ahead and force the creation of the pool using the -f or --force options. As a workaround, configure preferred nodes for each media-upgraded cluster resource so that these resources load on OES 2015 or later nodes. For more information on creating preferred nodes, see "[Configuring Preferred Nodes and Node Failover Order for a](https://www.novell.com/documentation/oes2015/pdfdoc/clus_admin_lx/clus_admin_lx.pdf#Hm13qb8q)  [Resource"](https://www.novell.com/documentation/oes2015/pdfdoc/clus_admin_lx/clus_admin_lx.pdf#Hm13qb8q) in the *[OES 2015 SP1: Novell Cluster Services for Linux Administration Guide](https://www.novell.com/documentation/oes2015/pdfdoc/clus_admin_lx/clus_admin_lx.pdf#bookinfo)*.

## **Command Options**

# **name=***pool\_name*

Mandatory. Specify the name of the pool to create. This name must be unique from other pools. The pool name is automatically converted to uppercase.

Pool names are 2 to 15 characters. Uppercase letters A to Z, number characters 0 to 9, and underscore (\_) are valid characters for all pools. Names cannot start or end in underscore, and cannot contain double underscores.

If the pool is not shared, the pool can also contain special characters:

!@#\$%&()

Names that contain special characters must be enclosed in quotation marks in all commands and scripts.

The names cannot be reserved names such as con, com, lpt, pipe, all, and so on.

## **Example**

name=MYPOOL1

## **size=***<value***[K|M|G|T]|max>**

Mandatory. Specify the amount of space to be used on the associated device. The size is not used if you specify the part= option instead of device=. The total pool size must be greater than 10 megabytes.

If multiple devices are specified, each device option instance must have a matching size option instance. The first size instance is matched to the first device instance, and so on.

#### **Examples**

size=200G size=3.98T

#### **device=***<devicename***|anydisk|anyshared>**

Specify the device to use for the pool, or specify the keyword anydisk or anyshared.

Do not specify the device option in combination with the part option.

You can specify multiple device instances to create a pool composed of multiple segments. Each device option instance must have a matching size option instance. The first device instance is matched to the first size instance, and so on. When specifying multiple devices, device names must be provided for each instance.

#### **Examples**

```
device=sdb
device=sde device=sdf device=sdg (Specify a size for each instance.)
device=anydisk
device=anyshared
```
## **part=***partition\_name*

Specify the node name (such as  $sdc1.1$ ) for the partition where you want to create the pool. The partition must exist; it is not created with this command. The entire partition is used for the pool.

Do not specify the part option in combination with the device option.

## **Example**

part=sdc1.1

## **ip=***ip\_address*

Specify this option to create a cluster enabled pool. If using this option, the device or partition must be shared. This option is mandatory if you are creating a cluster enabled pool.

## **Example**

ip=10.10.10.41

## **vsn=***virtual\_server\_name*

Specify the virtual server name for a cluster enabled pool. It is optional and used only for cluster enabled pools. If a name is not supplied, the default name will be used in the format of <*clusterName*>-<*poolName*>-SERVER. Underscores in the cluster name or pool name are changed to hyphens. If you customize the virtual server name, you can use letters, numbers, hyphens, and underscores.

## **Examples**

vsn=CLUSTER2-POOL-2-SERVER vsn=C1-P1-SERVER vsn=MY-CUSTOM-NAME

## **csn=***cifs\_virtual\_server\_name*

Specify the CIFS virtual server name for a cluster enabled pool. It is optional and used for cluster enabled pools where CIFS is enabled as an advertising protocol. The name can be up to 15 characters, which is a restriction of the CIFS protocol.

For users to collaborate effectively, all paths for user access should be identical, independent of the access protocol used. This is possible only if the same name is used for the NCP virtual server name and the CIFS virtual server name, and the name can be only up to 15 characters.

If the  $\text{cis}$  option is used without the  $\text{csn}$  option, the NCP virtual server name is used as the CIFS virtual server name. In this case, if the name is more than 15 characters, the CIFS virtual server name uses the rightmost 13 characters and adds -W. For example, an NCP virtual server name of CLUSTER1-P\_USERS is modified to STER1-P\_USERS-W for the CIFS virtual server name. If a default NCP virtual server name was used in the form of <*clusterName*>-<*poolName*>-SERVER and the name exceeds 15 characters, the CIFS virtual server name uses the rightmost 13 characters of the <*clusterName*>-<*poolName*> part of the name and adds -W. For example, an NCP virtual server name of CLUS1-P123-SERVER is modified to CLUS1-P123-W for the CIFS virtual server name.

To use the NCP virtual server name for the CIFS server name, use the  $n1vm$  command as follows without the csn option:

nlvm create pool name=a4 size=15M device=sdb ip=10.10.10.39 vsn=pqr cifs

In this example,  $pqr$  is used as the NCP virtual server name and CIFS virtual server name.

If an administrator user later changes the NCP virtual server name in NSSMU or iManager, NSSMU automatically applies the name change to the CIFS virtual server name, so that the administrator does not need to make the change twice. To use a different server name for the CIFS virtual server name, you can change the CIFS virtual server name by using the CIFS management tools. This change will not affect the NCP virtual server name.

## **Examples**

csn=CLUS1-P1 csn=c1-p123

## **cifs**

Specify this option to enable CIFS as an advertising protocol when you create a cluster enabled pool. By default, CIFS is disabled as an advertising protocol. Novell CIFS must be installed on the machine in order for this option to work.

You can use the csn option to specify a CIFS virtual server name. Without the csn option, the NCP virtual server name is used as the CIFS virtual server name. See the csn option for details.

**Example** 

cifs

## **afp**

Specify this option to enable AFP as an advertising protocol when you create a cluster enabled pool. By default, AFP is disabled as an advertising protocol. Novell AFP must be installed on the machine in order for this option to work.

## **Example**

afp

## **type**

Beginning with OES 2015, NSS supports two types of pools: NSS64 and NSS32. NSS32-bit pools use 32-bit block addressing and supports up to 8 TB, whereas, NSS64 pools use 64 bit block addressing and supports up to 8 EB (exabyte). When creating a pool, specify the pool type. If you do not specify the type, the default type is NSS32. All pools prior to OES 2015 use 32-bit block addressing and they are of type NSS32. You cannot change the pool type later.

**NOTE:** NSS64-bit pools are by default AD media upgraded. Creating NSS64-bit pools in a mixed-node cluster environment is not recommended, because the pools will not be accessible from nodes older than OES 2015. You can still go ahead and force the creation of the pool using the -f or --force options. As a workaround, configure preferred nodes for each media-upgraded cluster resource so that these resources load on OES 2015 or later nodes.

## **Example**

type=nss64

## **-f, --force**

This option, when used with the create pool command, forcefully creates an NSS64-bit pool in a mixed-node cluster environment.

## **Command Examples**

#### **nlvm create pool name=MYPOOL1 size=20G device=sdb**

Create a pool named MYPOOL1 on device  $/$  dev $/$ sdb that is 20 GB in size.

#### **nlvm create pool name=MYPOOL2 size=20G device=sdb size=100G device=sdg**

Create a pool named MYPOOL2 that is a total of 120 GB in size. Use 20 GB of free space from device /dev/sdb. Use 100 GB of free space from device /dev/sdg.

**nlvm create pool name=MYPOOL2 size=200G device=anydisk**

Create a pool named MYPOOL2 on any device that has 200 GB of free unpartitioned space available.

**nlvm create pool name=MYPOOL3 size=100G device=anyshared**

Create a pool named MYPOOL3 on any shared device that has 100 GB of free unpartitioned space available.

**nlvm create pool name=MYPOOL4 part=sdc1.1**

Create a pool named MYPOOL4 on partition /dev/sdc1.1 and use all of the partition.

**nlvm -f create pool name=MYPOOL6 size=10G device=sdc type=NSS64 ip=192.168.1.1** Forcefully creates the NSS64-bit pool named MYPOOL6 in a mixed-node cluster environment.

# **6.8 Create RAID**

# **create raid <name> <raid> [type] <size> <device> [stripe] [part]**

Create an NSS software RAID device or an SBD software RAID device.

```
nlvm [nlvm options] create raid <name> <raid> [type] <size> <device> [stripe]
[part]
```
## **Command Options**

# **name=***raid\_name*

Mandatory except when you mirror an existing SBD partition. This name must be unique from other RAID devices. The RAID name is case sensitive.

When you create an NSS software RAID device, you must specify the name of the device to create.

When you create a new Novell Cluster Services SBD RAID 1 device, you must specify the name of the device to create. The name must match the name of an existing cluster (such as cluster1) that has a Cluster object in NetIQ eDirectory. This allows the SBD to be used by the cluster. The name is case sensitive.

When you mirror an existing Novell Cluster Services SBD partition, the name is optional. If you specify a name (which should be the cluster name), the RAID 1 is given that name. If the name is not specified, the RAID 1 name defaults to the SBD partition's name.

RAID names are 2 to 58 characters. Names are preferred to use characters A to Z, a to z, 0 to 9, and underscore (\_). Names cannot start or end in underscore, and cannot contain double underscores. Printable ASCII characters (see decimal codes 33 to 122 in a code chart) are valid.

RAID names can also contain the following special characters:

!@#\$%&()

Names that contain special characters must be enclosed in quotation marks in all commands and scripts. On the BASH command line, each special character must be escaped by preceding it with a backslash character (\).

The names cannot be reserved names such as con, com, lpt, pipe, all, and so on.

## **Example**

name=MYRAID1

# **raid=<0|1|5>**

Mandatory. Specify the RAID type. Valid options are 0 for striping, 1 for mirrored, or 5 for striping with parity.

## **Example**

raid=1

## **type=<nss|sbd>**

Mandatory except when you mirror an existing partition. Specify the type of partition to mirror. This option is used only for RAID 1. Valid options are nss and sbd (Novell Cluster Services split-brain detector). The default mirror type is nss.

Before you create a new SBD RAID 1, you must take the cluster down, and stop Novell Cluster Services from running on all nodes. This is not necessary when you mirror an existing SBD partition.

## **Examples**

type=nss type=sbd

## **size=***<value***[K|M|G|T]|max>**

Mandatory except when you mirror an existing partition. Specify the size of each segment of the RAID. The minimum size is 12 megabytes.

Because a physical partition must end on a cylinder boundary, its size might be slightly smaller than the size you specify. If the size does not fall naturally on a cylinder boundary, the partition size is rounded down for Novell type partitions.

## **Examples**

size=20G size=1.45T

## **device=***devicename*

Mandatory. Specify the device to create a RAID segment on. This option is used multiple times, once for each segment to create. RAID 0 or RAID 1 requires a minimum of two devices. RAID 5 requires a minimum of three devices. Devices must be unique for each instance.

#### **Example**

device=sdb device=sdc device=sdd

#### **stripe=***stripe\_size*

Specify the RAID stripe size in bytes. This option is applicable only for RAID 0 and RAID 5. The stripe size must be a power of 2, with a minimum size of 4 KB and a maximum size of 256 KB. The default stripe size is 64 KB.

#### **Example**

stripe=64K

## **part=***partition\_name*

Specify the node name for the partition to be mirrored. Use this option to mirror an existing NSS partition (such as sdc1.1) or Novell Cluster Services SBD partition (such as cluster1.sbd). The existing partition is the first segment of a RAID 1 mirror.

If the part option is used, the RAID size option is ignored. Each segment's size is the size of the existing partition. The data on the original partition is mirrored on up to three specified devices.

After you mirror the partition, you manage the RAID 1 device by using the normal NSS software RAID management tools and commands.

## **Examples**

part=sdc1.1 part=cluster1.sbd

#### **Command Examples**

## **nlvm create raid name=MYRAID5 size=20G raid=5 device=sdb device=sdc device=sdd**

Create a RAID 5 (striping with parity) device that has segments of 20 GB each on devices / dev/sdb, /dev/sdc, and /dev/sdd. The default stripe size of 64 KB is automatically applied. The default partition type is nss.

## **nlvm create raid name=MYRAID1 raid=1 device=sdf part=sdc1.1**

Create a RAID 1 (mirror) for the existing NSS pool partition /dev/sdc1.1 on the /dev/sdf device. The partition type is the same as the existing partition's type. The pool's existing partition becomes the first segment of the RAID, and its existing data is mirrored to device / dev/sdf.

## **nlvm -s create raid name=cluster1 raid=1 type=sbd device=sdc size=max device=sde**

Before you issue the command, take the cluster down, and then stop Novell Cluster Services on all nodes. Create a new Novell Cluster Services SBD RAID 1 device for a cluster named cluster1. Use devices sdc and sde. Use the maximum space available as the partition size, based on the smaller of the two devices. Specify the size only once. Use the -s NLVM option to override the shared locking requirement and force the command to execute. Afterwards, join the nodes to the cluster.

## **nlvm create raid name=cluster2 raid=1 part=cluster2.sbd device=sdf**

Mirror an existing Novell Cluster Services SBD partition named cluster2.sbd. The RAID type is RAID 1. The name cluster2 is the same name as the cluster that uses the SBD partition. This name is also the same as the label on the existing SBD partition. The partition is mirrored on the previously initialized and shared device /dev/sdf. Device sdf is at least the size of the existing partition, and can be formatted as MSDOS or GPT. The new SBD RAID 1 device is named cluster2.sbd. The mirrored SBD partitions are named cluster2.msbd0 and cluster2.msbd1.

# **6.9 Create Snap**

## **create snap <name> <pool> <<device> <size>|<part>> [chunk]**

Create a snapshot of an NSS pool.

nlvm [nlvm options] create snap <name> <pool> <<device> <size> <part>> [chunk]

For the stored-on location, you can specify the device and size, or specify an existing snap partition (type 1AC).

## **Command Options**

## **name=***snapshot\_name*

Mandatory. Specify the name of the NSS snapshot. This name must be a unique snap name on the server. The snap name is automatically converted to uppercase.

Pool snapshot names are 2 to 15 characters. The naming conventions are the same as for pools.

### **Example**

name=POOL1SNAP

## **pool=***pool\_name*

Mandatory. Specify the name of an existing pool that you want to snap.

## **Example**

pool=MYPOOL1

## **device=***devicename*

Specify the device where you want to store the copy-on-write data for this snapshot. Use the size option to specify the amount of space to use on the device.

The device and size options are used instead of the part option.

## **Example**

device=sdb

# **size=***<value***[K|M|G|T]|max>**

Specify the amount of space to use on the specified device. The minimum size is 50 MB; there is no maximum. A snap partition (type 1AC) of the specified size is created on the specified device.

NSSMU restricts the maximum snapshot size to 8 TB.

## **Examples**

size=20G size=100.50M

## **part=<***snap\_partition***>**

Specify an existing, but currently unused, snap partition (type 1AC) where you want to store the copy-on-write data for this snapshot. Because the partition will be re-initialized and associated with this snapshot, it must not belong to any current snapshot. A snap partition can be used by only one snapshot.

Only a partition of type 1AC (snapshot) is allowed; all other partition types result in an error.

The part option is used instead of the device and size options.

## **Example**

part=sdd3

#### **chunk=***chunk\_size*

Specify the chunk size of the snapshot in bytes. The default size is 64 KB. The chunk size must be a power of 2, with the minimum size of 512 bytes, and a maximum size of 256 KB.

#### **Example**

chunk=128K

## **Command Example**

#### **nlvm create snap name=POOL1SNAP pool=MYPOOL1 device=sdb size=20G chunk=128K**

Create a snapshot named POOL1SNAP of pool MYPOOL1. The copy-on-write partition is on device /dev/sdb and of size 20 GB, and the snapshot chunk size is 128 KB.

#### **nlvm create snap name=POOL2SNAP pool=MYPOOL2 part=sdd3 chunk=128K**

Create a snapshot named POOL2SNAP of pool MYPOOL2. The copy-on-write partition uses an existing but unused partition /dev/sdd3 of type 1AC (snapshot), and the snapshot chunk size is 128 KB. The specified partition is re-initialized and assigned to snap POOL2SNAP.

# **6.10 Create Volume**

## **create volume <name> <pool> [passw] [quota] [volid]**

Create an NSS volume on an existing pool. NSS volumes are always mounted at /media/nss/ <*VolumeName*> unless otherwise specified.

nlvm [nlvm options] create volume <name> <pool> [passw] [quota] [volid]

#### **Command Options**

## **name=***volume\_name*

Mandatory. Specify the name of the NSS volume to create. This name must be unique from other volumes. The volume name is automatically converted to uppercase.

Volume names are 2 to 15 characters. The naming conventions are the same as for pools.

## **Example**

name=MYVOL1

## **pool=***pool\_name*

Mandatory. Specify the name of an existing NSS pool where you want to create the volume.

#### **Example**

pool=MYPOOL1

#### **passw=***password*

Specify a password if the volume is an encrypted volume.

## **Example**

passw=novell

#### **quota=***size*

Optional. Specify a quota for the volume. A quota is the maximum amount of space in the pool that can be used by the volume. If no quota is specified or if the quota value exceeds the size of the pool, the volume can grow to the size of the pool.

If the maximum pool size is smaller than the specified volume quota, the volume can grow only to the size of the pool. If you later expand the size of the pool, then the volume quota is again the limiting factor.

## **Example**

quota=500G

#### **volid=***value*

(Optional) Used in combination with a clustered NSS pool to assign an NCP volume ID for a clustered NSS volume. If the volid option is not used, a volume ID is automatically assigned. For clustered volumes, the valid range is 254 to 0, in descending order.

In a Novell Cluster Services cluster, the volume ID must be unique across all member nodes. In a Business Continuity Cluster, the volume ID must be unique across all nodes in every peer cluster.

## **Example**

pool=MYPOOL50 volid=250

MYPOOL50 is a clustered NSS pool.

## **Command Examples**

**nlvm create volume name=MYVOL1 pool=MYPOOL1**

Create a non-encrypted NSS volume on an existing pool named MYPOOL1.

**nlvm create volume name=MYVOL1 pool=MYPOOL1 passw=novell**

Create an NSS volume on an existing pool named MYPOOL1, and encrypt the volume using the password of novell.

**nlvm create volume name=MYVOL1 pool=MYPOOL1 quota=500G**

Create a non-encrypted NSS volume on an existing pool named MYPOOL1. The volume has a quota of 500 GB.

**nlvm create volume name=MYVOL50 pool=MYPOOL50 volid=250**

Create a non-encrypted, clustered NSS volume on an existing clustered NSS pool named MYPOOL50. Assign it the NCP volume ID of 250, which the administrator knows to be unique across all member nodes in the Novell Cluster Services cluster and across all peer clusters in a Business Continuity Cluster.

# **6.11 Delete Linux Volume**

# **delete linux volume <***volume\_name***>**

Delete an existing Linux POSIX volume. You cannot delete the root (/) volume. You must unmount the volume before you can delete it.

If the volume is a clustered LVM volume group and logical volume, you must take the cluster resource offline, and then delete the resource before you can delete the volume.

nlvm [nlvm\_options] delete linux volume <*volume\_name*>

You are automatically prompted to confirm the delete action. Respond by typing yes or no, then press Enter. Use the --no-prompt NLVM option to suppress the confirmation prompt.

You can use the nlvm list linux volumes command to find the *volume name*. A Linux POSIX volume is preceded by a forward slash, such as /vol1. This is the last directory of the mount point path that you provided when you created the Linux POSIX volume with NLVM or NSSMU. An LVM volume name is the volume name you used when you created the volume, such as lvvol1.

#### **Command Options**

## *volume\_name*

Mandatory. Specify the name of the volume to delete.

**Examples** 

For a Linux POSIX volume mounted at /home/bob, the volume name is /bob.

For an LVM logical volume that you named  $1$ <sub>vvol1</sub> that is mounted at /mnt/lvvol1, the volume name is  $1$ vvol1 (with no forward slash).

For an LVM logical volume that you named  $1$ <sub>vvo</sub>12 that is mounted at /home/users, the volume name is  $1$ vvol2 (not /users).

**--no-prompt**

Optional. Specify this NLVM option to prevent a confirmation message from being displayed.

**Example** 

--no-prompt

#### **Command Examples**

**nlvm delete linux volume /bob**

Delete the Linux POSIX volume that is mounted at /home/bob.

**nlvm delete linux volume lvvol1**

Delete the Linux LVM logical volume lvvol1 that is mounted at /mnt/lvvol1.

**nlvm --no-prompt delete linux volume lvvol2**

Delete the Linux LVM logical volume  $1$ <sub>vvo</sub> $12$  that is mounted at  $/$ home $/$ users. The confirmation message is not displayed.

# **6.12 Delete Move**

#### **delete move <<***move\_name***>|<** *pool\_name***>>**

Delete an NSS pool move. This command deletes the move request, returns the pool back to its original location, and removes the new location. You can delete the move at any time while the move is in progress, even if it is pending only the complete move command to be finalized.

Use the complete move command if you want to keep the new location and remove the original location.

If a pool is cluster-enabled, issue the command on the node where its pool cluster resource is currently online.

nlvm [nlvm\_options] delete move <<*move\_name*>|<*pool\_name*>>

You are automatically prompted to confirm the delete action. Respond by typing yes or no, then press Enter. Use the --no-prompt NLVM option to suppress the confirmation prompt.

## **Command Options**

#### *move\_name* **or** *pool\_name*

Mandatory. Specify the name of the NSS pool move to delete, such as POOLNAME\_move. You can alternatively specify the pool name.

**--no-prompt**

Optional. Specify this NLVM option to prevent a confirmation message from being displayed.

## **Example**

--no-prompt

## **Command Example**

**nlvm delete move MYPOOL\_move**

Delete the pool move named MYPOOL move. This removes the new location, and sets the pool to the original location.

# **6.13 Delete Partition**

## **delete partition <***partition\_name***>**

Delete an existing partition by name.

nlvm [nlvm\_options] delete partition <*partition\_name*>

You are automatically prompted to confirm the delete action. Respond by typing yes or no, then press Enter. Use the --no-prompt NLVM option to suppress the confirmation prompt.

Before you create a Novell Cluster Services SBD partition, you must take the cluster down, and stop Novell Cluster Services from running on all nodes.

## **Command Options**

## *partition\_name*

Mandatory. Specify the node name (such as  $sdcl.1$ ) of the partition to be deleted.

#### **Example**

sdc1.1

**-f, --force**

Optional. The force NLVM option can be used with the delete partition command if the partition is part of a pool or move. If the partition is part of a pool, deleting the partition automatically deletes the pool. If the partition is part of a move destination, deleting the partition automatically deletes the pool move.

## **Examples**

 $- f$ --force

## **--no-prompt**

Optional. Specify this NLVM option to prevent a confirmation message from being displayed.

## **Example**

--no-prompt

#### **Command Examples**

**nlvm delete partition sdc1.1**

Delete the partition /dev/sdc1.1.

# **nlvm --force delete partition sdd1.2**

Delete the partition /dev/sdd1.2 that is part of an NSS pool move destination. The pool move is deleted as well.

# **6.14 Delete Pool**

# **delete pool <***pool\_name***>**

Delete an existing NSS pool by name.

nlvm [nlvm\_options] delete pool <*pool\_name*>

You are automatically prompted to confirm the delete action. Respond by typing yes or no, then press Enter. Use the --no-prompt NLVM option to suppress the confirmation prompt.

## **Command Options**

## *pool\_name*

Mandatory. Specify the name of the NSS pool to be deleted.

## **Example**

MYPOOL1

## **--no-prompt**

Optional. Specify this NLVM option to prevent a confirmation message from being displayed.

## **Example**

--no-prompt

## **Command Example**

**nlvm delete pool MYPOOL1**

Delete the NSS pool named MYPOOL1.

# **6.15 Delete RAID**

## **delete raid <***raid\_name***>**

Delete an existing NSS software RAID device by name.

If the RAID device is a single element RAID 1, this command removes the RAID 1 mirror object from the pool partition and leaves the pool on the corresponding partition. The pool is not deleted and no data is destroyed.

When you delete a single element RAID1 mirror for an SBD (split-brain detector) partition, it removes the mirror object and leaves the SBD in the corresponding partition. The SBD is not deleted and no data is destroyed.

For a RAID1 that contains multiple elements, deleting the RAID1 deletes all mirrors and the pool partitions or SBD partitions on them. All data is destroyed. If you want to keep the pool or SBD on one of the member devices, use the nlvm delete partition command to delete the partitions for mirror elements you do not want to keep. For the remaining single-element mirror, go to the RAIDs page and delete the RAID1 mirror element. This removes the RAID1 object and leaves the pool partition or SBD partition.

nlvm [nlvm\_options] delete raid <*raid\_name*>

You are automatically prompted to confirm the delete action. Respond by typing yes or no, then press Enter. Use the --no-prompt NLVM option to suppress the confirmation prompt.

For single element RAID 1 devices, this command duplicates the nlvm raid delete command, which deletes a single element mirror from a pool, leaving the pool on the corresponding partition.

Before you delete a Novell Cluster Services SBD RAID 1, you must take the cluster down, and stop Novell Cluster Services from running on all nodes.

## **Command Options**

## *raid\_name*

Mandatory. Specify the name of the NSS software RAID device to be deleted.

**Example** 

MYRAID1

**--no-prompt**

Optional. Specify this NLVM option to prevent a confirmation message from being displayed.

## **Example**

--no-prompt

## **Command Example**

**nlvm delete raid MYRAID1**

Delete the NSS software RAID device named MYRAID1.

# **6.16 Delete RAID Segment**

## **delete raid <***raid\_name***> segment <***number***>**

Delete a specified segment of an existing NSS software RAID device. This is valid only for RAID 1 and RAID 5 devices. RAID 5 can remove only 1 segment, but it must be replaced by another segment in order to have redundancy.

nlvm [nlvm\_options] delete raid <*raid\_name*> segment <*number*>

You are automatically prompted to confirm the delete action. Respond by typing yes or no, then press Enter. Use the --no-prompt NLVM option to suppress the confirmation prompt.

Use the --force NLVM option to remove out-of-sync segments.

#### **Command Options**

## *raid\_name*

Mandatory. Specify the name of the NSS software RAID device that contains the segment to be deleted.

#### **Example**

MYRAID1

#### *number*

Mandatory. Specify the segment index (zero relative) to be removed. For RAID 1, the value must be 0 to 3. For RAID 5, the value must be 0 to 13.

#### **Example**

 $\Omega$ 

## **--no-prompt**

Optional. Specify this NLVM option to prevent a confirmation message from being displayed.

## **Example**

--no-prompt

**-f, --force**

Optional. Specify this NLVM option to force the command to delete out-of-sync segments.

## **Command Example**

**nlvm delete raid MYPOOL1 segment 0**

Delete the first segment of the NSS software RAID device named MYRAID1.

**nlvm --force delete raid MYPOOL1 segment 1**

Delete the second segment of the NSS software RAID device named MYRAID1. Use the - force option to force the deletion of an out-of-sync segment.

# **6.17 Delete Snap**

## **delete snap <***snap\_name***>**

Delete an existing NSS pool snapshot by name.

nlvm [nlvm\_options] delete snap <*snap\_name*>

You are automatically prompted to confirm the delete action. Respond by typing yes or no, then press Enter. Use the --no-prompt NLVM option to suppress the confirmation prompt.

## **Command Options**

## *snap\_name*

Mandatory. Specify the name of the NSS pool snapshot to be deleted.

## **Example**

POOL1SNAP

#### **--no-prompt**

Optional. Specify this NLVM option to prevent a confirmation message from being displayed.

## **Example**

--no-prompt

## **Command Example**

**nlvm delete snap POOL1SNAP**

Delete the NSS pool snapshot named POOL1SNAP.

# **6.18 Delete Volume**

## **delete volume <***volume\_name***>**

Delete an existing NSS volume by name.

nlvm [nlvm\_options] delete volume <*volume\_name*>

You are automatically prompted to confirm the delete action. Respond by typing yes or no, then press Enter. Use the --no-prompt NLVM option to suppress the confirmation prompt.

## **Command Options**

# *volume\_name*

Mandatory. Specify the name of the NSS volume to be deleted.

## **Example**

MYVOL1

**--no-prompt**

Optional. Specify this NLVM option to prevent a confirmation message from being displayed.

#### **Example**

--no-prompt

#### **Command Example**

**nlvm delete volume MYVOL1**

Delete the NSS volume named MYVOL1.

# **6.19 Expand Partition**

## **expand partition <***partition\_name***> <size>**

Expand an existing partition.

This command does not add a partition, but expands the existing partition. There must be free space contiguously following this partition in order to expand it.

nlvm [nlvm\_options] expand partition <*partition\_name*> <size>

# **Command Options**

## *partition\_name*

Mandatory. Specify the node name (such as  $sdc1.1$ ) of the partition to be expanded. This must be the first command option.

#### **Example**

sdc1.1

## **size=***<value***[K|M|G|T]|max>**

Mandatory. Specify the amount of space to add to the existing partition.

#### **Examples**

size=20G size=200.45G

## **Command Example**

**nlvm expand partition sdc1.1 size=20G**

Expand the  $/$ dev $/$ sdc1.1 partition by adding the next 20 GB of contiguous free unpartitioned space. For example, if the original partition is 20 GB, the expanded size is 40 GB.

# **6.20 Expand Pool**

## **expand pool <***pool\_name***> <size device | part >**

Expand an existing NSS pool by adding a new partition. Either a partition must be specified, or the device and size must be specified.

If the specified device is the same device as the last segment of the existing pool, and free space exists following the last segment, the utility tries to expand the partition first before trying to add a new partition.

nlvm [nlvm\_options] expand pool <*pool\_name*> <size device | part >

## **Command Options**

## *pool\_name*

Mandatory. Specify the name of the NSS pool to be expanded. This must be the first command option.

## **Example**

MYPOOL1

## **device=***device\_name*

Specify the device to use for the expanded space.

You can specify multiple device option instances to create a pool comprised of multiple segments. Each device option instance must have a matching size option instance. The first device instance is matched to the first size instance, and so on.

## **Example**

device=sdb

# **size=***<value***[K|M|G|T]|max>**

Specify the amount of space to add to the existing pool.

If multiple devices are specified, each device option instance must have a matching size option instance. The first size instance is matched to the first device instance, and so on.

# **Examples**

size=20G size=100.50M

## **part=***partition\_name*

Specify the name of a partition to add to the pool. The entire partition size is added to the pool's capacity. The partition must be of type 0X169 (nss).

## **Example**

part=sdc1.1

## **Command Examples**

**nlvm expand pool MYPOOL1 device=sdf size=20G**

Expand the NSS pool named MYPOOL1 by adding the 20 GB of free space from device / dev/sdf.

## **nlvm expand pool MYPOOL2 device=sdf size=20G device=sdg size=100G**

Expand the NSS pool named MYPOOL1 by adding the 20 GB of free space from device / dev/sdf and 100 GB of free space from device /dev/sdg.

## **nlvm expand pool MYPOOL1 part=sdc1.1**

Expand the NSS pool named MYPOOL1 by adding the /dev/sdc1.1 partition to it. The partition is type 0X169. The entire partition size is added to the pool's capacity.

# **6.21 Expand RAID**

## **expand raid <***raid\_name***> <device>**

Expand an existing NSS software RAID device by adding a new segment. Specify the RAID name and the device to use. The device option can be specified multiple times to specify additional segments. Each device must have a free space area at least as big as the segment size of the RAID.

nlvm [nlvm\_options] expand raid <*raid\_name*> <device>

#### **Command Options**

## *raid\_name*

Mandatory. Specify the name of the NSS software RAID device to be expanded. This must be the first command option.

## **Example**

MYRAID1

## **device=***device\_name*

Specify the device to use for the expanded space.

**Example** 

device=sdb

#### **Command Examples**

#### **nlvm expand raid MYRAID1 device=sdf**

Expand the NSS software RAID device named MYRAID1 by adding the device  $/$ dev $/$ sdf.

#### **nlvm expand raid MYRAID5 device=sdg device=sdh**

Expand the NSS software RAID device named MYRAID5 by adding the  $/$ dev/sdg and  $/$ dev/sdh devices as two new segments.

# **6.22 Init Device**

## **init <***device\_name***> [format] [shared|unshared]**

Initialize a device by deleting all partitions on the device and setting the partitioning scheme.

nlvm [nlvm\_options] init <*device\_name*> [format] [shared|unshared]

You are automatically prompted to confirm the initialize action. Respond by typing yes or no, then press Enter. Use the --no-prompt NLVM option to suppress the confirmation prompt.

You can optionally specify whether to set the device as shared or unshared. If neither the shared nor unshared option is added, the device is initialized, the partitioning scheme is set, and the shared state remains what it was before the initialize command.

# **Command Options**

# *device\_name*

Mandatory. Specify the name of the device to be initialized. This must be the first command option.

You can enter multiple devices by separating the device names with a comma and no spaces.

## **Examples**

sdb sde,sdf,sdg

# **format=<gpt|msdos>**

Specify the partitioning scheme as gpt or msdos. The default is msdos. The MSDOS partitioning scheme supports device sizes that are less than or equal to 2 TB. If the device size is greater than 2 TB and the partitioning scheme is not specified, the default partitioning scheme of MSDOS applies, and the device size is truncated to 2 TB with the remainder as unusable space. Devices of any size can be set to use the GPT partitioning scheme.

## **Example**

format=msdos

## **shared**

After initializing the device, the device is set as shared. A small partition is created on the device to store the shared setting. The remainder of the device is free space.

For example, use this option to mark a device as Shareable for Clustering if you plan to use it for a shared NSS pool. NSS looks for this setting to cluster enable the pool.

## **unshared**

After initializing the device, the device is not marked as shared. The device is unpartitioned free space.

Use this option to remove all partitions from a device. For example, LVM requires that a device contains no partitions before it creates a volume group on it.

## **-f, --force**

Optional. Specify this NLVM option to force the initialization. This option is required if the device contains a root  $(1)$ , swap, or boot partition, or if the init command cannot delete any pools on the disk.

# **Examples**

-f --force

## **--no-prompt**

Optional. Specify this NLVM option to prevent a confirmation message from being displayed.

# **Example**

--no-prompt

## **Command Examples**

#### **nlvm --force init sdb**

Force the initialization of a previously formatted device /dev/sdb, and set its partitioning scheme to use the default setting of msdos. If the device size is greater than 2TB, the device has only 2 TB of usable space. If the device was previously set as shared, the shared setting remains after the initialization. Otherwise, the device is unshared.

## **nlvm init sdd format=gpt unshared**

Initialize the device /dev/sdd, and set its partitioning scheme to GPT. If the device was previously set as shared, this removes the shared setting from the device. The device is unpartitioned free space.

## **nlvm init sde format=gpt shared**

Initialize the device /dev/sde, set its partitioning scheme to GPT, and mark the device as shared. The device contains a small partition to hold the shared setting, and the rest is free space.

## **nlvm --no-prompt init sde,sdf,sdg format=gpt unshared**

Initialize multiple devices at a time. Set each device's partitioning scheme to GPT. If a device was previously set as shared, the unshared option removes its shared setting. The devices are each unpartitioned free space. The confirmation message is not displayed.

# **6.23 Label**

## **label <***partition\_name***> <"***label text***">**

Modify or add a label to a Novell type partition (NSS, SBD, or RAID).

nlvm [nlvm\_options] label <*partition\_name*> <"*label text*">

## **Command Options**

## *partition\_name*

Mandatory. Specify the node name (such as  $sdcl.1$ ) of the partition. This must be the first command option.

#### **Example**

sdc1.1

#### **"***label text***"**

Mandatory. Specify the text word or phrase to use for the label. If the text has spaces, use quotation marks.

## **Example**

```
"This is the label"
engineering
```
## **Command Example**

```
nlvm label sdc1.1 "This is the label"
```
Add the label "This is the label" to the /dev/sdc1.1 partition.

# **6.24 Linux Mount**

## **linux mount <***lx\_volume\_name***>**

Mount a specified Linux POSIX volume on Linux. If the volume is NCP-enabled, this command also mounts the volume for NCP, and NCP assigns it a volume ID.

nlvm [nlvm\_options] linux mount <*lx\_volume\_name*>

# **Command Options**

## *lx\_volume\_name*

Mandatory. Specify the name of the Linux POSIX volume to mount.

Use the name format as it is displayed in NSSMU or with the nlvm list volumes command. For a non-LVM volume that is not NCP-enabled, specify the name as a forward slash with the name of the final directory of the mount point (/*<dir name*>). For an LVM volume that is not NCP-enabled, specify the volume name of the LVM logical volume. For an NCP-enabled volume, specify the NCP name in all capital letters. Volume names are case sensitive.

## **Examples**

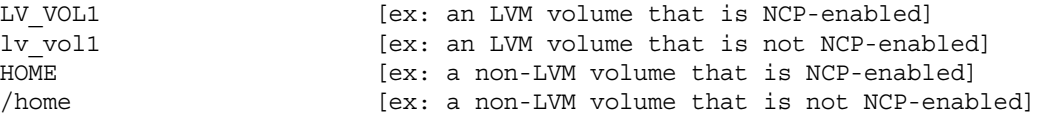

## **mntopt=<option1[,option2][,...]>**

Specify the options to use when mounting the volume. For a list of available options, see the mount (8) man page. The default mntopt option is rw.

## **Example**

mntopt=rw

## **Command Examples**

**nlvm linux mount LV\_VOL1**

Mounts the NCP-enabled LVM volume LV\_VOL1 in Linux using the parameters from the  $/$ etc/fstab file, and then mounts it in NCP. NCP automatically assigns a volume ID.

## **nlvm linux mount /home**

Mounts the non-LVM volume using the parameters from the /etc/fstab file.

## **nlvm linux mount HOME**

Mounts the NCP-enabled non-LVM volume in Linux using the parameters from the /etc/ fstab file, and then mounts it in NCP. NCP automatically assigns a volume ID.

## **nlvm linux mount HOME mntopt=rw,user\_xattr**

Mounts the NCP-enabled non-LVM volume in Linux using the specified mount parameters for an Ext3 file system type, and then mounts the volume in NCP. NCP automatically assigns a volume ID.

# **6.25 Linux Unmount**

## **linux unmount <***lx\_volume\_name***>**

Dismount a specified Linux volume. If the volume is NCP-enabled, it also dismounts it from NCP before it dismounts it from Linux.

nlvm [nlvm\_options] linux unmount <*lx\_volume\_name*>

## **Command Option**

## *lx\_volume\_name*

Mandatory. Specify the name of the Linux POSIX volume to dismount.

Use the name format as it is displayed in NSSMU or with the nlvm list volumes command. For information, see nlvm linux mount.

#### **Examples**

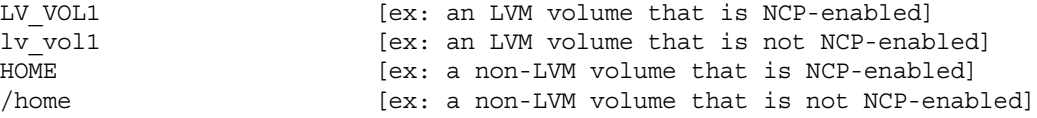

## **Command Example**

**nlvm volume unmount HOME**

Dismounts the NCP-enabled non-LVM volume HOME from NCP, and then dismounts it from Linux.

**nlvm volume unmount /home**

Dismounts the non-LVM volume /home from Linux.

```
nlvm volume unmount lv_vol1
```
Dismounts the LVM volume lv\_vol1 from Linux.

# <span id="page-57-0"></span>**6.26 List Device**

#### **list device <***device\_name***>**

Print the details of a specified device.

nlvm [nlvm\_options] list device <*device\_name*>

## **Command Option**

## *device\_name*

Mandatory. Specify the desired device.

**Example** 

sdb

## **Command Example**

**nlvm list device sdb**

Print the details for the /dev/sdb device.

## **Response Parameters**

The device details include the following values. Most labels are self-explanatory.

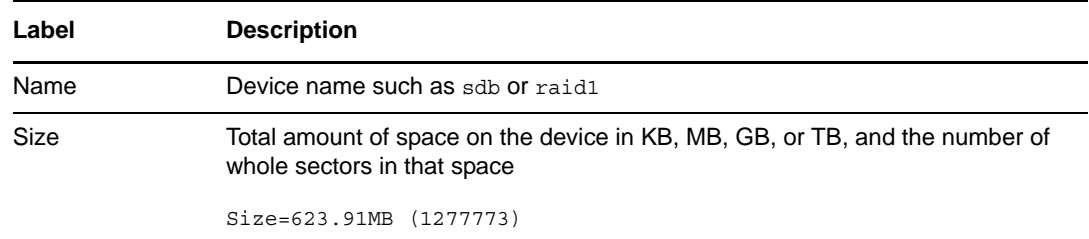

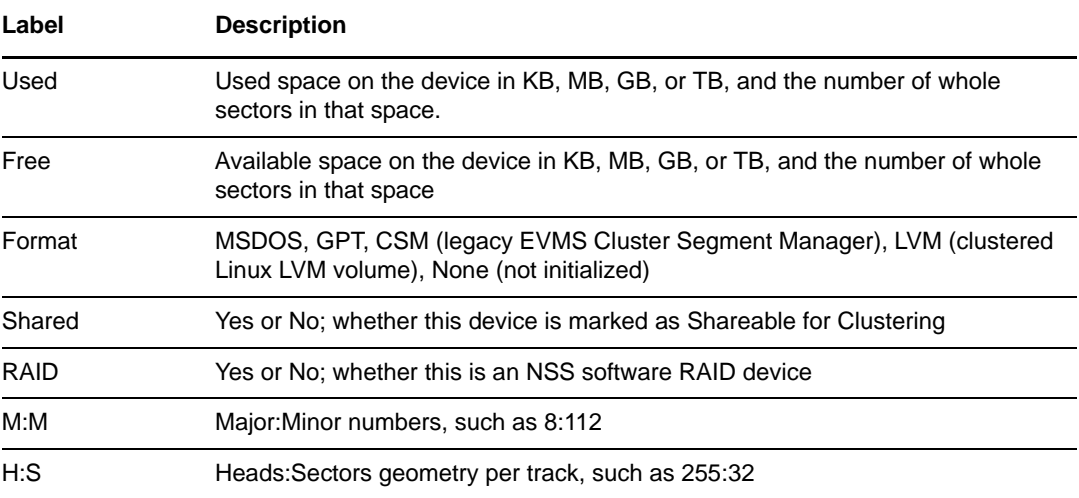

If the device contains partitions, it provides the following information:

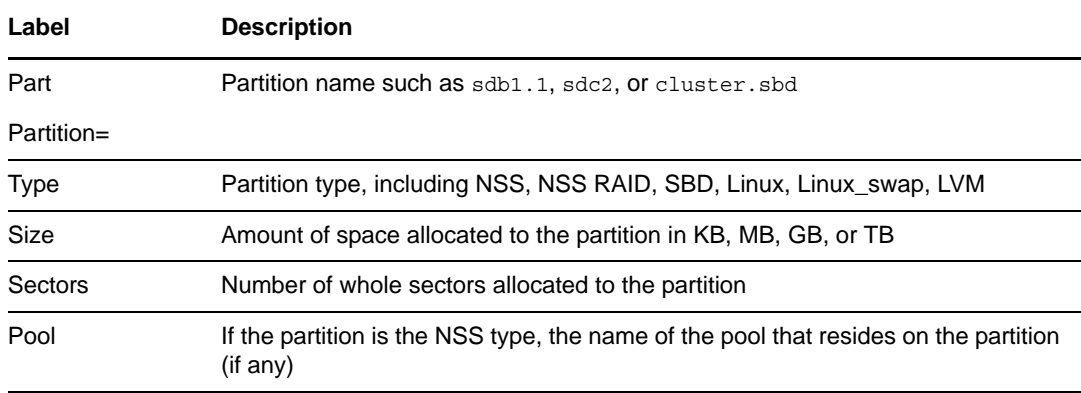

For NSS software RAID devices, it provides the following information:

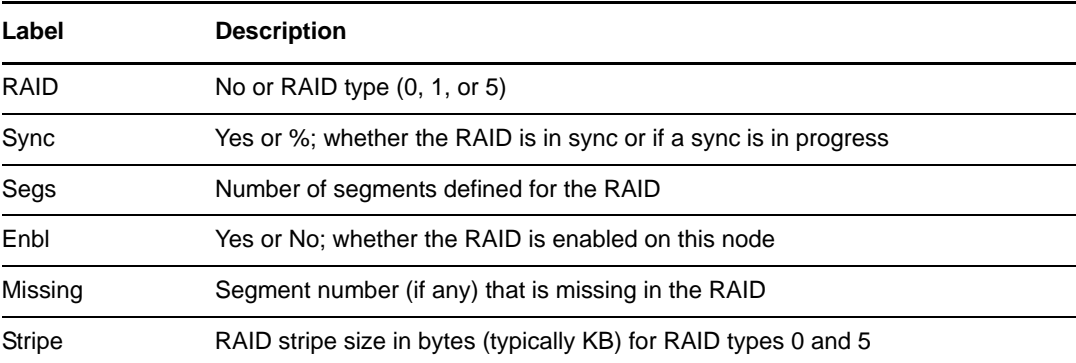

For RAID segments, it provides the following information:

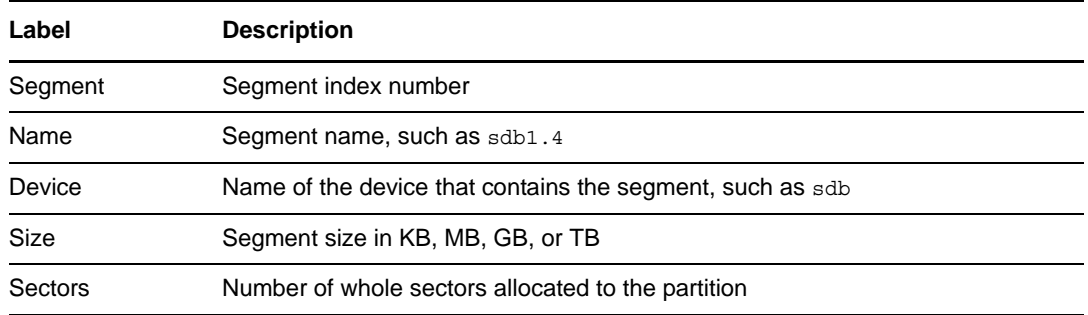

## **Sample Command Responses**

#### **Sample 1: Standard Device**

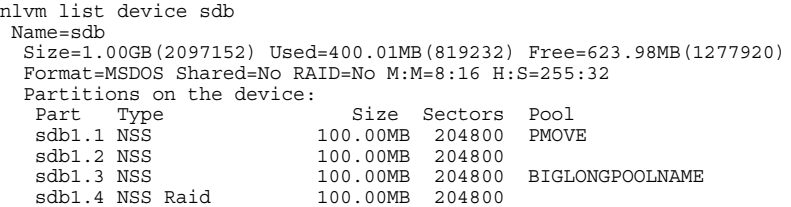

#### **Sample 2: NSS RAID 1 (Mirror) Device (not initialized)**

```
nlvm list device MyRaid1
 Name=MyRaid1
   Size=99.98MB(204768) Used=0KB(0) Free=99.98MB(204768)
   Format=None Shared=No RAID=1 Sync=Yes M:M=253:2 H:S=255:32
   Segs=2 Enbl=Yes
   Segments of the RAID:
 Segment Name Device Size Sectors Sync
 0 sdb1.2 sdb 100.00MB 204800 Yes
 1 sdc5.1 sdc 100.00MB 204800 Yes
```
## **Sample 3: NSS RAID 0 Device**

```
nlvm list device rr0
  Name=rr0
   Size=199.96MB(409536) Used=100.01MB(204832) Free=99.95MB(204704)
   Format=MSDOS Shared=No RAID=0 Sync=Yes M:M=253:15 H:S=255:32
   Segs=2 Enbl=Yes Missing=None Stripe=64k
   Segments of the RAID:
    Segment Name Device Size Sectors
 0 sdb1.4 sdb 100.00MB 204800
 1 sdc8.1 sdc 100.00MB 204800
   Partitions on the device:
  Part Type<br>rr0p1.1 NSS
 rr0p1.1 NSS 50.00MB 102400
 rr0p1.2 NSS 50.00MB 102400 RRPOOL
```
# **6.27 List Devices**

## **list devices [exclude] [more|all]**

Print a list of the devices. For each device, display the device name, size, free available space, partitioning type, if it is marked as Shareable for Clustering, and if it is an NSS software RAID device. If no other options are specified, this prints a list of all devices and software RAID devices.

```
nlvm [-t] list devices [exclude] [more|all]
```
# **Command Options**

## **exclude=<raid|nonraid|shared|nonshared|lvm|nonlvm>**

Exclude the specified type of devices. This option can be used multiple times to add exclusions for different types. Valid device types are raid, nonraid, shared, nonshared, lvm, or nonlvm.

## **Example**

exclude=raid exclude=nonshared

## **-t, --terse**

Use this NLVM option to format the output for parsing.

## **more**

Prints more information than appears in the standard output. It can be used with or without the -t NLVM option.

# **Example**

more

## **all**

Prints detailed information about each of the devices. This is the same information that is printed for the nlvm list device <*device\_name*> command. It can be used with or without the  $-t$  NLVM option.

# **Example**

all

# **Command Example**

```
nlvm list devices exclude=raid exclude=nonshared exclude=lvm all
```
Print detailed information for all non-LVM shared devices that are not software RAID devices.

# **Response Parameters**

You can issue the commands with the --terse NLVM option to output the same information in a format that is more easily parsed.

# **Standard Output**

The command returns the following standard information about the devices on the server:

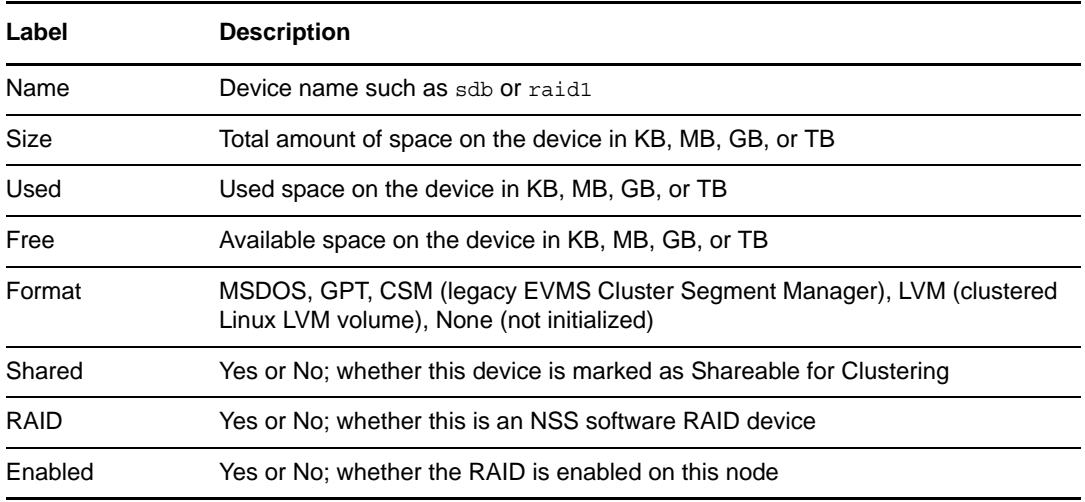

## **More Output**

The command returns the following additional information about the devices on the server:

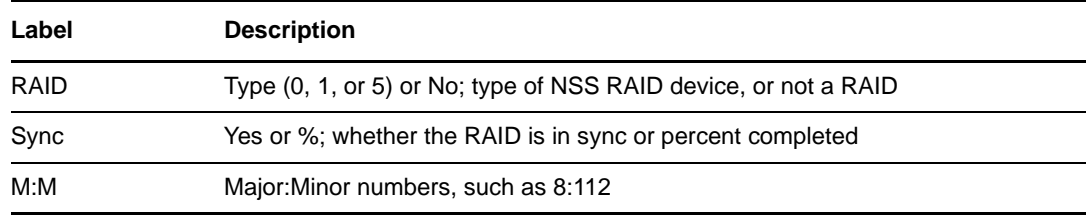

## **All Output**

If the all option is used, the command returns the same information about each device as is displayed for the [nlvm list device <](#page-57-0)*[device\\_name](#page-57-0)*[>](#page-57-0) command. This includes information about its partitions, or about its partitions and segments for RAID devices.

## **Sample Command Responses**

#### **Sample 1: nlvm list devices**

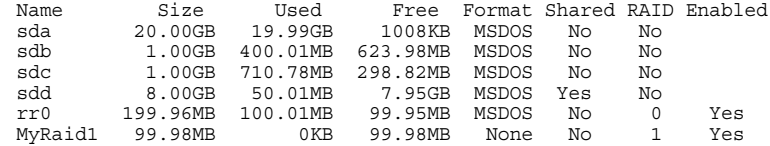

## **Sample 2: nlvm list devices --terse**

 Name=sda Size=20.00GB Used=19.99GB Free=1008KB Format=MSDOS Shared=No RAID=No Name=sdb Size=1.00GB Used=400.01MB Free=623.98MB Format=MSDOS Shared=No RAID=No Name=sdc Size=1.00GB Used=710.78MB Free=298.82MB Format=MSDOS Shared=No RAID=No Name=sdd Size=8.00GB Used=50.01MB Free=7.95GB Format=MSDOS Shared=Yes RAID=No Name=rr0 Size=199.96MB Used=100.01MB Free=99.95MB Format=MSDOS Shared=No RAID=0 Enabled=Yes

 Name=MyRaid1 Size=99.98MB Used=0KB Free=99.98MB Format=None Shared=No RAID=1 Enabled=Yes

#### **Sample 3: nlvm list devices more**

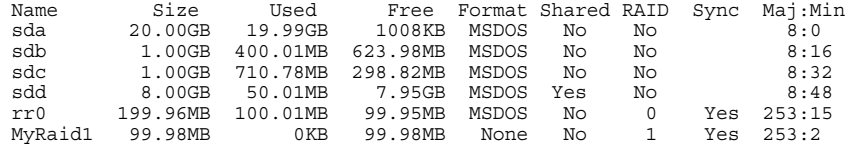

#### **Sample 4: nlvm list devices all**

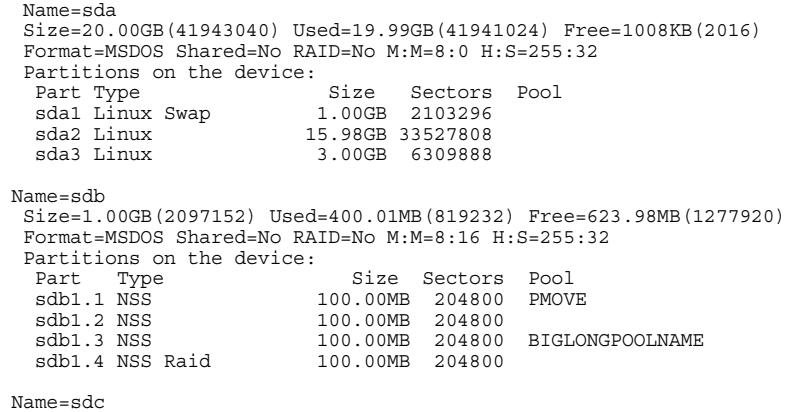

 Size=1.00GB(2097152) Used=710.78MB(1455680) Free=298.82MB(612000) Format=MSDOS Shared=No RAID=No M:M=8:32 H:S=255:32 Partitions on the device:

Part Type Size Sectors Pool<br>
sdc2 Linux LVM 103.57MB 212128<br>
sdc3 Linux LVM 103.59MB 212160<br>
sdc4 DOS Extended 713.20MB 212160<br>
sdc5.1 NSS 100.00MB 204800<br>
sdc7.1 NSS 100.00MB 204800 POOL1 sdc8.1 NSS Raid<br>sdc9.1 NSS sdc9.1 NSS 100.00MB 204800 PMOVE\_move Name=sdd Size=8.00GB(16777216) Used=50.01MB(102432) Free=7.95GB(16674784) Format=MSDOS Shared=Yes RAID=No M:M=8:48 H:S=255:32 Partitions on the device: Part Type Size Sectors Pool<br>
cluster.sbd Cluster 50.00MB 102400 Name=rr0 Size=199.96MB(409536) Used=100.01MB(204832) Free=99.95MB(204704) Format=MSDOS Shared=No RAID=0 Sync=Yes M:M=253:15 H:S=255:32 Segs=2 Enbl=Yes Missing=None Stripe=64k Segments of the RAID: Segment Name Device Size Sectors 0 sdb1.4 sdb 100.00MB 204800 1 sdc8.1 sdc 100.00MB 204800 Partitions on the device:<br>
Part Type Size Sectors Pool<br>
rr0p1.1 NSS 50.00MB 102400<br>
rr0p1.2 NSS 50.00MB 102400 RRPOOL Name=MyRaid1 Size=99.98MB(204768) Used=0KB(0) Free=99.98MB(204768) Format=None Shared=No RAID=1 Sync=Yes M:M=253:2 H:S=255:32 Segs=2 Enbl=Yes Segments of the RAID: Segment Name Device Size Sectors Sync 0 sdb1.2 sdb 100.00MB 204800 Yes 1 sdc5.1 sdc 100.00MB 204800 Yes

# <span id="page-62-0"></span>**6.28 List Linux Volume**

**list linux volume <***lx\_volume\_name***>** 

Print detailed information about a specified Linux volume.

nlvm [nlvm\_options] list linux volume <*lx\_volume\_name*>

#### **Command Option**

#### *lx\_volume\_name*

Mandatory. Specify the name of the Linux POSIX volume.

Use the name format as it is displayed in NSSMU or with the nlwm list volumes command. For a non-LVM that is not NCP-enabled, specify the name as a forward slash with the name of the final directory of the mount point (/ $\langle$ *dir\_name*>). For an LVM volume that is not NCP-enabled, specify the volume name of the LVM logical volume. For an NCPenabled volume, specify the NCP name.

#### **Examples**

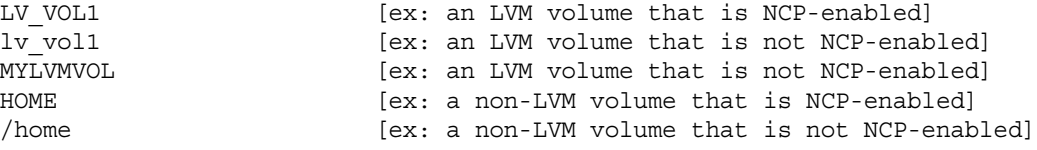

## **Command Example**

**nlvm list linux volume MYLVMVOL**

Print detailed information about the NCP-enabled LVM volume named MYLVMVOL.

#### **Response Parameters**

The Linux volume details include the following. Most labels are self-explanatory.

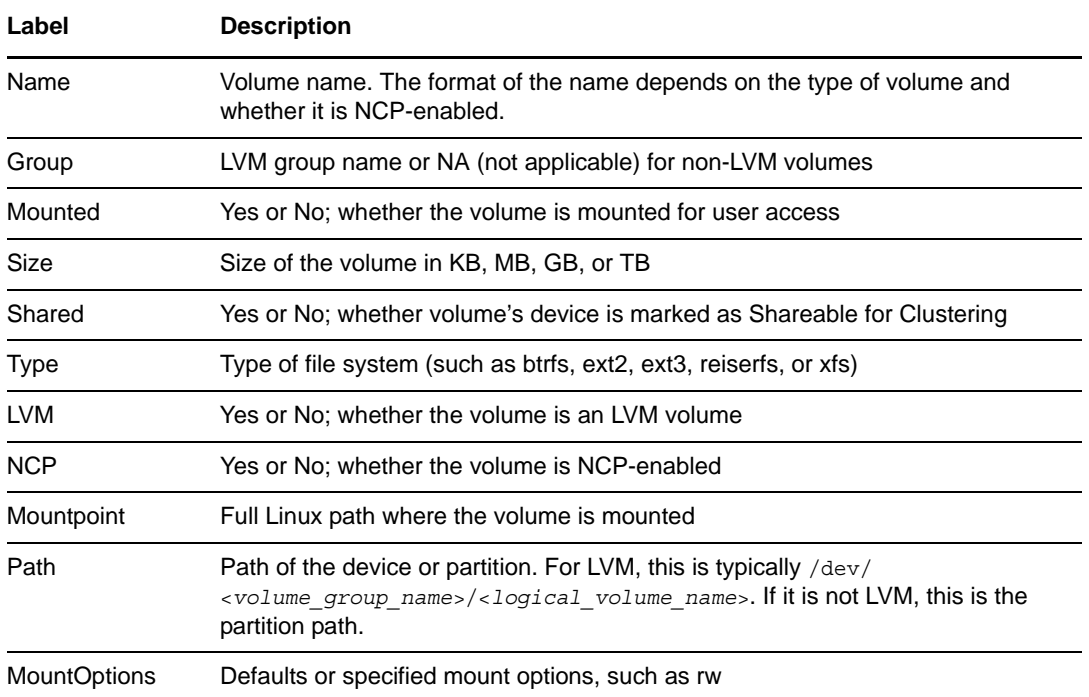

# **Sample Command Responses**

# **Sample 1: Non-LVM Volume**

```
nlvm list linux volume /home
 Name=/home
   Group=NA Mounted=Yes Size=3.00GB
 Shared=No Type=ext3 LVM=No NCP=No
 Mountpoint=/home
   Path=/dev/sda3
  MountOptions=defaults
```
## **Sample 2: LVM Volume**

```
nlvm list linux volume mylvm
 Name=mylvm
 Group=ajlvm Mounted=No Size=100.00MB
 Shared=No Type=ext3 LVM=Yes NCP=No
 Mountpoint=/usr/novell/mylvm
   Path=/dev/mylvm/mylvm
   MountOptions=rw
```
## **Sample 3: NCP-Enabled Non-LVM Volume**

```
nlvm list linux volume NCP3 
 Name=NCP3
  Group=NA Mounted=Yes Size=103.59MB
   Shared=No Type=ext3 LVM=No NCP=Yes
 Mountpoint=/usr/novell/NCP3
 Path=/dev/sdc3
  MountOptions=rw
```
#### **Sample 4: NCP-Enabled LVM Volume**

```
nlvm list linux volume LVMNCP
 Name=LVMNCP
  Group=lvmncp Mounted=No Size=100.00MB
  Shared=No Type=ext3 LVM=Yes NCP=Yes
  Mountpoint=/usr/novell/lvmncp2
  Path=/dev/lvmncp/LVMNCP
  MountOptions=rw
```
# **6.29 List Linux Volumes**

# **list [-t] linux volumes [more|all]**

Print a list of Linux POSIX volumes and for each, display its path, mount point, file system type, NCP enabled status, and mount status.

nlvm [-t] list linux volumes [more|all]

# **Command Options**

## **-t, --terse**

Use this NLVM option to format the output for parsing.

## **more**

Prints more information than appears in the standard output. It can be used with or without the -t NLVM option.

## **Example**

more

# **all**

Prints detailed information about each of the Linux volumes. This is the same information that is printed for the nlvm list linux volume <*volume\_name*> command. It can be used with or without the -t NLVM option.

# **Example**

all

# **Command Example**

**nlvm list linux volumes**

Print a list of Linux POSIX volumes and the paths where they are mounted.

# **Response Parameters**

You can issue the commands with the --terse NLVM option to output the same information in a format that is more easily parsed.

## **Standard Output**

The command returns the following standard information about the Linux volumes on the server:

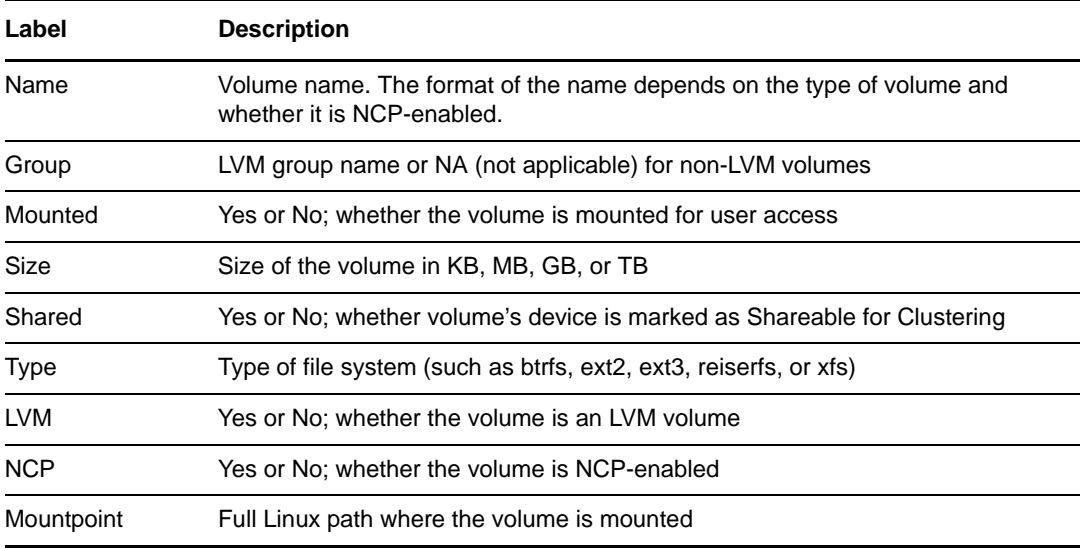

# **More Output**

The command returns the following additional information about the Linux volumes on the server:

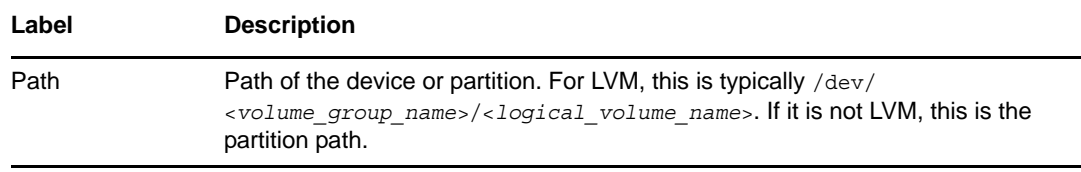

## **All Output**

If the all option is used, the command returns the same information about each Linux volume as is displayed for the [nlvm list volume <](#page-62-0)*[volume\\_name](#page-62-0)*[>](#page-62-0) command.

## **Sample Command Responses**

**Sample 1: nlvm list linux volumes** 

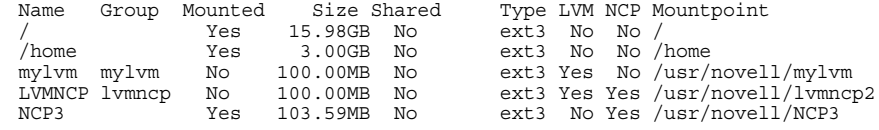

#### **Sample 2: nlvm list linux volumes --terse**

 Name=/ Group=NA Mounted=Yes Size=15.98GB Shared=No Type=ext3 LVM=No NCP=No Mountpoint=/

 Name=/home Group=NA Mounted=Yes Size=3.00GB Shared=No Type=ext3 LVM=No NCP=No Mountpoint=/home

Name=mylvm Group=mylvm Mounted=No Size=100.00MB Shared=No Type=ext3 LVM=Yes NCP=No Mountpoint=/usr/novell/mylvm

 Name=LVMNCP Group=lvmncp Mounted=No Size=100.00MB Shared=No Type=ext3 LVM=Yes NCP=Yes Mountpoint=/usr/novell/lvmncp2

 Name=NCP3 Group=NA Mounted=Yes Size=103.59MB Shared=No Type=ext3 LVM=No NCP=Yes Mountpoint=/usr/novell/NCP3

#### **Sample 3: nlvm list linux volumes more**

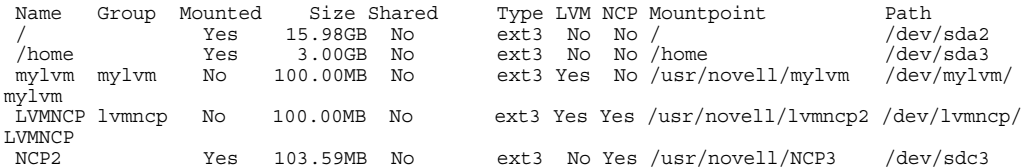

#### **Sample 4: nlvm list linux volumes all**

 Name=/ Group=NA Mounted=Yes Size=15.98GB Shared=No Type=ext3 LVM=No NCP=No Mountpoint=/ Path=/dev/sda2 MountOptions=acl,user\_xattr

 Name=/home Group=NA Mounted=Yes Size=3.00GB Shared=No Type=ext3 LVM=No NCP=No Mountpoint=/home Path=/dev/sda3 MountOptions=defaults

Name=mylvm

 Group=mylvm Mounted=No Size=100.00MB Shared=No Type=ext3 LVM=Yes NCP=No Mountpoint=/usr/novell/mylvm Path=/dev/mylvm/mylvm MountOptions=rw

Name=LVMNCP

 Group=lvmncp Mounted=No Size=100.00MB Shared=No Type=ext3 LVM=Yes NCP=Yes Mountpoint=/usr/novell/lvmncp2 Path=/dev/lvmncp/LVMNCP MountOptions=rw

Name=NCP3

```
 Group=NA Mounted=Yes Size=103.59MB
 Shared=No Type=ext3 LVM=No NCP=Yes
 Mountpoint=/usr/novell/NCP3
 Path=/dev/sdc3
 MountOptions=rw
```
# <span id="page-66-0"></span>**6.30 List Move**

## **list move <<***move\_name***>|<***pool\_name***>>**

Print detailed information about a specified NSS pool move. It lists the devices you are moving from and the devices you are moving to, such as

from=sdc,sdd,sde to=sdg

If a pool is cluster-enabled, the pool move is enabled and active only on the node where the pool cluster resource is currently online. On other nodes in the cluster, the pool move is not enabled.

nlvm [nlvm\_options] list move <<*move\_name*>|<*pool\_name*>>

The move occurs as a low-level block mirror between the original location and the new location. The entire pool area is mirrored. The response reports the number of mirror regions to be moved for the pool relative to the maximum source pool size, which is unrelated to the NSS blocks in use. The region count for the old pool location does not change during the move. The complete parameter indicates the number of regions that have been moved so far and the percentage that it represents of the total number of regions to be moved.

The size of a mirror region is determined internally based on the total size of the mirror. One sector is used to track the number of mirror regions that are currently synchronized. A bit represents a mirror region, and there are 4096 bits total (512 \* 8) to track. A shift technique is used so that the mirror region size is always a power of 2 (128, 256, 512, and so on) and the total number of regions to move is less than or equal to 4096. Except for very small mirrors, the number of mirror regions is usually between 2048 and 4096. The minimum mirror region size used is 64 sectors (32 KB). There is no maximum. For an 8 TB pool, the mirror region size is 2 GB. When a complete region is mirrored, the bit is set. If a region is partially mirrored during a system failure or cluster resource migration, the entire region is remirrored when mirroring resumes.

The response lists the set of devices that are being used for the original location (from) and the new location (to).

## **Command Option**

## *move\_name* **or** *pool\_name*

Mandatory. Specify the name of the move, such as POOLNAME move. You can alternatively specify the pool name.

#### **Example**

MYPOOL\_move

## **Command Example**

#### **nlvm list move MYPOOL\_move**

Print detailed information about the MYPOOL move move.

## **Response Parameters**

The command returns the following information about the specified pool move:

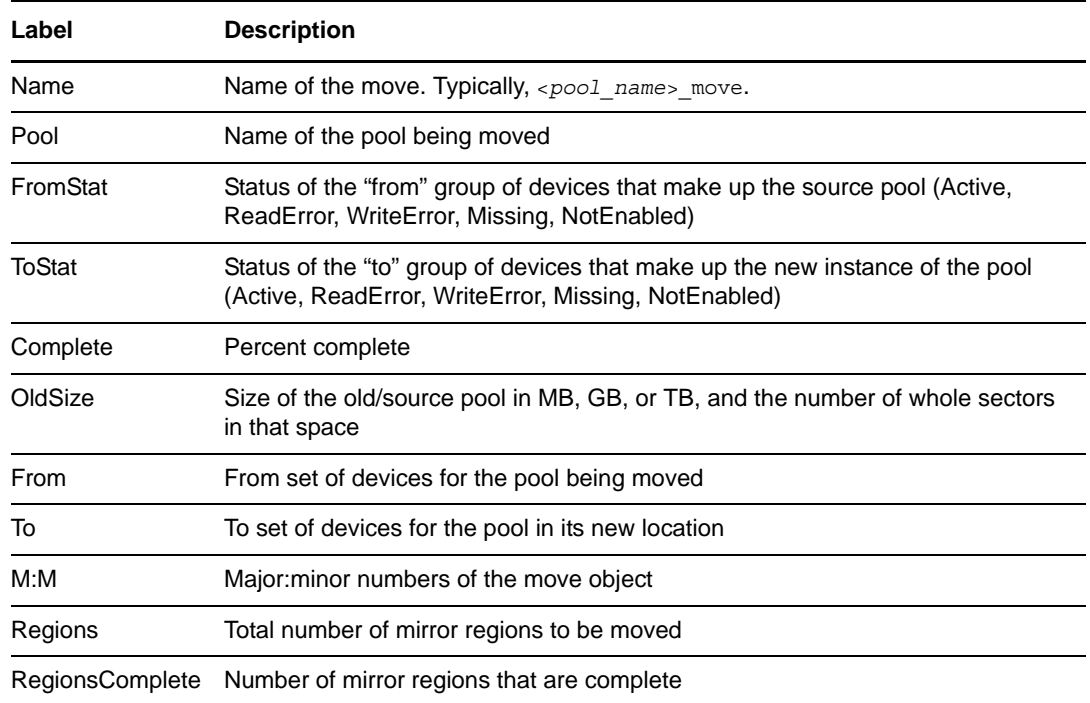

# **Sample Command Responses**

#### **Sample 1: nlvm list move MYPOOL\_move**

 Name=MYPOOL\_move Pool=MYPOOL FromStat=Active ToStat=Active Complete=100% OldSize=99.00MB(202752) From=sdb To=sdc M:M=253:21 Regions=3168 RegionsComplete=3168

## **Sample 2: Cluster Node where the Pool Cluster Resource Is Active**

```
 Name=CLUSPOOL_move
  Pool=CLUSPOOL FromStat=Active ToStat=Active Complete=33%
  OldSize=7.19GB(15087616) From=sdc,sdd,sde,sdf To=sdh
 M:M=253:21 Regions=3684 RegionsComplete=1245
```
**Sample 3: Any Cluster Node where the Pool Cluster Resource Is Not Active** 

 Name=CLUSPOOL\_move Pool=CLUSPOOL FromStat=NotEnabled ToStat=NotEnabled From=sdc,sdd,sde,sdf To=sdh Move is not enabled on this node.

# **6.31 List Moves**

## **list moves [more|all]**

Print a list of current NSS pool moves.

If a pool is cluster-enabled, the pool move is enabled and active only on the node where the pool cluster resource is currently online. On other nodes in the cluster, the pool move is not enabled.

nlvm [-t] list moves [more|all]

## **Command Options**

#### **-t, --terse**

Use this NLVM option to format the output for parsing.

#### **more**

Prints more information than appears in the standard output. It can be used with or without the -t NLVM option.

## **Example**

more

## **all**

Prints detailed information about each of the pool moves. This is the same information that is printed for the nlvm list moves <*move name*> command. It can be used with or without the -t NLVM option.

## **Example**

all

#### **Command Example**

**nlvm list moves**

Print a list of NSS pool moves that are in progress now.

## **Response Parameters**

You can issue the commands with the --terse NLVM option to output the same information in a format that is more easily parsed.

## **Standard Output**

The command returns the following standard information about the pool moves on the server:

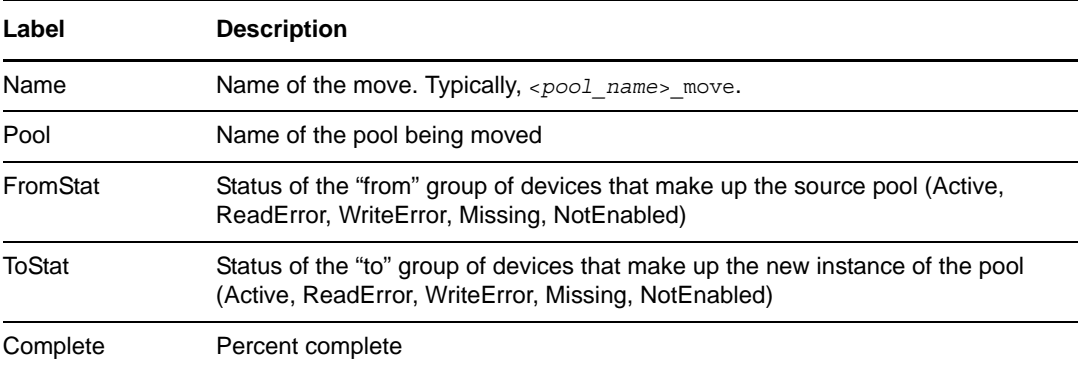

## **More Output**

The command returns the following additional information about the pool moves on the server:

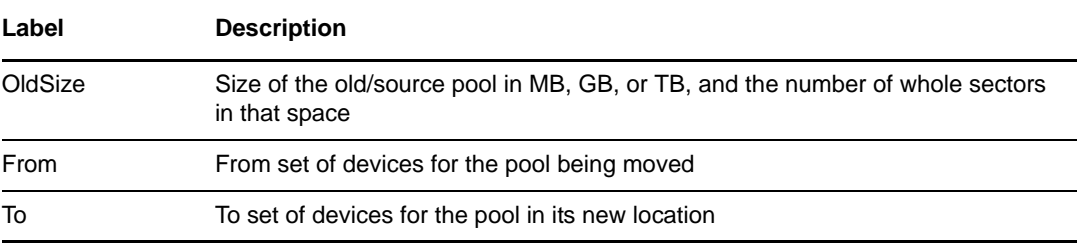

# **All Output**

If the all option is used, the command returns the same information about each pool move as is displayed for the [nlvm list move <](#page-66-0)*move* name[>](#page-66-0) command.

## **Sample Command Responses**

## **Sample 1: Server with No Active Moves**

nlvm list moves No moves

## **Sample 2: nlvm list moves**

Name Pool FromStat ToStat Complete<br>MYPOOL move MYPOOL Active Active 100%

#### **Sample 3: nlvm list moves --terse**

Name=PMOVE\_move Pool=PMOVE FromStat=Active ToStat=Active Complete=100%

#### **Sample 4: nlvm list moves more**

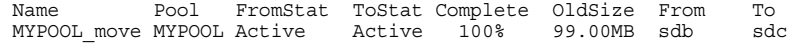

## **Sample 5: nlvm list moves all**

```
Name=MYPOOL_move
   Pool=MYPOOL FromStat=Active ToStat=Active Complete=100%
   OldSize=99.00MB(202752) From=sdb To=sdc
  M:M=253:21 Regions=3168 RegionsComplete=3168
```
## **Sample 6: Cluster Node where the Pool Cluster Resource Is Active**

Name Pool FromStat ToStat Complete MYPOOL\_move MYPOOL Active Active 71%

 **Sample 7: Any Cluster Node where the Pool Cluster Resource Is Not Active** 

 Name Pool FromStat ToStat Complete MYPOOL\_move MYPOOL NotEnabled NotEnabled 0% Move  $\overline{1}s$  not enabled on this node.

# **6.32 List Partition**

## **list partition <***partition\_name***>**

Print detailed information about a specified partition.

nlvm [nlvm\_options] list partition <*partition\_name*>

## **Command Option**

# *partition\_name*

Mandatory. Specify the node name (such as sdc1.1) for the partition.

**Example** 

sdc1.1

## **Command Example**

**nlvm list partition sdc1.1**

Print detailed information about the /dev/sdc1.1 partition.

## **Response Parameters**

The command returns the following information about the specified partition:

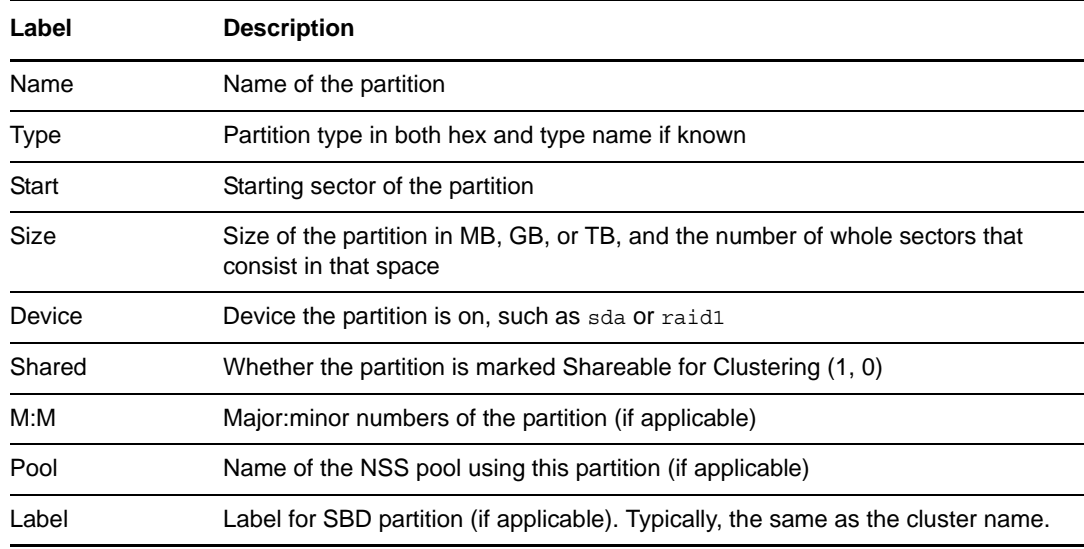

#### **Sample Command Responses**

#### **Sample 1: Linux Swap Partition**

nlvm list partition sda1 Name=sda1 Type=82(Linux Swap) Start-2048 Size=1.00GB(2103296) Device=sda Shared=No M:M=8:1 Pool=None

#### **Sample 2: NSS Pool Partition**

nlvm list partition sdd1.1 Name=sdd1.1 Type=169(NSS) Start=32 Size=1023.96MB(2097088) Device=sdd Shared=No M:M=0:0 Pool=TEST2

## **Sample 3: NSS RAID Partition**

```
nlvm list partition sde1.2
```

```
Name=sde1.2
   Type=1CF(NSS_Raid) Start=204832 Size=100.01MB(204832)
   Device=sde Shared=No M:M=0:0 Pool=None
```
## **Sample 4: NSS Pool Snapshot Partition**

nlvm list partition sdi6.1

```
Name=sdi6.1
   Type=1AC(Snapshot) Start=206880 Size=75.00MB(153600)
   Device=sdi Shared=No M:M=253:17 Pool=SNAP1
```
#### **Sample 5: Novell Cluster Services SBD Partition**

```
nlvm list partition clstr.sbd
Name=clstr.sbd
   Type=1AD(Cluster) Start=32 Size=100.00MB(204800)
   Device=sde Shared=No M:M=253:4 Pool=None
   Label: clstr
```
## **Sample 6: Linux Partition**

nlvm list partition sdc1

```
Name=sdc1
   Type=83(Linux) Start=32 Size=103.57MB(212128)
   Device=sdc Shared=No M:M=8:33 Pool=None
```
#### **Sample 7: Linux LVM Partition**

```
nlvm list partition sdc2
```
Name=sdc2

```
 Type=8E(Linux_LVM) Start=212160 Size=103.59MB(212160)
 Device=sdc Shared=No M:M=8:34 Pool=None
```
### **Sample 8: DOS Extended Partition**

```
nlvm list partition sdc4
Name=sdc4
   Type=5(DOS_Extended) Start=530400 Size=765.00MB(1566720)
   Device=sdc Shared=No M:M=8:36 Pool=None
```
### **6.33 List Partitions**

### **list partitions [device] [mask] [more|all]**

Print a list of partitions based on the options. If no command options are specified, all data partitions are listed.

nlvm [-t] list partitions [device] [mask] [more|all]

### **Command Options**

### **device=***device\_name*

Print a list of the partitions on the specified device.

### **Example**

device=sdb

### **mask=<free|all|nss|nssfree>**

Print a list of the partitions that meet the specified mask option.

### **Mask Options**

### **free**

Print a list of only the free space partitions.

### **all**

Print a list of both data and free space partitions.

### **nss**

Print a list of only NSS type partitions.

### **nssfree**

Print a list of free space that can be used to create NSS partitions. This option combines contiguous free space together to give a true view of available space.

### **Example**

mask=nss

### **-t, --terse**

Use this NLVM option to format the output for parsing.

### **more**

Prints more information than appears in the standard output. It can be used with or without the -t NLVM option.

### **Example**

more

**all** 

Prints detailed information about each of the partitions. This is the same information that is printed for the nlvm list partition <*partition\_name*> command. It can be used with or without the -t NLVM option.

### **Example**

all

### **Command Example**

**nlvm list partitions device=sdb mask=nss**

Print a list of partitions of type nss on the /dev/sdb device.

### **Response Parameters**

You can issue the commands with the --terse NLVM option to output the same information in a format that is more easily parsed.

### **Standard Output**

The command returns the following information about the partitions on the server:

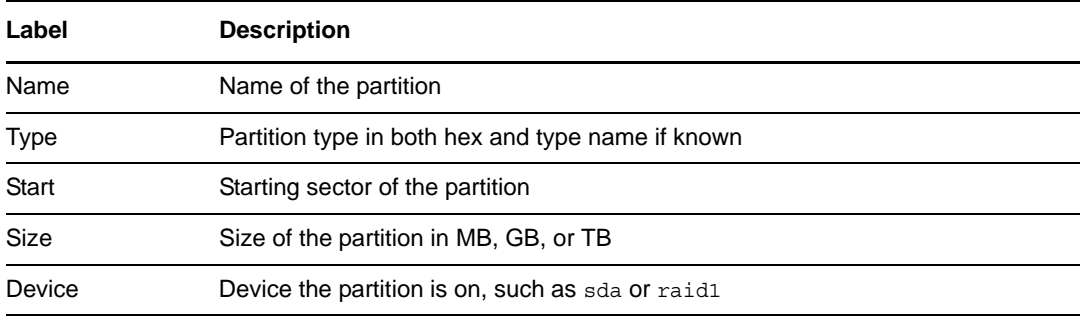

### **More Output**

The command returns the following additional information about the partitions on the server:

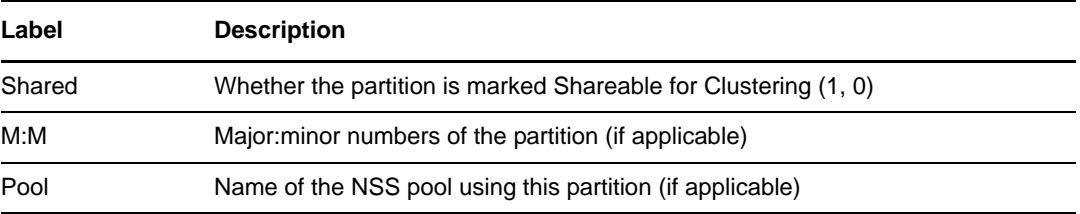

### **All Output**

If the all option is used, the command returns the same information about each partition as is displayed for the [nlvm list partition <](#page-70-0)partition name[>](#page-70-0) command.

### **Sample Command Responses Sample 1: nlvm list partitions**

nlvm list partitions

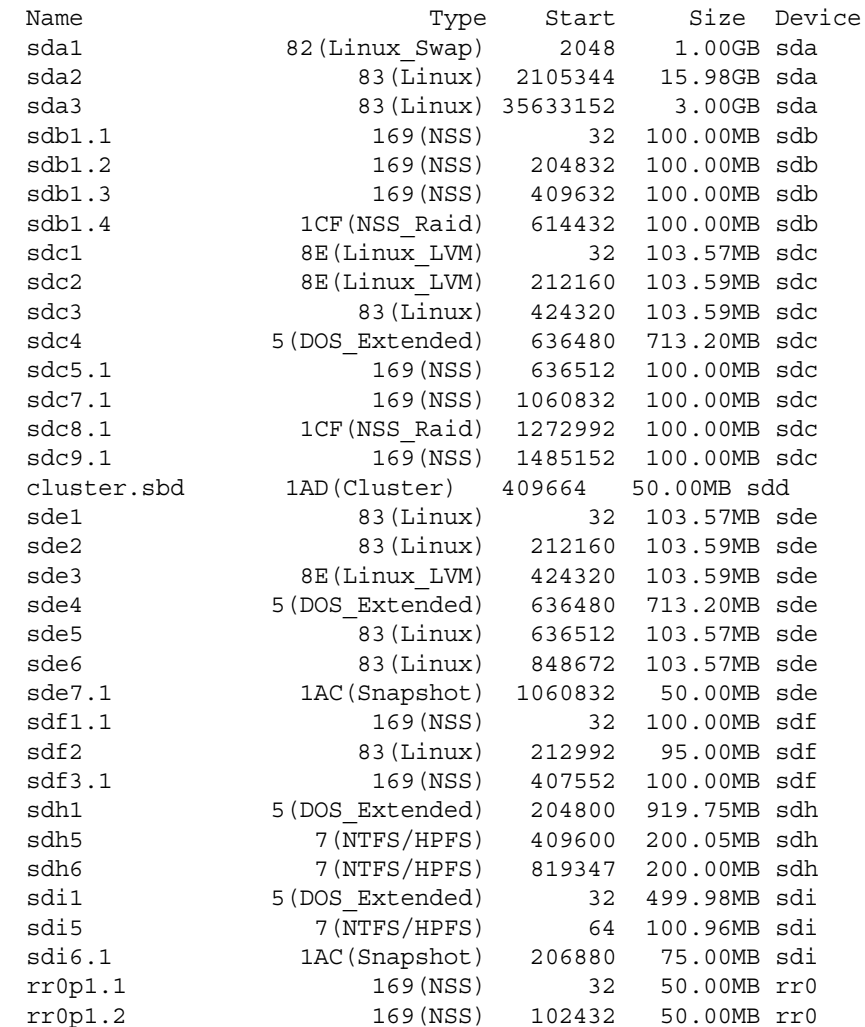

### **Sample 2: nlvm list partitions more**

nlvm list partitions more

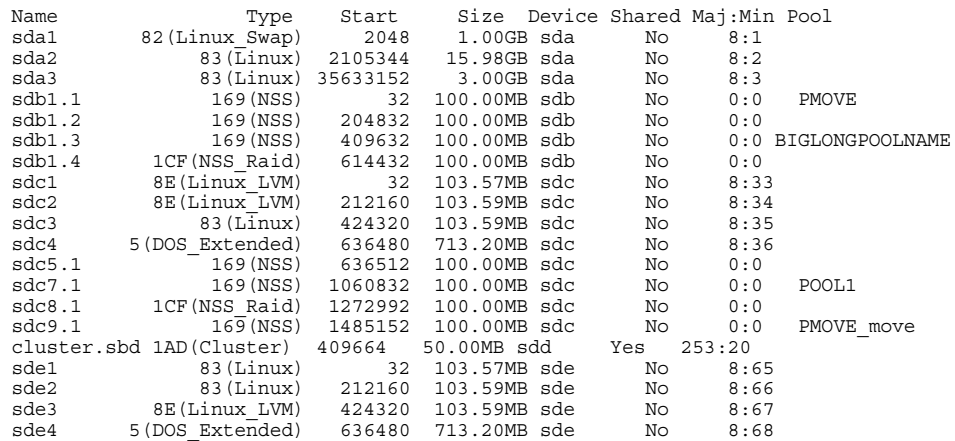

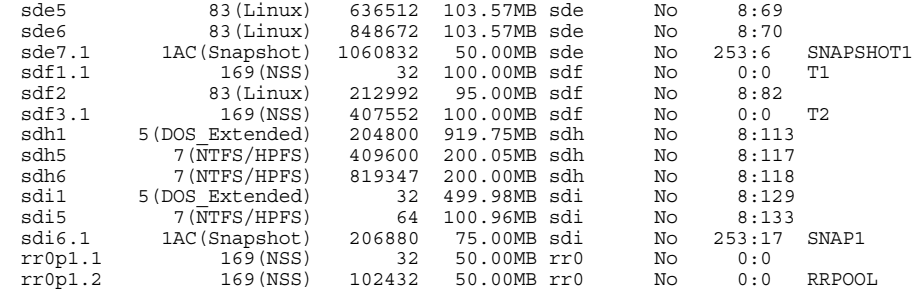

### **Sample 3: nlvm list partitions all**

nlvm list partitions all Name=sda1 Type=82(Linux\_Swap) Start=2048 Size=1.00GB(2103296) Device=sda Shared=No M:M=8:1 Pool=None Name=sda2 Type=83(Linux) Start=2105344 Size=15.98GB(33527808) Device=sda Shared=No M:M=8:2 Pool=None Name=sda3 Type=83(Linux) Start=35633152 Size=3.00GB(6309888) Device=sda Shared=No M:M=8:3 Pool=None Name=sdb1.1 Type=169(NSS) Start=32 Size=100.00MB(204800) Device=sdb Shared=No M:M=0:0 Pool=PMOVE Name=sdb1.2 Type=169(NSS) Start=204832 Size=100.00MB(204800) Device=sdb Shared=No M:M=0:0 Pool=None Name=sdb1.3 Type=169(NSS) Start=409632 Size=100.00MB(204800) Device=sdb Shared=No M:M=0:0 Pool=BIGLONGPOOLNAME Label: This partition belongs to big long pool name. Name=sdb1.4 Type=1CF(NSS\_Raid) Start=614432 Size=100.00MB(204800) Device=sdb Shared=No M:M=0:0 Pool=None Name=sdc1 Type=8E(Linux\_LVM) Start=32 Size=103.57MB(212128) Device=sdc Shared=No M:M=8:33 Pool=None Name=sdc2 Type=8E(Linux\_LVM) Start=212160 Size=103.59MB(212160) Device=sdc Shared=No M:M=8:34 Pool=None Name=sdc3 Type=83(Linux) Start=424320 Size=103.59MB(212160) Device=sdc Shared=No M:M=8:35 Pool=None Name=sdc4 Type=5(DOS\_Extended) Start=636480 Size=713.20MB(1460640) Device=sdc Shared=No M:M=8:36 Pool=None Name=sdc5.1 Type=169(NSS) Start=636512 Size=100.00MB(204800) Device=sdc Shared=No M:M=0:0 Pool=None Name=sdc7.1 Type=169(NSS) Start=1060832 Size=100.00MB(204800) Device=sdc Shared=No M:M=0:0 Pool=POOL1 Name=sdc8.1 Type=1CF(NSS\_Raid) Start=1272992 Size=100.00MB(204800) Device=sdc Shared=No M:M=0:0 Pool=None Name=sdc9.1 Type=169(NSS) Start=1485152 Size=100.00MB(204800) Device=sdc Shared=No M:M=0:0 Pool=PMOVE\_move Name=cluster.sbd Type=1AD(Cluster) Start=409664 Size=50.00MB(102400) Device=sdd Shared=Yes M:M=253:20 Pool=None Label: cluster

```
 Name=sde1
  Type=83(Linux) Start=32 Size=103.57MB(212128)
  Device=sde Shared=No M:M=8:65 Pool=None
 Name=sde2
  Type=83(Linux) Start=212160 Size=103.59MB(212160)
  Device=sde Shared=No M:M=8:66 Pool=None
 Name=sde3
  Type=8E(Linux_LVM) Start=424320 Size=103.59MB(212160)
  Device=sde Shared=No M:M=8:67 Pool=None
 Name=sde4
  Type=5(DOS_Extended) Start=636480 Size=713.20MB(1460640)
  Device=sde Shared=No M:M=8:68 Pool=None
 Name=sde5
  Type=83(Linux) Start=636512 Size=103.57MB(212128)
  Device=sde Shared=No M:M=8:69 Pool=None
 Name=sde6
  Type=83(Linux) Start=848672 Size=103.57MB(212128)
  Device=sde Shared=No M:M=8:70 Pool=None
 Name=sde7.1
  Type=1AC(Snapshot) Start=1060832 Size=50.00MB(102400)
  Device=sde Shared=No M:M=253:6 Pool=SNAPSHOT1
 Name=sdf1.1
  Type=169(NSS) Start=32 Size=100.00MB(204800)
  Device=sdf Shared=No M:M=0:0 Pool=T1
 Name=sdf2
  Type=83(Linux) Start=212992 Size=95.00MB(194560)
  Device=sdf Shared=No M:M=8:82 Pool=None
 Name=sdf3.1
  Type=169(NSS) Start=407552 Size=100.00MB(204800)
  Device=sdf Shared=No M:M=0:0 Pool=T2
 Name=sdh1
  Type=5(DOS_Extended) Start=204800 Size=919.75MB(1883650)
  Device=sdh Shared=No M:M=8:113 Pool=None
 Name=sdh5
  Type=7(NTFS/HPFS) Start=409600 Size=200.05MB(409715)
  Device=sdh Shared=No M:M=8:117 Pool=None
 Name=sdh6
  Type=7(NTFS/HPFS) Start=819347 Size=200.00MB(409600)
  Device=sdh Shared=No M:M=8:118 Pool=None
 Name=sdi1
  Type=5(DOS_Extended) Start=32 Size=499.98MB(1023968)
  Device=sdi Shared=No M:M=8:129 Pool=None
 Name=sdi5
  Type=7(NTFS/HPFS) Start=64 Size=100.96MB(206784)
  Device=sdi Shared=No M:M=8:133 Pool=None
 Name=sdi6.1
  Type=1AC(Snapshot) Start=206880 Size=75.00MB(153600)
  Device=sdi Shared=No M:M=253:17 Pool=SNAP1
 Name=rr0p1.1
  Type=169(NSS) Start=32 Size=50.00MB(102400)
  Device=rr0 Shared=No M:M=0:0 Pool=None
 Name=rr0p1.2
 Type=169(NSS) Start=102432 Size=50.00MB(102400)
  Device=rr0 Shared=No M:M=0:0 Pool=RRPOOL
```
### **Sample 4: Partitions that Contain a Specified String in the Name**

nlvm list partitions | grep LH-DFS01-

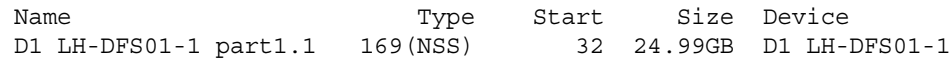

# <span id="page-77-0"></span>**6.34 List Pool**

### **list pool <***pool\_name***>**

Print detailed information about a specified NSS pool including its pool type (NSS64 or NSS32).

nlvm [nlvm\_options] list pool <*pool\_name*>

### **Command Option**

### *pool\_name*

Mandatory. Specify the name of the NSS pool.

### **Example**

MYPOOL1

### **Command Example**

**nlvm list pool MYPOOL1**

Print detailed information about the pool MYPOOL1.

### **Response Parameters**

The command returns the following information about the specified pool:

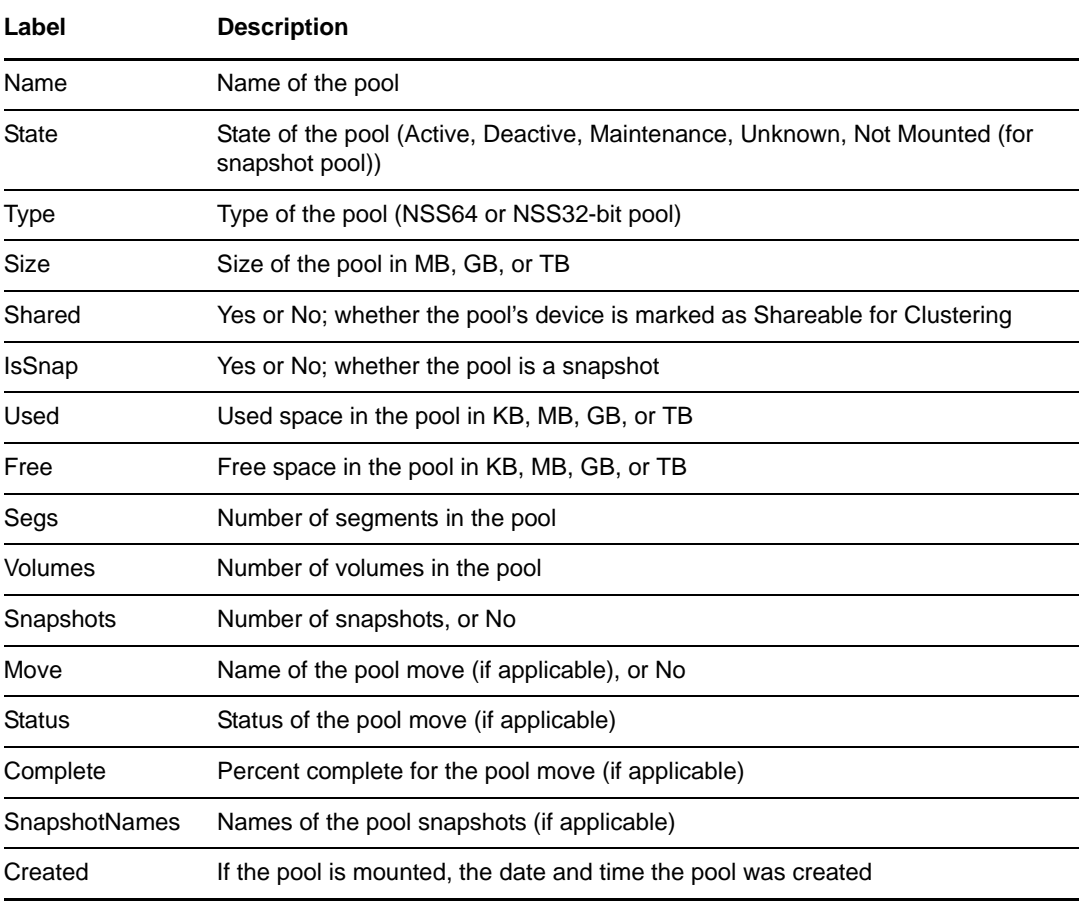

The command returns the following information about the pool's segments:

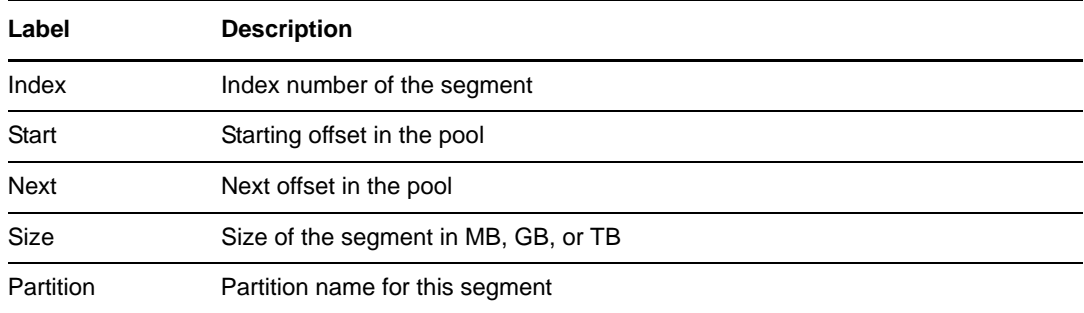

The command returns the following information about each of the pool's volumes if the pool is active and it has volumes:

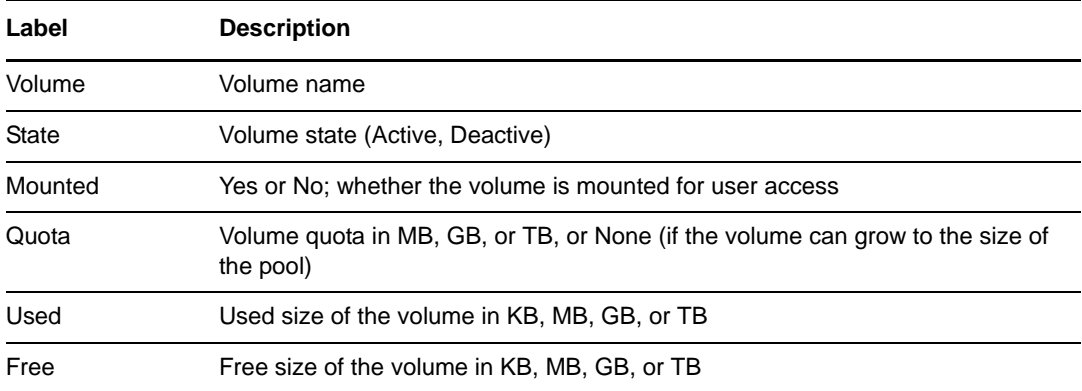

### **Sample Command Responses**

### **Sample 1: Pool with 3 Volumes and 1 Snapshot**

nlvm list pool POOL1 Name=POOL1 State=Active Type=NSS32 Size=99.00MB Shared=No IsSnap=No Used=11.75MB Free=87.24MB Segs=1 Volumes=3 Snapshots=1 Move=No SnapNames=SNAP1 Created=Wed May 22 16:03:26 2013 Pool segments: Index Start Next Size Partition 1 0 204768 99.98MB sdc7.1 Volumes on this pool: Volume State Mounted Quota Used Free NSS1 Active Yes None 1.28MB 87.27MB TESTVOL Active Yes None 564KB 87.27MB nl VOL1 Active Yes None 600KB 87.27MB

### **Sample 2: Snapshot Pool for POOL1, Active with 2 of 3 Snap Volumes Mounted**

nlvm list pool SNAP1

Name=SNAP1 State=Active Size=99.00MB Type=NSS32 Shared=No IsSnap=Yes Used=10.96MB Free=88.03MB Segs=1 Volumes=2 Snapshots=0 Move=No Created=Wed Jun 5 16:57:21 2013<br>Pool segments: Pool segments:<br>
Index Start Next Size Partition<br>
1 0 202752 99.00MB sdi6.1<br>
Volumes on this pool:<br>
Volume State Mounted Quota Used Free NSS1\_SV Active Yes None 572MB 88.05MB VOL1\_SV Active Yes None 600KB 88.05MB

#### **Sample 3: Pool with a No Volumes and 1 Snapshot**

```
nlvm list pool POOL2
Name=POOL2
   State=Active Size=99.00MB Type=NSS32 Shared=No IsSnap=No
   Used=10.78MB Free=88.21MB Segs=1 Volumes=0 Snapshots=1 Move=No
   SnapNames=SNAPSHOT1
   Created=Wed May 22 16:03:27 2013
  Pool segments:<br>Index Start
 Index Start Next Size Partition
 1 0 204768 99.98MB sdb1.3
```
### **Sample 4: Snapshot Pool for POOL2, Not Mounted**

nlvm list pool SNAPSHOT1

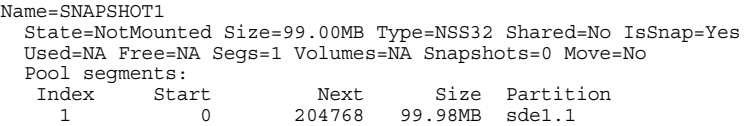

 **Sample 5: Pool with a Pool Move at 100% Complete but before a Complete Move** 

nlvm list pool TEST

```
Name=TEST
   State=Active Size=99.00MB Type=NSS32 Shared=No IsSnap=No 
   Used=10.78MB Free=88.21MB Segs=1 Volumes=0 Snapshots=0 
  Move=TEST move Status=Active:Active Complete=100%
   Created=Tue Jun 11 17:18:08 2013
 Pool segments:
 Index Start Next Size Partition
 1 0 204768 99.98MB sdb1.1
 Volumes on this pool:
 Volume State Mounted Quota Used Free
 VOL2 Active Yes None 572MB 88.05MB
 VOL3 Active Yes None 600KB 88.05MB
```
### **Sample 6: Pool Is Deactive**

```
nlvm list pool TEST2
NAME=TEST2
 State=Deactive Size=1019.00MB Type=NSS32 Shared=No IsSnap=No
 Used=NA Free=NA Segs=2 Volumes=NA Snapshots=O Move=No
    Created: Mon Sep 23 16:33:20 2013
    Pool segments:
 Index Start Next Size Partition
 1 0 1044416 509.96MB sdf1.1
 2 1044416 2088832 509.96MB sde1.1
```
### **6.35 List Pools**

### **list pools [exclude] [more|all]**

Print a list of all NSS pools.

nlvm [-t] list pools [exclude] [more|all]

#### **Command Options**

#### **exclude=<nss|shared|nonshared|snap|snapnomount>**

Specify types of pools to exclude from the list. The exclude option can be used multiple times to add exclusions.

#### **Exclude Options**

**nss** 

NSS pools

### **shared**

Shared pools

### **nonshared**

Pools that are not shared

### **snap**

Snapshot pools that are mounted

### **snapnomount**

Snapshot pools that are not mounted

### **Example**

exclude=snap exclude=snapnomount

### **-t, --terse**

Use this NLVM option to format the output for parsing.

### **more**

Prints more information than appears in the standard output. It can be used with or without the -t NLVM option.

### **Example**

more

### **all**

Prints detailed information about each of the NSS pools. This is the same information that is printed for the nlvm list pool <*pool\_name*> command. It can be used with or without the -t NLVM option.

### **Example**

all

### **Command Example**

**nlvm list pools more exclude=shared**

Print detailed information about each of the pools, but exclude shared pools.

### **Response Parameters**

You can issue the commands with the --terse NLVM option to output the same information in a format that is more easily parsed.

### **Standard Output**

The command returns the following information about the pools on the server:

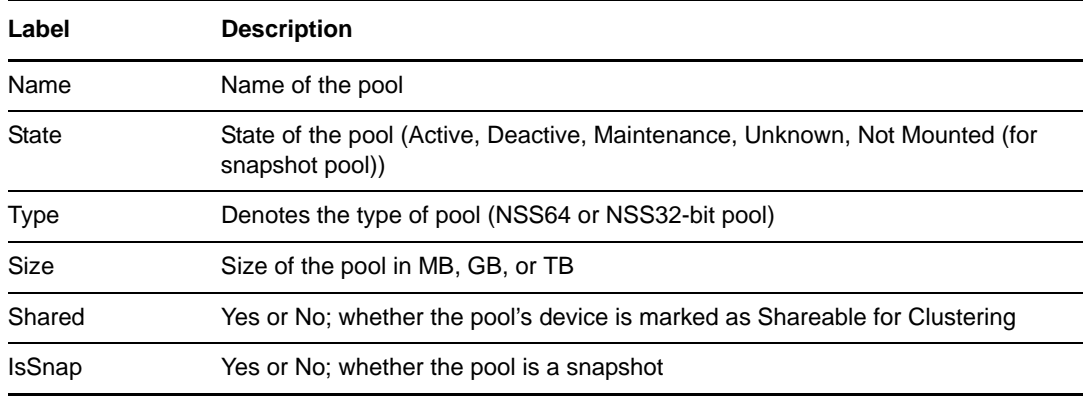

### **More Output**

The command returns the following additional information about the pools on the server:

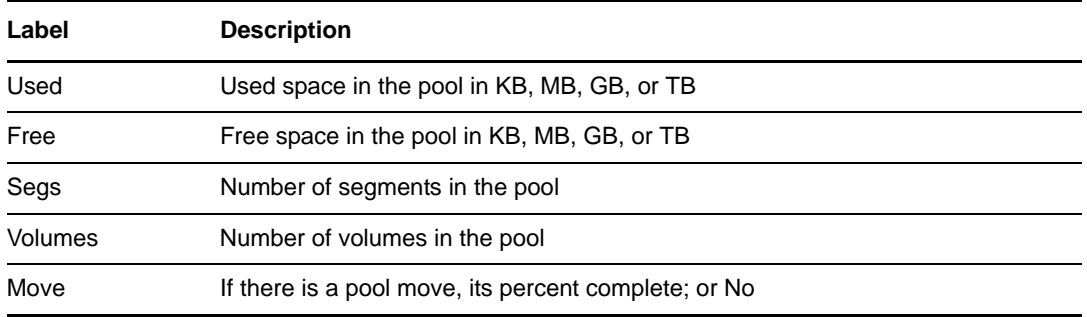

### **All Output**

If the all option is used, the command returns the same information about each pool as is displayed for the [nlvm list pool <](#page-77-0)*[pool\\_name](#page-77-0)*[>](#page-77-0) command.

### **Sample Command Response**

### **Sample 1: nlvm list pools**

nlvm list pools

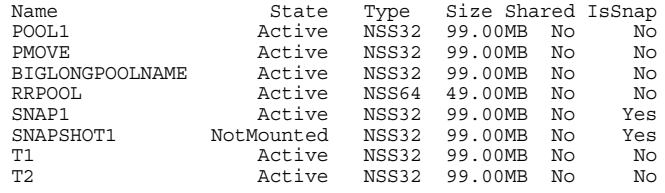

### **Sample 2: nlvm list pools more**

nlvm list pools more

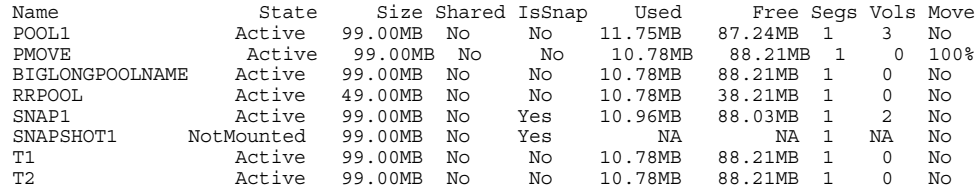

### **Sample 3: nlvm list pools all**

nlvm list pools all

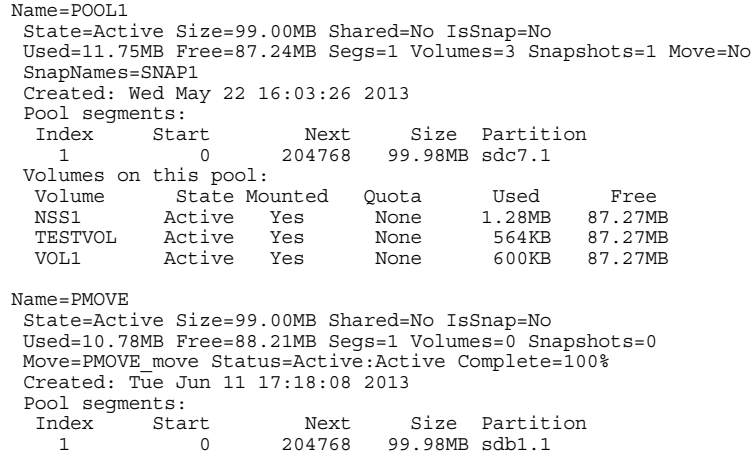

```
 Name=BIGLONGPOOLNAME
  State=Active Size=99.00MB Shared=No IsSnap=No
  Used=10.78MB Free=88.21MB Segs=1 Volumes=0 Snapshots=1 Move=No
  SnapNames=SNAPSHOT1
  Created: Wed May 22 16:03:27 2013
 Pool segments:<br>Index Start
   Index Start Next Size Partition
    1 0 204768 99.98MB sdb1.3
 Name=RRPOOL
  State=Active Size=49.00MB Shared=No IsSnap=No
  Used=10.78MB Free=38.21MB Segs=1 Volumes=0 Snapshots=0 Move=No
  Created: Wed Jun 12 17:30:53 2013
  Pool segments:
    or Beg<sub>meines</sub>.<br>Index Start Next Size Partition<br>100 102368 49.98MB rr0p1.2
                        1 0 102368 49.98MB rr0p1.2
 Name=SNAP1
  State=Active Size=99.00MB Shared=No IsSnap=Yes
  Used=10.96MB Free=88.03MB Segs=1 Volumes=2 Snapshots=0 Move=No
  Created: Wed Jun 5 16:57:21 2013
  Pool segments:
   Index Start Next Size Partition
    1 1 0 202752 99.00MB sdi6.1
 Volumes on this pool:<br>Volume State Mounted Quota
 Volume State Mounted Quota Used Free
 NSS1_SV Active Yes None 572KB 88.05MB
 VOL1_SV Active Yes None 600KB 88.05MB
 Name=SNAPSHOT1
  State=NotMounted Size=99.00MB Shared=No IsSnap=Yes
  Used=NA Free=NA Segs=1 Volumes=NA Snapshots=0 Move=No
  Pool segments:
                art Mext Size Partition<br>0 204768 99.98MB sde7.1
     1 0 204768 99.98MB sde7.1
 Name=T1
  State=Active Size=99.00MB Shared=No IsSnap=No
  Used=10.78MB Free=88.21MB Segs=1 Volumes=0 Snapshots=0 Move=No
  Created: Tue Jun 25 17:33:25 2013
  Pool segments:
    ndex Start Next Size Partition<br>1 0 204768 99.98MB sdf1.1
                         1 0 204768 99.98MB sdf1.1
 Name=T2
  State=Active Size=99.00MB Shared=No IsSnap=No
  Used=10.78MB Free=88.21MB Segs=1 Volumes=0 Snapshots=0 Move=No
  Created: Fri Jun 28 10:25:43 2013
 Pool segments:<br>Index Start
                          Next Size Partition
    1 1 0 204768 99.98MB sdf3.1
```
### **Sample 4: nlvm list pools all --terse**

nlvm list pools all --terse Name=POOL1 State=Active Size=99.00MB Shared=No IsSnap=No Used=11.75MB Free=87.24MB Segs=1 Volumes=3 Snapshots=1 Move=No SnapNames=SNAP1 Created=Wed May 22 16:03:26 2013 Index=1 Start=0 Next=204768 Size=99.98MB Part=sdc7.1 Volume=NSS1 State=Active Mounted=Yes Quota=None Used=1.28MB Free=87.27MB Volume=TESTVOL State=Active Mounted=Yes Quota=None Used=564KB Free=87.27MB Volume=VOL1 State=Active Mounted=Yes Quota=None Used=600KB Free=87.27MB Name=PMOVE State=Active Size=99.00MB Shared=No IsSnap=No Used=10.78MB Free=88.21MB Segs=1 Volumes=0 Snapshots=0 Move=PMOVE\_move Status=Active:Active Complete=100% Created=Tue Jun 11 17:18:08 2013 Index=1 Start=0 Next=204768 Size=99.98MB Part=sdb1.1 Name=BIGLONGPOOLNAME State=Active Size=99.00MB Shared=No IsSnap=No Used=10.78MB Free=88.21MB Segs=1 Volumes=0 Snapshots=1 Move=No SnapNames=SNAPSHOT1 Created=Wed May 22 16:03:27 2013 Index=1 Start=0 Next=204768 Size=99.98MB Part=sdb1.3 Name=RRPOOL State=Active Size=49.00MB Shared=No IsSnap=No Used=10.78MB Free=38.21MB Segs=1 Volumes=0 Snapshots=0 Move=No Created=Wed Jun 12 17:30:53 2013 Index=1 Start=0 Next=102368 Size=49.98MB Part=rr0p1.2 Name=SNAP1 State=Active Size=99.00MB Shared=No IsSnap=Yes Used=10.96MB Free=88.03MB Segs=1 Volumes=2 Snapshots=0 Move=No Created=Wed Jun 5 16:57:21 2013 Index=1 Start=0 Next=202752 Size=99.00MB Part=sdi6.1 Volume=NSS1\_SV State=Active Mounted=Yes Quota=None Used=572KB Free=88.05MB

Volume=VOL1\_SV State=Active Mounted=Yes Quota=None Used=600KB Free=88.05MB

 Name=SNAPSHOT1 State=NotMounted Size=99.00MB Shared=No IsSnap=Yes Used=NA Free=NA Segs=1 Volumes=NA Snapshots=0 Move=No Index=1 Start=0 Next=204768 Size=99.98MB Part=sde7.1 Name=T1 State=Active Size=99.00MB Shared=No IsSnap=No Used=10.78MB Free=88.21MB Segs=1 Volumes=0 Snapshots=0 Move=No Created=Tue Jun 25 17:33:25 2013 Index=1 Start=0 Next=204768 Size=99.98MB Part=sdf1.1 Name=T2 State=Active Size=99.00MB Shared=No IsSnap=No Used=10.78MB Free=88.21MB Segs=1 Volumes=0 Snapshots=0 Move=No Created=Fri Jun 28 10:25:43 2013

Index=1 Start=0 Next=204768 Size=99.98MB Part=sdf3.1

### <span id="page-83-0"></span>**6.36 List Snap**

### **list snap <***snap\_name***>**

Print detailed information about a specified snapshot.

nlvm [nlvm\_options] list snap <*snap\_name*>

#### **Command Example**

**nlvm list SNAP1**

Print detailed information about SNAP1.

### **Response Parameters**

The command returns the following information about the specified pool snapshot:

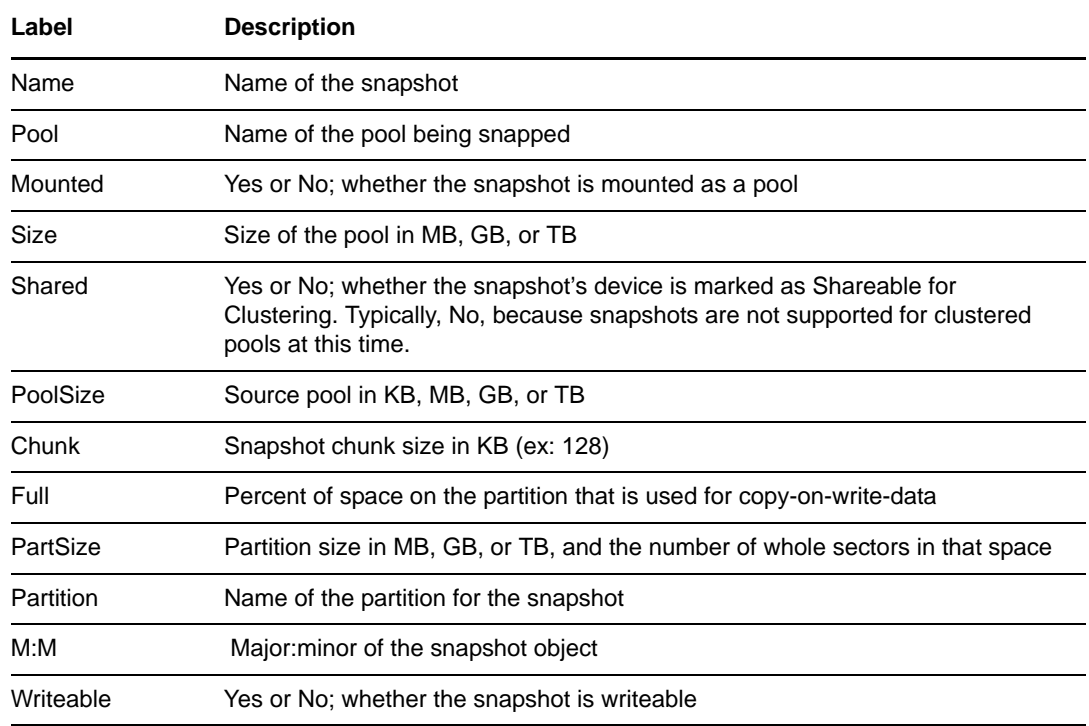

### **Sample Command Responses**

### **Sample 1: Snap Is Not Mounted**

nlvm list snap SNAPSHOT1

```
 Name=SNAPSHOT1
  Pool=BIGLONGPOOLNAME Mounted=No Shared=No
  PoolSize=99.98MB Chunk=128 Full=1%
  PartSize=50.00MB(102400) Partition=sde7.1
 M:M=253:8 Writeable=Yes
```
### **Sample 2: Snap Is Mounted**

nlvm list snap SNAP1

```
 Name=SNAP1
  Pool=POOL1 Mounted=Yes Shared=No
  PoolSize=99.00MB Chunk=128 Full=12%
  PartSize=75.00MB(153600) Partition=sdi6.1
  M:M=253:19 Writeable=Yes
```
### **6.37 List Snaps**

### **list snaps [more|all]**

Print a list of all NSS pool snapshots. For each, display its pool name and its mount state.

nlvm [-t] list snaps [more|all]

### **Command Options**

### **-t, --terse**

Use this NLVM option to format the output for parsing.

#### **more**

Prints more information than appears in the standard output. It can be used with or without the -t NLVM option.

### **Example**

more

### **all**

Prints detailed information about each of the snapshots. This is the same information that is printed for the nlvm list snapshot <*snap\_name*> command. It can be used with or without the  $-t$  NLVM option.

### **Example**

all

### **Command Example**

**nlvm list snaps more**

Print a list of all snapshots and detailed information about each one.

#### **Response Parameters**

You can issue the commands with the --terse NLVM option to output the same information in a format that is more easily parsed.

### **Standard Output**

The command returns the following information about the pool snapshots on the server:

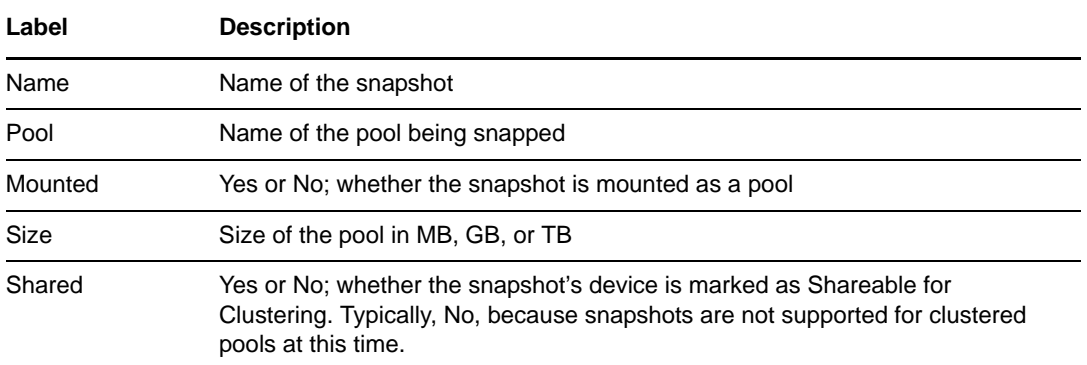

### **More Output**

The command returns the following additional information about the pool snapshots on the server:

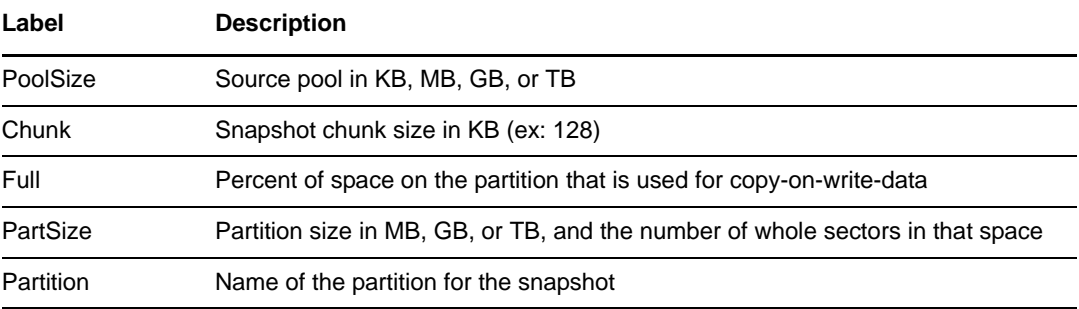

### **All Output**

If the all option is specified, the information returned for each pool snapshot is the same as for the [nlvm list snap <](#page-83-0)*[snap\\_name](#page-83-0)*[>](#page-83-0) command.

### **Sample Command Response**

### **Sample 1: nlvm list snaps**

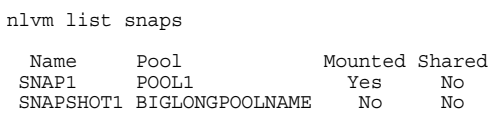

### **Sample 2: nlvm list snaps more**

nlvm list snaps more

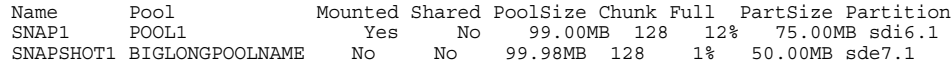

### **Sample 3: nlvm list snaps all**

 nlvm list snaps all Name=SNAP1 Pool=POOL1 Mounted=Yes Shared=No PoolSize=99.00MB Chunk=128 Full=12% PartSize=75.00MB(153600) Partition=sdi6.1 M:M=253:19 Writeable=Yes Name=SNAPSHOT1 Pool=BIGLONGPOOLNAME Mounted=No Shared=No

 PoolSize=99.98MB Chunk=128 Full=1% PartSize=50.00MB(102400) Partition=sde7.1 M:M=253:8 Writeable=Yes

### **Sample 4: nlvm list snaps all --terse**

nlvm list snaps all --terse

 Name=SNAP1 Pool=POOL1 Mounted=Yes Shared=No PoolSize=99.00MB Chunk=128 Full=12% PartSize=75.00MB(153600) Partition=sdi6.1 M:M=253:19 Writeable=Yes

 Name=SNAPSHOT1 Pool=BIGLONGPOOLNAME Mounted=No Shared=No PoolSize=99.98MB Chunk=128 Full=1% PartSize=50.00MB(102400) Partition=sde7.1 M:M=253:8

### **6.38 List Volume**

### <span id="page-86-0"></span>**list volume <***volume\_name***>**

Print detailed information about a specified NSS volume.

nlvm [nlvm\_options] list volume <*volume\_name*>

### **Command Option**

### *volume\_name*

Mandatory. Specify the name of the NSS volume.

**Example** 

MYVOL1

#### **Command Example**

**nlvm list volume MYVOL1**

Print detailed information about the volume MYVOL1.

#### **Response Parameters**

The command returns the following information about the specified NSS volume:

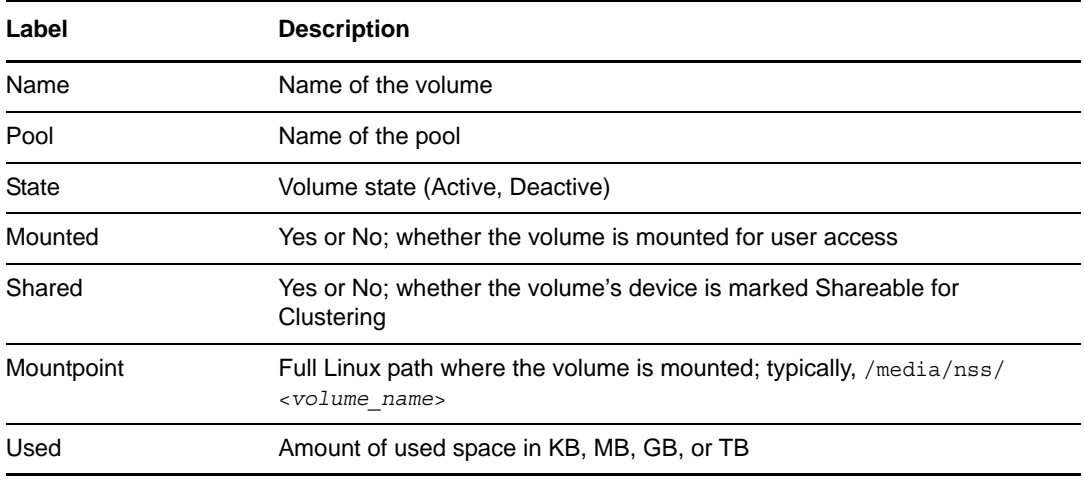

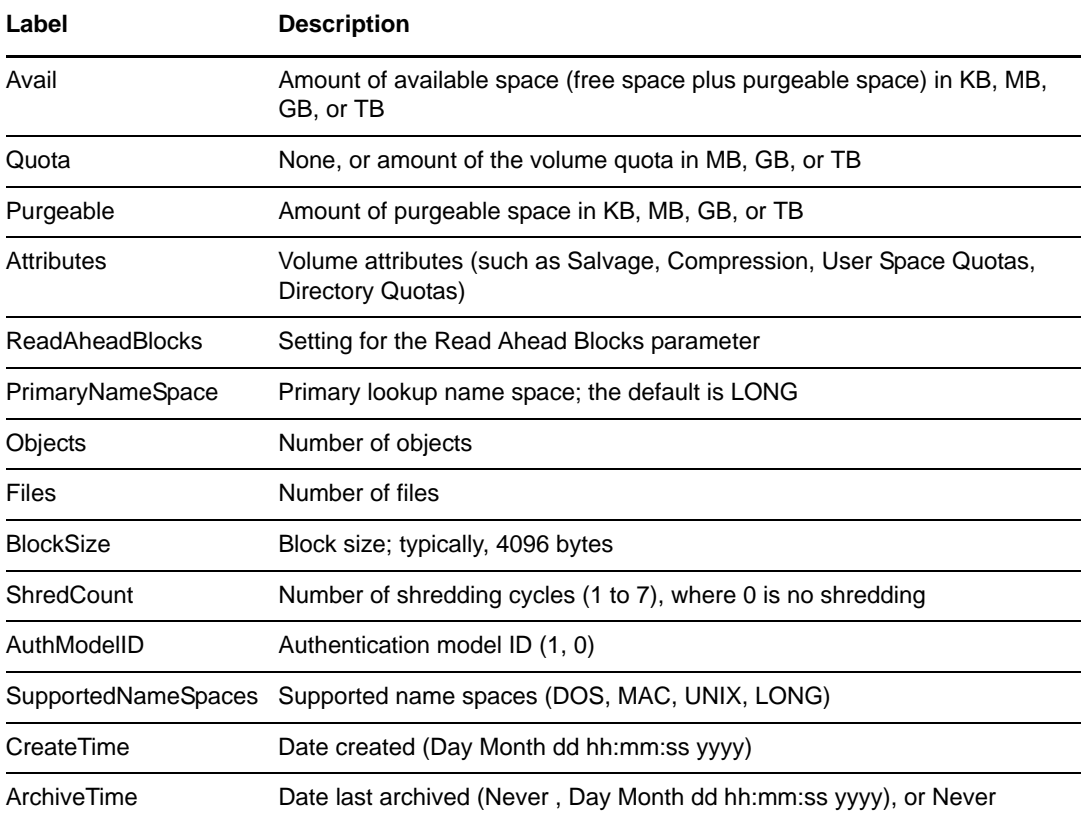

### **Sample Command Response**

### **Sample 1: NSS Volume, Mounted, Unshared**

nlvm list volume NSS1

```
 Name=NSS1
   Pool=POOL1 State=Active Mounted=Yes Shared=No
   Mountpoint=/media/nss/NSS1
   Used=1.28MB Avail=87.27MB Quota=None Purgeable=12KB 
 Attributes=Salvage,Compression
 ReadAheadBlocks=16 PrimaryNameSpace=LONG
   Objects=28 Files=23 
 BlockSize=4096 ShredCount=1 AuthModelID=1
 SupportedNameSpaces=DOS,MAC,UNIX,LONG
 CreateTime: Wed May 22 16:03:26 2013
 ArchiveTime: Never
```
### **Sample 2: NSS Volume, Not Mounted, Unshared**

nlvm list volume NSS1

```
 Name=NSS1
  Pool=POOL1 State=Dective Mounted=No Shared=No
  Mountpoint=/media/nss/NSS1
 CreateTime: Wed May 22 16:03:26 2013
 ArchiveTime: Never
```
### **Sample 3: NSS Snapshot Volume, Mounted, Unshared**

```
nlvm list volume NSS1_SV
 Name=NSS1_SV
   Pool=SNAP1 State=Active Mounted=Yes Shared=No
   Mountpoint=/media/nss/NSS1_SV
   Used=572KB Avail=88.05MB Quota=None Purgeable=12KB
 Attributes=Salvage,Compression
 ReadAheadBlocks=16 PrimaryNameSpace=LONG
   Objects=15 Files=15 
   BlockSize=4096 ShredCount=1 AuthModelID=1
   SupportedNameSpaces=DOS,MAC,UNIX,LONG
   CreateTime: Wed Jun 5 16:57:21 2013
  ArchiveTime: Never
```
### **6.39 List Volumes**

### **list volumes [more|all]**

Print a list of NSS volumes on the system. For each, display its pool name and volume state (active or deactive).

nlvm [-t] list volumes [more|all]

### **Command Options**

### **-t, --terse**

Use this NLVM option to format the output for parsing.

### **more**

Prints more information than appears in the standard output. It can be used with or without the -t NLVM option.

#### **Example**

more

### **all**

Prints detailed information about each of the NSS volumes. This is the same information that is printed for the nlvm list volume <*nss\_volume\_name*> command. It can be used with or without the -t NLVM option.

### **Example**

all

### **Command Example**

### **nlvm list volumes [more]**

Print a list of NSS volumes, and display detailed information about each volume.

### **Response Parameters**

You can issue the commands with the --terse NLVM option to output the same information in a format that is more easily parsed.

### **Standard Output**

The command returns the following information about the NSS volumes on the server:

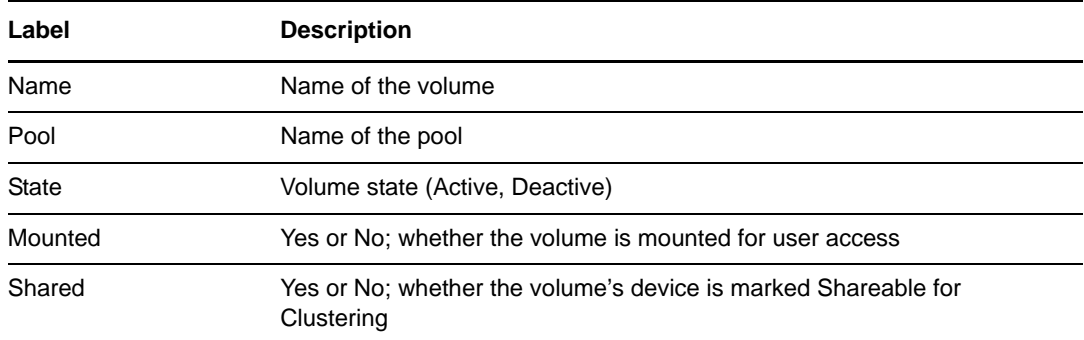

### **More Output**

The command returns the following additional information about the NSS volumes on the server:

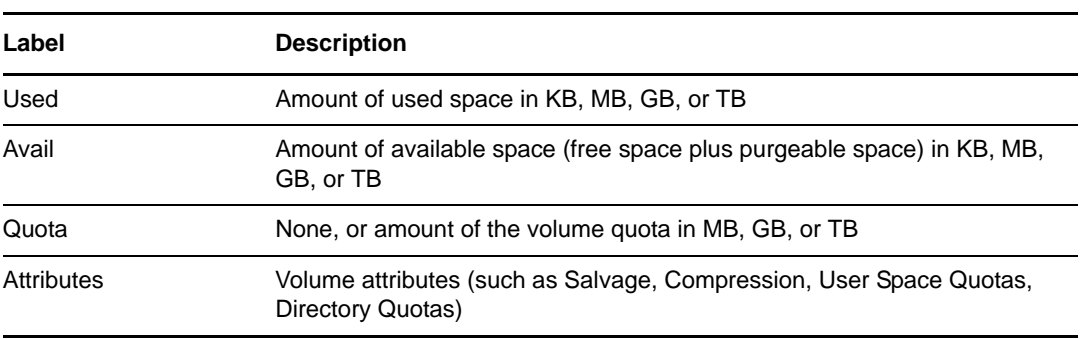

### **All Output**

If the all option is specified, the information returned for each volume is the same as for the [list volume <](#page-86-0)*[volume\\_name](#page-86-0)*[>](#page-86-0) command.

### **Sample Command Response**

### **Sample 1: nlvm list volumes**

nlvm list volumes

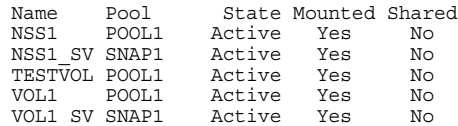

### **Sample 2: nlvm list volumes more**

nlvm list volumes more

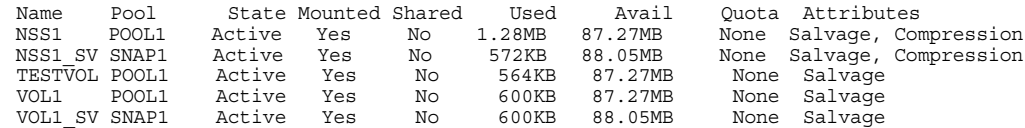

#### **Sample 3: nlvm list volumes more --terse**

nlvm list volumes more --terse

 Name=NSS1 Pool=POOL1 State=Active Mounted=Yes Shared=No Used=1.28MB Avail=87.27MB Quota=None Attributes=Salvage,Compression Name=NSS1\_SV Pool=SNAP1 State=Active Mounted=Yes Shared=No Used=572KB Avail=88.05MB Quota=None Attributes=Salvage,Compression Name=TESTVOL Pool=POOL1 State=Active Mounted=Yes Shared=No Used=564KB Avail=87.27MB Quota=None Attributes=Salvage Name=VOL1 Pool=POOL1 State=Active Mounted=Yes Shared=No Used=600KB Avail=87.27MB Quota=None Attributes=Salvage Name=VOL1\_SV Pool=SNAP1 State=Active Mounted=Yes Shared=No Used=600KB Avail=88.05MB Quota=None Attributes=Salvage

#### **Sample 4: nlvm list volumes all**

nlvm list volumes all Name=NSS1 Pool=POOL1 State=Active Mounted=Yes Shared=No Used=1.28MB Avail=87.27MB Quota=None Purgeable=12KB Attributes=Salvage,Compression ReadAheadBlocks=16 PrimaryNameSpace=LONG Mountpoint=/media/nss/NSS1 Objects=28 Files=23 BlockSize=4096 ShredCount=1 AuthModelID=1 SupportedNameSpaces=DOS, MAC, UNIX, LONG CreateTime: Wed May 22 16:03:26 2013 ArchiveTime: Never Name=NSS1\_SV Pool=SNAP1 State=Active Mounted=Yes Shared=No Used=572KB Avail=88.05MB Quota=None Purgeable=12KB Attributes=Salvage,Compression ReadAheadBlocks=16 PrimaryNameSpace=LONG Mountpoint=/media/nss/NSS1\_SV Objects=15 Files=15 BlockSize=4096 ShredCount=1 AuthModelID=1 SupportedNameSpaces=DOS,MAC,UNIX,LONG CreateTime: Wed Jun 5 16:57:21 2013 ArchiveTime: Never Name=TESTVOL Pool=POOL1 State=Active Mounted=Yes Shared=No Used=564KB Avail=87.27MB Quota=None Purgeable=8KB Attributes=Salvage ReadAheadBlocks=16 PrimaryNameSpace=LONG Mountpoint=/media/nss/TESTVOL Objects=14 Files=14 BlockSize=4096 ShredCount=1 AuthModelID=1 SupportedNameSpaces=DOS,MAC,UNIX,LONG CreateTime: Mon Jun 17 15:21:02 2013 ArchiveTime: Never Name=VOL1 Pool=POOL1 State=Active Mounted=Yes Shared=No Used=600KB Avail=87.27MB Quota=None Purgeable=12KB Attributes=Salvage ReadAheadBlocks=16 PrimaryNameSpace=LONG Mountpoint=/media/nss/VOL1 Objects=15 Files=15 BlockSize=4096 ShredCount=1 AuthModelID=1 SupportedNameSpaces=DOS, MAC, UNIX, LONG CreateTime: Wed May 22 16:03:26 2013 ArchiveTime: Never Name=VOL1\_SV Pool=SNAP1 State=Active Mounted=Yes Shared=No Used=600KB Avail=88.05MB Quota=None Purgeable=12KB Attributes=Salvage ReadAheadBlocks=16 PrimaryNameSpace=LONG Mountpoint=/media/nss/VOL1\_SV Objects=15 Files=15 BlockSize=4096 ShredCount=1 AuthModelID=1 SupportedNameSpaces=DOS, MAC, UNIX, LONG CreateTime: Wed Jun 5 16:57:21 2013 ArchiveTime: Never

# **6.40 Mount**

### **mount <***pool\_name***>**

Mount a specified NSS pool.

nlvm [nlvm\_options] mount <*pool\_name*>

### **Command Option**

### *pool\_name*

Mandatory. Specify the name of the NSS pool to mount.

The nlvm mount command internally sets the -m flag, so only the specified pool is mounted.

### **Example**

MYPOOL1

### **Command Example**

**nlvm mount MYPOOL1**

Mount the pool MYPOOL1.

### **6.41 Move**

### **move <***pool\_name***> <device> <size> [<device> <size>...]**

Move an NSS pool from one location to another on the same system. If the new location is larger than the original location, the pool is automatically expanded after the move is complete.

nlvm [nlvm options] move <*pool* name> <device> <size> [<device> <size>...]

You can use the device and size combination multiple times to create a move target comprised of multiple segments. You must specify a size for each device. The device and size options can be used in any order. The first device instance is matched to the first size instance, and so on. The move target's size is the sum of the space contributed from the specified segments.

The total size of the target must be at least as big as the pool. You cannot shrink a pool by using the move command. If the size is larger, the pool size is expanded when the move is complete.

If a pool is cluster-enabled, issue the command on the node where the pool cluster resource is currently online. The move advances only when the resource is online. If the pool cluster resource is cluster migrated to another node, the move is enabled and active on the new node when the resource is brought online, and then the pool move continues. The status of the pool move can be reported only on the node where the resource is online.

The move command uses NSS software RAID mirroring underneath to copy the data to the target location. If server performance is too slow during a move, you can temporarily pause the mirroring with the [nlvm pause move](#page-92-0) command. While the move is paused, the pool move status is reported as  $Not$  Enabled. Resume the mirroring with the  $nlvm$  resume move command. The pool move continues from where it was paused. The move will automatically resume in a cluster setup under certain conditions. See the [nlvm resume move](#page-98-0) command for details.

You can check the status of a pool move by using the  $n$ lwm list move command.

When the move status is 100% complete, it is not yet final. You can issue the  $n1vm$  complete move <move name> command to finalize the move. This sets the pool to the new location and removes the original location. Other NSS utilities might also complete the move. For information, see ["Moving a Pool"](https://www.novell.com/documentation/oes2015/pdfdoc/stor_nss_lx/stor_nss_lx.pdf#bwtebhm) in the *[OES 2015 SP1: NSS File System Administration Guide for Linux](https://www.novell.com/documentation/oes2015/pdfdoc/stor_nss_lx/stor_nss_lx.pdf#Front)*.

You can delete a pool move by using the [nlvm delete move](#page-46-0) command with the abort option. This sets the pool back to the original location and removes the new location.

In a cluster, issue the commands to complete, delete, or list the pool move from the node where the pool cluster resource is currently online.

### **Command Options**

### *pool\_name*

Mandatory. Specify the name of the NSS pool to be moved. This must be the first command option.

### **Example**

MYPOOL1

### **device=***device\_name*

Mandatory. Specify the target device where the pool will be relocated.

You can specify multiple device instances to create a move target comprised of multiple segments. Each device instance must have a matching size instance. The first device instance is matched to the first size instance, and so on.

### **Example**

device=sdg

### **size=***<value***[K|M|G|T]|max>**

Mandatory. Specify the size of the target partition. The size must be the same size or larger than the source pool.

If multiple devices are specified, each device instance must have a matching size instance. The first size instance is matched to the first device instance, and so on.

### **Example**

size=200G size=3.98T

### **Command Examples**

**nlvm move MYPOOL1 device=sdg size=200G**

Move the NSS pool named MYPOOL1 to the /dev/sdq device and allocate 200 GB to the partition.

**nlvm move MYPOOL1 device=sdg size=200G device=sdh size=500G**

Move the NSS pool named MYPOOL1 to a 700 GB space comprised of 200 GB of free space from device sdg and 500 GB of free space from device sdh.

### <span id="page-92-0"></span>**6.42 Pause Move**

#### **pause move <***move\_name* **|** *pool\_name***>**

Temporarily pause the mirroring for a specified pool move. While the move is paused, the pool move status is reported as Not Enabled.

nlvm [nlvm\_options] pause move <*move\_name* | *pool\_name*>

The move command uses NSS software RAID mirroring underneath to copy the data to the target location. If server performance is too slow during a move, you can use this command to temporarily pause the mirroring. For example, you can pause the move during the server's peak usage times, and resume the move during the server's off-peak usage times.

Use the [nlvm resume move](#page-98-0) command to resume mirroring for the pool move.

### **Command Option**

**move\_name**

Mandatory. Specify the name of the pool move that you want to pause. The move name typically looks like POOLNAME\_move.

### *pool \_name*

Mandatory. Specify the name of the NSS pool that is being moved.

**Example** 

MYPOOL1

### **Command Example**

**nlvm pause move MYPOOL1**

Temporarily pause the mirroring for the pool move for the pool MYPOOL1.

### **6.43 Pool Activate**

### **pool activate <***pool\_name***>**

Activate a specified NSS pool.

nlvm [nlvm\_options] pool activate <*pool\_name*>

#### **Command Option**

### *pool\_name*

Mandatory. Specify the name of the NSS pool to activate.

**Example** 

MYPOOL1

### **Command Example**

**nlvm pool activate MYPOOL1** Activate the pool MYPOOL1.

### **6.44 Pool Deactivate**

### **pool deactivate <***pool\_name***>**

Deactivate a specified NSS pool.

nlvm [nlvm\_options] pool deactivate <*pool\_name*>

#### **Command Option**

### *pool\_name*

Mandatory. Specify the name of the NSS pool to deactivate.

**Example** 

MYPOOL1

### **Command Example**

**nlvm pool deactivate MYPOOL1**

Deactivate the pool MYPOOL1.

# **6.45 RAID**

### **raid <***raid\_action***> <***raid\_name***>**

Perform actions on an NSS software RAID device.

nlvm [nlvm\_options] raid <*raid\_action*> <*raid\_name*>

### **RAID Actions**

### **abort <***raid\_name***>**

Abort the restripe or remirror currently in progress on the specified NSS software RAID. If the restripe/remirror is complete, the command has no effect.

### **Example**

nlvm raid abort MYRAID1

### **delete <***raid\_name***>**

Delete a single element mirror from a pool, and leave the pool on the corresponding partition. This applies for RAID 1 (mirror) objects only.

This is a duplicate of the nlvm delete raid command, but it is added here for support reasons. This command removes only a single element mirror object.

### **Example**

nlvm raid delete MYRAID1

#### **disable <***raid\_name***>**

Disable an NSS software RAID device from remirroring or restriping on this server, and do not allow stamp updates to occur.

This command is used in Novell Cluster Services clusters to disable an NSS software RAID device that is active on another node.

### **Example**

nlvm raid disable MYRAID1

### **enable <***raid\_name***>**

Enable a RAID device to remirror or restripe on this server. This enables an NSS software RAID device that was disabled by using the nlvm raid disable command.

This command is used in Novell Cluster Services clusters to enable an NSS software RAID device for this node. It is important that the RAID device be enabled on only one node at a time.

**WARNING:** Use caution when in a cluster configuration to avoid possible corruption that can occur if the RAID is enabled on multiple nodes at the same time.

### **Example**

nlvm raid enable MYRAID1

### **force <***raid\_name***>**

Force a single element mirror to be in sync. This condition can occur if a mirror element was removed, and the last element shows that it is not in sync due to a crash after a successful remirror. This command is only valid on NSS software RAID 1 (mirror) devices.

If you have a single element RAID 1 where the element shows out of sync, you can alternatively put it into sync (if you feel that it has all of the data) by selecting the Restripe (F6) function on the Software RAID page in NSSMU.

**WARNING:** If a remirror has not completed successfully on this element, using the nlvm raid force command causes the element to look in sync, but the data is not there, and is corrupt. Use this command only if you know that a remirror was completed successfully on this element.

#### **Example**

nlvm raid force MYRAID1

### **pause <***raid\_name***>**

Pause a remirror process to allow other I/O to happen during a heavy I/O process. This command is valid only on NSS software RAID 1 (mirror) devices. Because remirroring can cause many I/Os to the devices, a pause allows other I/Os to happen more quickly.

The device must be resumed again by using the nlvm raid resume command. The pause is intended to be used only for a short time.

### **Example**

nlvm raid pause MYRAID1

#### **remirror <***raid\_name***>**

Restart a remirror or restripe process on the specified NSS software RAID device that has either been aborted or has failed.

### **Examples**

nlvm raid remirror MYRAID1 nlvm raid remirror MYRAID5

#### **resume <***raid\_name***>**

Resume a remirror process that was paused by using the nlvm raid pause command. This command is valid only on NSS software RAID 1 (mirror) devices.

### **Example**

nlvm raid resume MYRAID1

#### **status [***raid\_name***]**

Check the status on one or all NSS software RAID devices. The name is optional. If a name is specified, it returns detailed status for the given RAID device. If the name is omitted, it returns the status for all the NSS software RAID devices on the server.

### **Examples**

nlvm raid status MYRAID1 nlvm raid status

### **Command Option**

### *raid\_name*

Mandatory where specified. Specify the name of the NSS software RAID device to be acted upon.

### **Example**

MYRAID1

### **Sample Command Responses**

### **Sample 1: RAID Status During a Remirror**

```
nlvm raid status LH_DFS01_01_R1
LH DFS01 01 R1 is remirroring at 9%
 --> D1_LH-DFS01-1_part1.1 (100%) In Sync
-- D2 LH-DFS01-1 part1.1 (9%) Out of Sync
```
 **Sample 2: RAID Status During a Remirror on a Cluster Node where the RAID Is Not Active** 

nlvm raid status

LH DFS01 01 R1 is remirroring at 5% LH DFS02 R1 is Synchronized tst-nda04150cl.sbd is not active on this node

### **6.46 Rename Pool**

### **rename pool <***pool\_name***> <***new\_pool\_name***>**

Rename a specified NSS pool.

nlvm [nlvm\_options] rename pool <*pool\_name*> <*new\_pool\_name*>

### **Command Option**

### *pool\_name*

Mandatory. Specify the name of the NSS pool to rename.

### **Example**

MYPOOL1

### *new\_pool\_name*

Mandatory. Specify the new name of the NSS pool.

For pool naming conventions, see the [create pool](#page-36-0) command.

### **Example**

P\_SALES

### **Command Example**

**nlvm rename pool MYPOOL1 P\_SALES**

Rename the pool MYPOOL1 as P\_SALES.

# **6.47 Rename RAID**

### **rename raid <***raid\_name***> <***new\_raid\_name***>**

Rename a specified NSS software RAID device.

If the RAID device is shared, issue the command on the node where the device is currently online.

nlvm [nlvm\_options] rename raid <*raid\_name*> <*new\_raid\_name*>

### **Command Option**

### *raid\_name*

Mandatory. Specify the name of the NSS software RAID device to rename.

### **Example**

MYRAID1

### *new\_raid\_name*

Mandatory. Specify the new name of the NSS software RAID device. See the create raid command for RAID naming conventions.

### **Example**

R1\_SALES

### **Command Example**

**nlvm rename raid MYRAID1 R1\_SALES**

Rename the NSS software RAID device MYRAID1 as R1\_SALES.

### **6.48 Rename Volume**

### **rename volume <***volume\_name***> <***new\_volume\_name***> [***encryption\_password***]**

Rename a specified NSS volume. If the volume is encrypted, you might also need to provide its encryption password.

If a volume's pool is cluster-enabled, issue the command on the node where the pool cluster resource is currently online.

nlvm [nlvm\_options] rename volume <*volume\_name*> <*new\_volume\_name*> [*encryption\_password*]

### **Command Option**

### *volume\_name*

Mandatory. Specify the name of the NSS volume to rename.

**Example** 

MYVOL1

### *new\_volume\_name*

Mandatory. Specify the new name of the NSS volume.

Volume names are 2 to 15 characters. The naming conventions are the same as for pools. See the create pool command for naming conventions.

### **Example**

V\_SALES

### *encryption\_password*

Optional. If the volume is encrypted, the volume's encryption password might be needed. You can try the command without the password. If the password is needed, you are prompted to enter it.

### **Example**

novell

### **Command Example**

**nlvm rename volume MYVOL1 V\_SALES**

Rename the NSS volume MYVOL1 as V SALES.

**nlvm rename volume MYVOL2 V\_FINANCE novell**

Rename the encrypted NSS volume MYVOL2 as V\_FINANCE. In this example, the encryption password is novell.

### **6.49 Rescan**

#### **rescan**

Performs a rescan of the storage objects (such as partitions, NSS pools, and NSS software RAIDs) on known devices, and creates any Device Mapper device or partition objects, or updates them as needed. It also mounts all pools that are not mounted unless you use the  $-m$ option. There are no command options.

nlvm [nlvm\_options] rescan

### **Command Example**

**nlvm rescan**

Scans for storage objects, creates and updates Device Mapper objects, and mounts pools as needed.

### <span id="page-98-0"></span>**6.50 Resume Move**

**resume move <***move\_name* **|** *pool\_name***>** 

Resume the mirroring for a specified pool move that has been paused with the [nlvm pause move](#page-92-0) command. The pool move continues from where it was paused.

nlvm [nlvm\_options] resume move <*move\_name* | *pool\_name*>

If the pool is cluster-enabled, you must issue the command on the node where the pool is currently active. You cannot resume a paused pool move while the pool cluster resource is offline. A paused pool move for a clustered pool will resume automatically:

- If the pool cluster resource fails over to a different node
- If you cluster migrate the pool cluster resource to a different node
- If you take the pool cluster resource offline and bring it online again

To re-pause the pool move, use the nlvm pause move command.

### **Command Option**

### **move\_name**

Mandatory. Specify the name of the paused pool move that you want to resume. The move name typically looks like POOLNAME\_move.

### *pool \_name*

Mandatory. Specify the name of the NSS pool that is being moved.

### **Example**

MYPOOL1

### **Command Example**

### **nlvm resume move MYPOOL1**

Resume mirroring for the pool move for the pool MYPOOL1.

### **6.51 Share**

### **share <***device\_name***>**

Set the specified device as shared.

nlvm [nlvm\_options] share <*device\_name*>

### **Command Option**

### *device\_name*

Mandatory. Specify the device to be shared.

You can enter multiple devices by separating the device names with a comma and no spaces.

### **Examples**

sdb sde,sdf,sdg

### **Command Example**

### **nlvm share sdb**

Sets the /dev/sdb device as shared.

**nlvm share sde,sdf,sdg**

Sets the /dev/sde, /dev/sdf, and /dev/sdg devices as shared.

### **6.52 Unmount**

#### **unmount <***pool\_name***>**

Unmount a specified NSS pool. This removes the pool from NSS and causes any open files to be closed and any volumes to be deactivated. It also removes the Device Mapper object for the pool, the link to the Device Mapper object, and the mount point for the pool. This allows you to gracefully log out the server from an iSCSI device that contains a pool. Use this command with caution.

```
nlvm [nlvm_options] unmount <pool_name>
```
### **Command Option**

### *pool\_name*

Mandatory. Specify the name of the NSS pool to unmount.

Use the unmount command to temporarily unload a pool in order to manage underlying devices. Pools are by design auto mounted. Therefore, running the nssmu utility, or running most  $nlvm$  commands without the  $-m$  option can cause an unmounted pool to be remounted if underlying devices and partitions still exist. To execute an nlvm command without mounting the unmounted pools, you must include the  $-m$  option. The  $n$ l vm mount command internally sets the -m flag, so only the specified pool is mounted.

### **Example**

MYPOOL1

### **Command Example**

**nlvm unmount MYPOOL1**

Unmount the pool MYPOOL1.

### **6.53 Unshare**

### **unshare <***device\_name***>**

Set the specified device as not shared.

nlvm [nlvm\_options] unshare <*device\_name*>

### **Command Option**

### *device\_name*

Mandatory. Specify the device to be unshared.

You can enter multiple devices by separating the device names with a comma and no spaces.

### **Examples**

sdb sde, sdf, sdg

### **Command Example**

### **nlvm unshare sdb**

Sets the /dev/sdb device as not shared.

### **nlvm unshare sde,sdf,sdg**

Sets the /dev/sde, /dev/sdf, and /dev/sdg devices as not shared.

### **6.54 Volume Mount**

### **volume mount <***volume\_name***> [encryption\_password]**

Mount a specified NSS volume. This also activates the volume before mounting it.

nlvm [nlvm\_options] volume mount <*volume\_name*> [*encryption\_password*]

### **Command Options**

### *volume\_name*

Mandatory. Specify the name of the NSS volume to mount.

### **Example**

MYVOL

### *encryption\_password*

Optional. The password is required to mount an encrypted NSS volume on the first mount after a reboot. Thereafter, the password is stored encrypted in system memory until the next server reboot.

**Example** 

novell

### **Command Examples**

**nlvm volume mount MYVOL**

Mount the volume MYVOL.

### **nlvm volume mount MYVOL2 novell**

Mount the encrypted volume MYVOL2 on the first mount after a reboot. Thereafter until the next reboot, the password is not used to mount the volume. For example:

nlvm volume mount MYVOL2

### **6.55 Volume Unmount**

### **volume unmount <***volume\_name***>**

Dismount a specified NSS volume. This also deactivates the volume before dismounting it.

nlvm [nlvm\_options] volume unmount <*volume\_name*>

#### **Command Option**

*volume\_name*

Mandatory. Specify the name of the NSS volume to dismount.

**Example** 

MYVOL

### **Command Example**

**nlvm volume unmount MYVOL**

Dismount the volume MYVOL.

# 7 <sup>7</sup>**NLVM Examples for the NSS File System**

This section provides examples for using the Novell Linux Volume Manager (NLVM) to manage the Novell Storage Services (NSS) file system on your Open Enterprise Server (OES) 2015 SP1 servers.

For information about using NLVM commands to create and manage Linux POSIX volumes on your OES 2015 SP1 servers, see ["Managing Linux Volumes with NLVM Commands](https://www.novell.com/documentation/oes2015/pdfdoc/stor_posixvol_lx/stor_posixvol_lx.pdf#lpvnlvm)" in the *[OES 2015](https://www.novell.com/documentation/oes2015/pdfdoc/stor_posixvol_lx/stor_posixvol_lx.pdf#bookinfo)  [SP1: Linux POSIX Volume Administration Guide](https://www.novell.com/documentation/oes2015/pdfdoc/stor_posixvol_lx/stor_posixvol_lx.pdf#bookinfo)*.

- [Section 7.1, "Creating an NSS Pool and Volume," on page 103](#page-102-0)
- [Section 7.2, "Mirroring a Pool Partition," on page 103](#page-102-1)
- [Section 7.3, "Recovering a Mirror where All Elements Report 'Not in Sync'," on page 104](#page-103-0)
- [Section 7.4, "Logging Out of an iSCSI Device that Contains an NSS Pool," on page 104](#page-103-1)
- [Section 7.5, "Creating a Linux Volume on a Device that Contains a Novell Partition," on page 105](#page-104-0)

# <span id="page-102-0"></span>**7.1 Creating an NSS Pool and Volume**

Enter commands at a terminal command prompt as the root user.

Create an NSS pool named  $MYPOOL1$  with a size of 100 GB on device  $/dev/sdb$ . Create a volume on the new pool named MYVOL.

nlvm create pool device=sdb size=100G name=MYPOOL1

nlvm create volume name=MYVOL pool=MYPOOL1

The command to create an NSS pool creates the partition, pool, Device mapper object, (such as / dev/nss/sdb1.1), and activates the pool.

The command to create the volume creates the volume and automatically mounts it if the pool is not shared. If the pool is shared and cluster enabled, you must configure the pool cluster resource and use the Novell Cluster Services commands to bring the resource and its volume online.

# <span id="page-102-1"></span>**7.2 Mirroring a Pool Partition**

You can mirror an existing NSS pool partition by using the Create RAID command with the part=<*existing\_partition\_name*> option as follows:

```
nlvm [nlvm_options] create raid 
     name=<raid_name> 
      raid=1
      [type=nss|sbd]
      part=<pool_partition_name>
      device=<device_name>
```
This command specifies the existing pool partition as the first segment of a RAID1 mirror. You must specify the device option one time with the device to use as its mirror. You do not specify a size in the command. The size of the existing partition determines the amount of space that is used for the

mirrored segment. The partition type created for the mirror is the same type as the original partition. After you mirror the partition, you manage the RAID1 device by using the normal NSS software RAID management tools and commands.

For example, if POOL1 uses partition sdc1.1, the following command creates an NSS software RAID 1 mirrored device named POOL1RAID1. The pool's existing partition becomes the first segment of the RAID, and its existing data is mirrored to device sdf.

nlvm create raid name=POOL1RAID1 raid=1 part=sdc1.1 device=sdf

### <span id="page-103-0"></span>**7.3 Recovering a Mirror where All Elements Report 'Not in Sync'**

If all elements of a mirrored RAID report a status of "not in sync", use the following procedure to recover the mirror.

- **1** Determine which element you believe to be the in-sync element.
- **2** Log in to the server as the root user, then open a terminal console.
- **3** Using the nlvm delete raid segment command, remove all of the elements from the mirror except the element you want to keep.

For each element that you want to remove, enter the following command. When you are prompted to confirm, type yes, then press Enter. Wait for the segment to be removed before you remove the next segment.

nlvm --force delete raid <*raid\_name*> segment <*segment\_number*>

Use the --force NLVM option to force the deletion of an out-of-sync segment. When you are done, you have a RAID1 device that consists of the single element that you believed to be the insync element.

For example, enter

nlvm -f delete raid MYRAID1 segment 0

When prompted to confirm the deletion, type yes, then press Enter.

**4** Force the single RAID element to be in sync. At the command prompt, enter

nlvm raid force <*raid\_name*>

**5** Add elements back into the mirror as desired by using the nlvm raid expand command. At the command prompt, enter

nlvm expand raid <*raid\_name*> device=<*device\_name*>

The device option can be specified multiple times to specify additional segments.

### <span id="page-103-1"></span>**7.4 Logging Out of an iSCSI Device that Contains an NSS Pool**

Before you log out of an iSCSI device that is used for an NSS pool, you must first unmount the volumes, deactivate the pool, and unmount the pool. Log out of iSCSI immediately after you unmount the pool.

**IMPORTANT:** The nlvm unmount <*poolname*> command removes the pool's Device Mapper object and allows the device to be disconnected gracefully. Otherwise, a server hang can occur.

- **1** Log in to the server as the root user, then launch a terminal console.
- **2** Launch NSSMU.

nssmu

- <span id="page-104-1"></span>**3** Dismount the volumes on the pool.
	- **3a** In the NSSMU main menu, select **Volumes**, then press Enter.
	- **3b** Select the volume, then press F7 to dismount it.
	- **3c** If the pool contains multiple volumes, repeat [Step 3b](#page-104-1) for each volume.
	- **3d** Press Esc to exit the Volumes page.
- **4** Deactivate the pool.
	- **4a** In the NSSMU main menu, select **Pools**, then press Enter.
	- **4b** Select the pool, then press F7 to deactivate it.
	- **4c** Press Esc to exit the Pools page.
- **5** Press Esc to exit NSSMU.

Ensure that you have exited NSSMU before you continue. It is essential that there be no cached states for device, partition, and pool objects within NSSMU.

**6** Use NLVM to unmount the pool.

nlvm unmount <*poolname*>

An unmounted pool is a temporary state. You must log out of the iSCSI connection immediately after executing the nlvm unmount <*poolname*> command before any NLVM or NSSMU command is executed. As soon as NSSMU is run, NSSMU remounts the pool in order to manage it. In addition, almost any NLVM command that is run after the unmount also causes the pool to be remounted unless you use the -m option.

- **7** Log out of the iSCSI connection.
	- **7a** Launch YaST to manage the iSCSI client.

yast2 iscsi-client

**7b** Select the **Connected Targets** tab, then select the iSCSI device and click **Logout**.

### <span id="page-104-0"></span>**7.5 Creating a Linux Volume on a Device that Contains a Novell Partition**

As a best practice, disks using Novell partitions should have only Novell partitions on the device. If you mix Novell and Linux partition types on the same device, the recommended method is to create a Linux volume first, and then create the NSS pool.

In OES 11 SP2 and later, you can use the following procedure to create a Linux partition on a device that already contains a Novell type partition, and then specify the Linux partition as the location for a non-clustered Linux volume.

To add a Linux volume to an unshared device with an existing NSS partition and pool on it:

- **1** Log in to the server as the root user, then open a terminal console.
- <span id="page-105-0"></span>**2** Create a Linux partition on the device. Enter

nlvm create partition type=<83|8E> device=<*node\_name*> size=*<value*[K|M|G|T]|max>

Specify the partition type based on the type of Linux volume you plan to create.

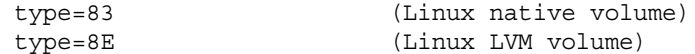

For example, to create an LVM partition type on device sdd that is 500 GB, enter

```
nlvm create partition type=8E device=sdd size=500G
```
**3** Unmount all NSS pools on the device. Enter

nlvm unmount pool <*poolname*>

For example, to dismount POOL1 and POOL2 on device sdd, enter

nlvm unmount pool POOL1 nlvm unmount pool POOL2

- **4** Do any one of the following to allow NLVM to recognize the new Linux storage object on the device for Device Mapper:
	- Mount the pools on the device. For each pool, enter

nlvm mount pool <*poolname*>

 Rescan the device for storage objects and allow NLVM to automatically mount all pools on the device.

nlvm rescan

- Restart the server.
- **5** Create a non-clustered Linux volume on the new partition.

```
nlvm create linux volume type=<fs_type> part=<partition_name> mp=<mount_path> [mkopt=<opt1[,opt2,...]>] [mntopt=<opt1[opt2]...]
[ncp]
```
The volume type must match the type of partition you created in [Step 2.](#page-105-0)

Continuing the example, on a type 8E partition named sdd3, create an Ext3 file system on an ncp-enabled LVM logical volume named MYVOL3. Enter:

nlvm create linux volume type=ext3 part=sdd3 mp=/usr/novell/lvm/myvol3 mntopt=rw lvm name=MYVOL3 ncp

### 8 **NLVM Examples for Clustering with Novell Cluster Services**

This section provides examples for using the Novell Linux Volume Manager (NLVM) with Novell Cluster Services on your Open Enterprise Server (OES) 2015 SP1 servers.

- [Section 8.1, "Creating or Mirroring an SBD Partition," on page 107](#page-106-0)
- [Section 8.2, "Unmirroring a Mirrored SBD Partition with NLVM," on page 119](#page-118-0)
- [Section 8.3, "Deleting an SBD Partition with NLVM," on page 120](#page-119-0)

# <span id="page-106-0"></span>**8.1 Creating or Mirroring an SBD Partition**

If a single node (or group of nodes) somehow becomes isolated from other nodes, a condition called *split brain* results. Each side believes the other has failed, and forms its own cluster view that excludes the nodes it cannot see. Neither side is aware of the existence of the other. If the split brain is allowed to persist, each cluster will fail over the resources of the other. Since both clusters retain access to shared disks, corruption will occur when both clusters mount the same volumes.

Novell Cluster Services provides a split-brain detector (SBD) function to detect a split-brain condition and resolve it, thus preventing resources from being loaded concurrently on multiple nodes. The SBD partition contains information about the cluster, nodes, and resources that helps to resolve the split brain condition.

Novell Cluster Services requires an SBD partition for a cluster if its nodes use physically shared storage. Typically, you create the SBD when you configure the cluster on the first node. You can alternatively configure an SBD for the cluster after you configure the first node, but before you configure Novell Cluster Services on the second node of the cluster. You might also need to delete and re-create an SBD partition if the SBD becomes corrupted or its device fails.

An SBD must exist and the cluster must be enabled for shared disk access before you attempt to create shared storage objects such as pools and volumes in a cluster. NLVM and other NSS management tools need the SBD to detect whether a node is a member of the cluster and to get exclusive locks on physically shared storage.

Typically, you use the Novell Cluster Services SBD Utility (sbdutil) to create or delete an SBD partition for a cluster, as described in "[Creating or Deleting Cluster SBD Partitions"](https://www.novell.com/documentation/oes2015/pdfdoc/clus_admin_lx/clus_admin_lx.pdf#bl9gj0q) in the *[OES 2015](https://www.novell.com/documentation/oes2015/pdfdoc/clus_admin_lx/clus_admin_lx.pdf#bookinfo)  [SP1: Novell Cluster Services for Linux Administration Guide](https://www.novell.com/documentation/oes2015/pdfdoc/clus_admin_lx/clus_admin_lx.pdf#bookinfo)*. However, you can also use NLVM commands in OES 11 SP1 and later to create or delete SBD partitions.

Use the procedures in this section to create a non-mirrored or mirrored SBD partition:

- [Section 8.1.1, "Requirements and Guidelines for Creating an SBD Partition," on page 108](#page-107-0)
- [Section 8.1.2, "Creating a Non-Mirrored SBD Partition with NLVM," on page 110](#page-109-0)
- [Section 8.1.3, "Mirroring an Existing SBD Partition with NLVM," on page 114](#page-113-0)
- [Section 8.1.4, "Creating a Mirrored SBD Partition with NLVM," on page 116](#page-115-0)

### <span id="page-107-0"></span>**8.1.1 Requirements and Guidelines for Creating an SBD Partition**

Consider the requirements and guidelines in this section when you create a Novell Cluster Services SBD (split-brain detector) partition.

- ["Preparing Novell Cluster Services" on page 108](#page-107-1)
- ["Using a Shared Disk System" on page 108](#page-107-2)
- ["Preparing a SAN Device" on page 108](#page-107-3)
- ["Working with NLVM Commands in a Cluster" on page 109](#page-108-0)
- ["Initializing and Sharing a Device for the SBD" on page 109](#page-108-1)
- ["Determining the SBD Partition Size" on page 109](#page-108-2)
- ["Replacing an Existing SBD Partition" on page 109](#page-108-3)

### <span id="page-107-1"></span>**Preparing Novell Cluster Services**

Before you create an SBD partition for an existing cluster, you must take the cluster down and stop Novell Cluster Services software on all nodes. Do not restart Novell Cluster Services and rejoin nodes to the cluster until after you create the new SBD and configure the Shared Disks flag attribute for the Cluster object.

You can mirror an existing SBD while the cluster is up and running.

### <span id="page-107-2"></span>**Using a Shared Disk System**

You must have a shared disk system (such as a Fibre Channel SAN or an iSCSI SAN) connected to your cluster nodes before you create a split-brain-detector (SBD) partition. For information, see ["Shared Disk Configuration Requirements"](https://www.novell.com/documentation/oes2015/pdfdoc/clus_admin_lx/clus_admin_lx.pdf#Hclznvyg) in the *[OES 2015 SP1: Novell Cluster Services for Linux](https://www.novell.com/documentation/oes2015/pdfdoc/clus_admin_lx/clus_admin_lx.pdf#bookinfo)  [Administration Guide](https://www.novell.com/documentation/oes2015/pdfdoc/clus_admin_lx/clus_admin_lx.pdf#bookinfo)*.

### <span id="page-107-3"></span>**Preparing a SAN Device**

Use the SAN storage array software to carve a LUN to use exclusively for the SBD partition. The device should have at least 20 MB of free available space. Connect the LUN device to all nodes in the cluster.

For device fault tolerance, you can use the nlvm create raid command to mirror the SBD partition on another SAN device. Before you mirror the device, you must carve a second LUN of the same size, and connect the LUN device to all nodes in the cluster.

The device you use to create the SBD must not be a software RAID device. A hardware RAID configured in a SAN array is seen as a regular device by the server.

If you attach new devices to the server while it is running, you should scan for new devices on each cluster node to ensure that the devices are recognized by all nodes. Log in as the root user, launch a terminal console, then enter

nlvm -s rescan
### **Working with NLVM Commands in a Cluster**

If an SBD does not exist in the cluster, NLVM cannot detect whether a node is a member of the cluster, and therefore, it cannot get exclusive locks to the physically shared storage. In this state, you must use the -s NLVM option to override the shared locking requirement and force NLVM to execute the commands you use to create the SBD partition. To minimize the risk of possible corruption, you are responsible for ensuring that you have exclusive access to the shared storage at this time.

### **Initializing and Sharing a Device for the SBD**

When you use sbdutil to create an SBD, you must initialize the SAN device that you created for the SBD, and mark it as Shareable for Clustering before you create the SBD partition. When you mark the device as Shareable for Clustering, share information is added to the disk in a free-space partition that is about 4 MB in size. This space becomes part of the SBD partition.

When you use NLVM to create an SBD, the nlvm create partition command can accept an initialized or uninitialized device when you use the type=1ad option. NLVM checks the specified device to see if it is initialized, and takes the following actions:

- **Uninitialized device:** NLVM initializes the device, marks it as Shareable for Clustering, and creates the requested SBD partition.
- **Initialized and shared device:** NLVM creates the requested SBD partition.
- **Initialized and unshared device:** NLVM creates the requested SBD partition, but does not alter the shared state. It returns an error warning that the SBD partition is not shared.

You must manually mark the device as Shareable for Clustering after the partition is created. You can use the nlvm share command to share the device.

### **Determining the SBD Partition Size**

When you create the SBD partition by using the nlvm create partition command, you can specify how much free space to use for the SBD, or you can specify the max option to use the entire device. If you specify a device to use as a mirror, the same amount of space is used. If you specify to use the maximum size and the mirror device is bigger than the SBD device, you will not be able to use the excess free space on the mirror for other purposes.

Because an SBD partition must end on a cylinder boundary, the partition size might be slightly smaller than the size you specify. When you use an entire device for the SBD partition, you can use the max option as the size, and let the software determine the size of the partition.

### **Replacing an Existing SBD Partition**

To replace an existing SBD partition, you must first delete the old SBD partition, and then create the new one. To reuse the SBD partition's device, you must remove the SBD partition, and then reinitialize and share the device.

You must take the cluster down and stop Novell Cluster Services on all nodes before you delete the existing SBD partition. Do not restart Novell Cluster Services and rejoin nodes to the cluster until after you create the new SBD.

## **8.1.2 Creating a Non-Mirrored SBD Partition with NLVM**

Use the procedure in this section to create a new SBD partition. If an SBD partition already exists, you must first delete the SBD as described in [Section 8.3, "Deleting an SBD Partition with NLVM," on](#page-119-0)  [page 120.](#page-119-0)

**1** Ensure that nobody else is changing any storage on any nodes at this time.

Until the SBD exists and the cluster is set up for shared disk access, you are responsible for ensuring that you have exclusive access to the shared storage.

- **2** Take the cluster down:
	- **2a** Log in to any node in the cluster as the root user, then open a terminal console.
	- **2b** At the command prompt, enter

cluster down

- **3** On each cluster node, stop Novell Cluster Services:
	- **3a** Log in to the cluster node as the root user, then open a terminal console.
	- **3b** At the command prompt, enter

rcnovell-ncs stop

- **3c** After you have stopped Novell Cluster Services on all nodes, continue with the next step.
- **4** Prepare a SAN device to use for the SBD partition:
	- **4a** Use the SAN storage array software to carve a device to use exclusively for the SBD partition.
	- **4b** Attach the device to all nodes in the cluster.
	- **4c** On each node, log in as the root user and rescan for devices:

nlvm -s rescan

Use the  $-s$  NLVM option to override the shared locking requirement and force the command to execute.

- **5** Log in to any node in the cluster as the root user, then open a terminal console.
- **6** View a list of the devices and identify the leaf node name (such as sdc) of the SAN device that you want to use for the SBD partition. At the command prompt, enter

nlvm -s list devices --terse

Use the  $-$ s NLVM option to override the shared locking requirement and force the command to execute.

The device information shows the leaf node name, the size, the amount of free available space, the partitioning format (such as MSDOS or GPT), the shared state (whether it is marked as Shareable for Clustering), and the RAID state (whether the device is an NSS software RAID device). Do not use an NSS software RAID for the device.

For example, the uninitialized device sdc reports a used and free size of 0 KB, a format of None, and a shared state of No:

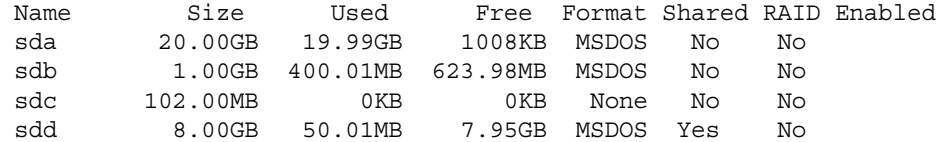

**7** Initialize and share the device. At the command prompt, enter

nlvm -s init <*device\_name*> format=msdos shared

**WARNING:** Initializing a device destroys all data on the device.

Replace *device\_name* with the leaf node name (such as sdc) of the SAN device you want to use as the SBD partition.

Specify a partitioning format of msdos.

Specify the shared option to mark the device as Shareable for Clustering.

Use the -s NLVM option to override the shared locking requirement and force the command to execute.

You can list the devices to visually verify that the device is formatted and shared:

nlvm -s list devices

For example, the formatted device sdc reports values for used and free size, a format of MSDOS, and a shared state of Yes:

 Name Size Used Free Format Shared RAID Enabled sda 20.00GB 19.99GB 1008KB MSDOS No No sdb 1.00GB 400.01MB 623.98MB MSDOS No No sdc 102.00MB 16KB 101.98MB MSDOS Yes No sdd 8.00GB 50.01MB 7.95GB MSDOS Yes No

**8** Create the SBD partition. At the command prompt, enter (all on the same line):

```
nlvm -s create partition 
    type=1ad 
    device=<device_name> 
    size=<value[K|M|G|T]|max>
    label="<cluster_name>"
```
Specify a type of 1ad to create the SBD partition type.

Replace *device name* with the leaf node name (such as sdc) of the SAN device you want to use as the SBD partition.

Replace **value** with the amount of space to use for the SBD partition and select a unit of measure as its multiplier, or specify max to use the entire device. If you specify a value without a multiplier, gigabytes (G) is assumed.

Replace **cluster\_name** with the name of the cluster, such as cluster1. This name must match the name of an existing cluster that has a Cluster object in eDirectory. The name is case sensitive.

Use the  $-s$  NLVM option to override the shared locking requirement and force the command to execute.

For example, to create an SBD partition for a cluster named cluster1 on device sdc that has already been initialized and shared, enter

nlvm -s create partition type=1ad device=sdc size=max label="cluster1"

A partition is created named cluster1.sbd. It uses all available free space on the specified device.

**9** View a list of partitions and verify that the new partition appears in the list. At the command prompt, enter

nlvm -s list partitions

Use the  $-$ s NLVM option to override the shared locking requirement and force the command to execute.

The partition information shows the partition name, the leaf node name of the device, the partition type (1AD), the starting location, and the partition size. Because an SBD partition must end at a cylinder boundary, the partition size might be slightly smaller than the device size, or the size you specified for the partition.

For example, for device sdc that is 102 MB in size, the partition created is 99.59 MB in size:

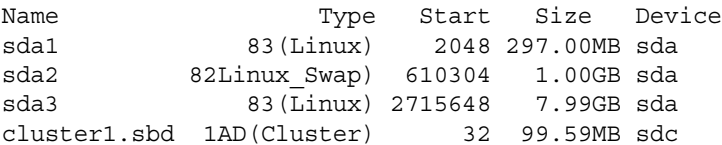

If you specified the maximum size for the SBD partition, you can list devices again to see that all space on the device is used for the SBD partition:

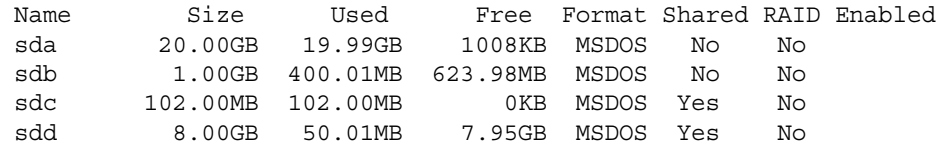

**10** Modify the Cluster object in eDirectory to enable its NCS: Shared Disk Flag attribute.

This step is required only if the cluster has never had an SBD partition. However, it does no harm to verify that the **NCS: Shared Disk Flag** attribute is enabled.

**10a** In a web browser, open iManager, then log in to the eDirectory tree that contains the cluster you want to manage.

**IMPORTANT:** Log in as an administrator user who has sufficient rights in eDirectory to delete and modify eDirectory objects.

- **10b** Select **Directory Administration**, then select **Modify Object**.
- **10c** Browse to locate and select the Cluster object of the cluster you want to manage, then click **OK**.

**10d** Under **Valued Attributes**, select the NCS: Shared Disk Flag, then click **Edit**.

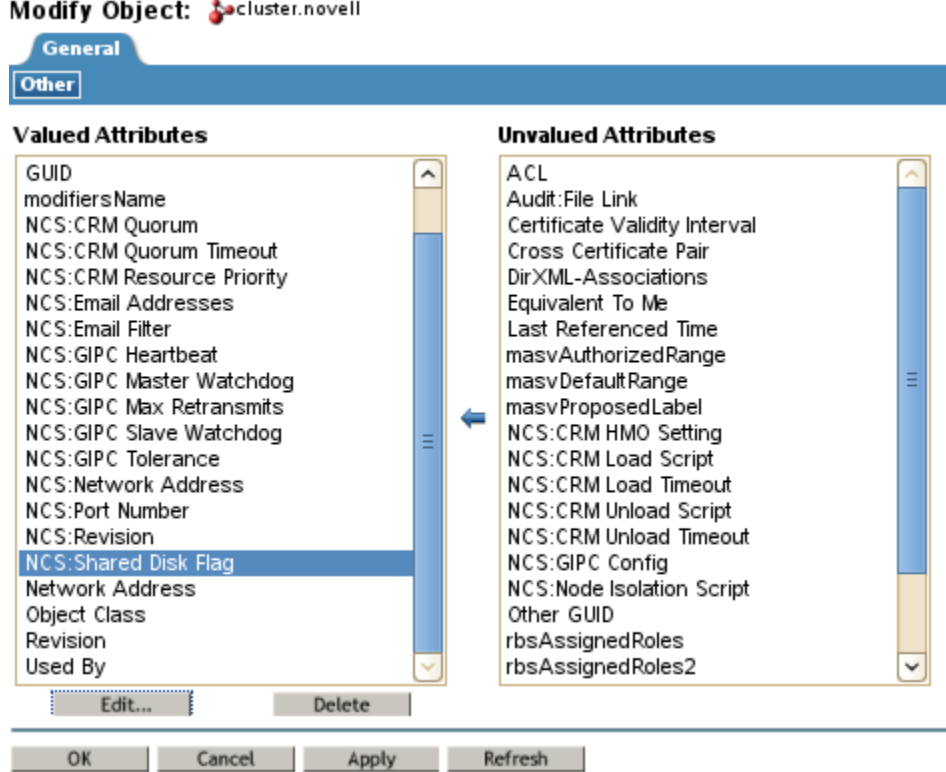

**10e** Select (enable) the **NCS: Shared Disk Flag** check box, then click **OK**.

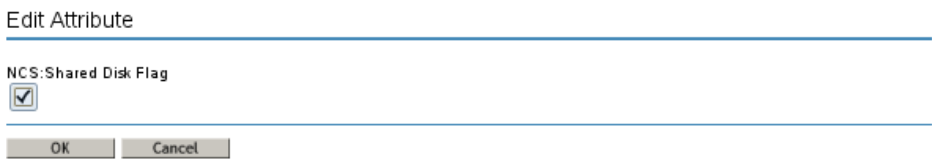

- **10f** Click **Apply** to save changes.
- **11** On each cluster node, start Novell Cluster Services:
	- **11a** Log in to the cluster node as the root user, then open a terminal console.
	- **11b** At the command prompt, enter

rcnovell-ncs start

- **11c** After you have restarted Novell Cluster Services on all nodes, continue with the next step.
- **12** On each cluster node, join the cluster. At the command prompt, enter

cluster join

**13** (Optional) Continue with [Section 8.1.3, "Mirroring an Existing SBD Partition with NLVM," on](#page-113-0)  [page 114.](#page-113-0)

### <span id="page-113-0"></span>**8.1.3 Mirroring an Existing SBD Partition with NLVM**

You can mirror an existing Novell Cluster Services SBD partition to provide device fault tolerance. It is not necessary to take the cluster down or stop the cluster software.

- **1** Prepare a SAN device to use as the mirror segment for the SBD partition:
	- **1a** Use the SAN storage array software to carve a device that is at least the size of the existing SBD partition's device.
	- **1b** Attach the device to all nodes in the cluster.
	- **1c** On each node, log in as the root user and rescan for devices:

nlvm rescan

- **2** Log in to any member node of the cluster as the root user, then open a terminal console.
- **3** View a list of the devices and identify the leaf node name (such as sde) of the SAN device that you want to use as the mirror for the existing SBD partition. At the command prompt, enter

nlvm list devices

For example, the uninitialized device sde reports a used and free size of 0 KB, a format of None and a shared state of No:

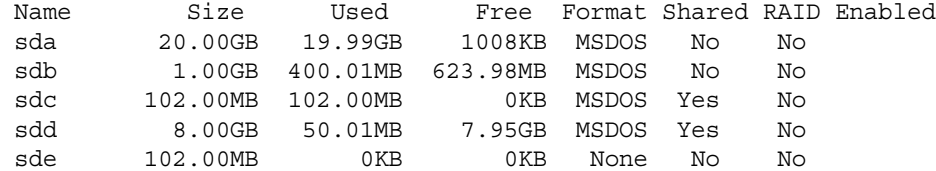

**4** Initialize and share the device. At the command prompt, enter

nlvm init <*device\_name*> format=msdos shared

**WARNING:** Initializing a device destroys all data on the device.

Replace *device\_name* with the leaf node name (such as sde) of the SAN device you want to use as the mirror for the existing SBD partition.

Specify a partitioning format of msdos.

Specify the shared option to mark the device as Shareable for Clustering.

You can list the devices to visually verify that the device is formatted and shared:

nlvm list devices

For example, the formatted device sde reports a format of MSDOS and a shared state of Yes:

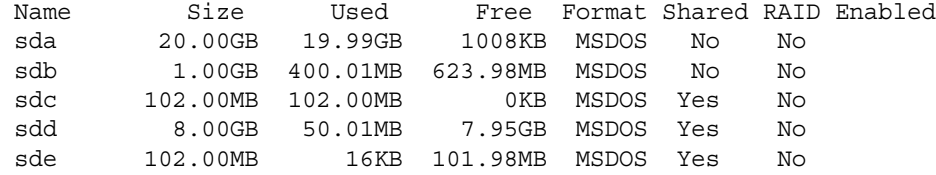

**5** Mirror the SBD partition. At the command prompt, enter (all on the same line):

```
nlvm create raid
 raid=1
name=<cluster_name>
type=sbd 
 part=<partition_name>
 device=<device_name>
```
Specify a RAID type of 1 for mirroring.

Replace **cluster\_name** with the name of the SBD's cluster, such as cluster1. This name must match the name of an existing cluster that has a Cluster object in eDirectory. The name is case sensitive.

Specify a type of sbd to create SBD partitions on the RAID1 device. The type option must precede the part option in the command.

Replace *partition\_name* with the partition name of the existing SBD partition.

Replace *device\_name* with the leaf node name (such as sde) of the SAN device you want to use as the mirror for the existing SBD partition. The device must be at least the same size as the partition you want to mirror.

You do not specify a size in the command. The size of the existing partition determines the amount of space that is used for the mirrored segment.

For example, to mirror the SBD partition cluster1.sbd with device sde for a cluster named cluster1, enter

nlvm create raid raid=1 type=sbd name=cluster1 part=cluster1.sbd device=sde

For our example, a RAID1 (mirror) device is created named cluster1.sbd that is made up of device sdc and device sde. The existing SBD partition is renamed from cluster1.sbd to cluster1.msbd0. A new partition named cluster1.msbd1 is created on device sde.

**6** View a list of devices to verify the current state of both devices and to verify that a RAID1 device named cluster1.sbd was created. At the command prompt, enter

nlvm list devices

The entries of interest in the devices list are the devices that you use for the SBD partition (such as sdc and sde) and the newly created RAID1 device:

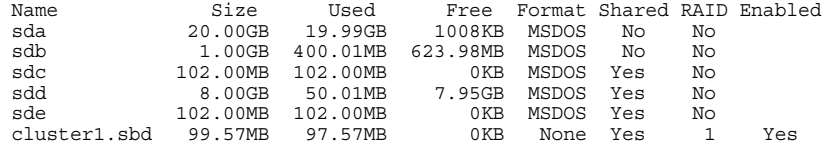

**7** View a list of partitions to verify the status of mirrored SBD partitions cluster1.msbd0 and cluster1.msbd1. At the command prompt, enter

nlvm list partitions

The entries of interest in the list are cluster1.msbd0 and cluster1.msbd1:

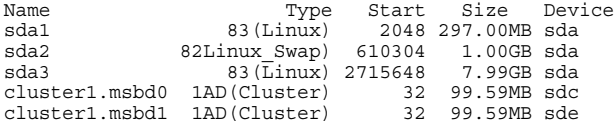

## **8.1.4 Creating a Mirrored SBD Partition with NLVM**

You can create a mirrored Novell Cluster Services SBD partition to provide device fault tolerance for the SBD. You must take the cluster down and stop the cluster software. If an SBD partition already exists, you must first delete the SBD as described in [Section 8.3, "Deleting an SBD Partition with](#page-119-0)  [NLVM," on page 120](#page-119-0).

Use the procedure in this section to create a new mirrored SBD partition by using NLVM commands.

**1** Ensure that nobody else is changing any storage on any nodes at this time.

Until the SBD exists and the cluster is set up for shared disk access, you are responsible for ensuring that you have exclusive access to the shared storage.

- **2** Take the cluster down:
	- **2a** Log in to any node in the cluster as the root user, then open a terminal console.
	- **2b** At the command prompt, enter

cluster down

- **3** On each cluster node, stop Novell Cluster Services:
	- **3a** Log in to the cluster node as the root user, then open a terminal console.
	- **3b** At the command prompt, enter

rcnovell-ncs stop

- **3c** After you have stopped Novell Cluster Services on all nodes, continue with the next step.
- **4** Prepare two SAN devices to use for the mirrored SBD partition:
	- **4a** Use the SAN storage array software to carve two devices of equal size to use exclusively for the mirrored SBD partition.
	- **4b** Attach the devices to all nodes in the cluster.
	- **4c** On each node, log in as the root user and rescan for devices:

nlvm -s rescan

Use the  $-$ s NLVM option to override the shared locking requirement and force the command to execute.

- **5** Log in to any node in the cluster as the root user, then open a terminal console.
- **6** View a list of the devices and identify the leaf node name (such as sdc) of the two SAN devices that you want to use for the mirrored SBD partition. At the command prompt, enter

nlvm -s list devices

Use the -s NLVM option to override the shared locking requirement and force the command to execute.

The device information shows the leaf node name, the size, the amount of free available space, the partitioning format (such as MSDOS or GPT), the shared state (whether it is marked as Shareable for Clustering), and the RAID state (whether the device is an NSS software RAID device). Do not use an NSS software RAID for the device.

**7** Initialize and share the two devices. At the command prompt, enter

nlvm -s init <*device\_name1*>,<*device\_name2*> format=msdos shared

**WARNING:** Initializing a device destroys all data on the device.

Replace *device\_name1* and *device\_name2* with the leaf node names (such as sdc and sdd) of the two SAN devices you want to use for the mirrored SBD partition.

Specify a partitioning format of msdos.

Specify the shared option to mark the devices as Shareable for Clustering.

Use the -s NLVM option to override the shared locking requirement and force the command to execute.

For example, to initialize devices sdc and sdd, enter

nlvm -s init sdc,sdd format=msdos shared

You can list the devices to visually verify that the device is formatted and shared:

nlvm -s list devices

**8** Create the mirrored SBD partition. At the command prompt, enter (all on the same line):

```
nlvm -s create raid 
 raid=1 
 type=sbd 
 name=<cluster_name> 
 device=<device_name1> size=max 
 device=<device_name2>
```
Specify a RAID type of 1 for mirroring.

Specify a type of sbd to create SBD partitions on the RAID1 device.

Replace **cluster\_name** with the name of the cluster, such as cluster1. This name must match the name of an existing cluster that has a Cluster object in eDirectory. The name is case sensitive.

Replace *device\_name1* and *device\_name2* with the leaf node names (such as sdc and sdd) of the two SAN devices you want to use for the mirrored SBD partition. The cluster1.msbd0 mirrored SBD partition is created on the first device option instance in the command. The cluster1.msbd1 mirrored SBD partition is created on the second device option instance in the command.

Specify a size of max to use all of the available space. Specify the size only once. Both devices should be the same size; however, if they are not, the size of the RAID segments is determined by the size of the smaller device.

Use the -s NLVM option to override the shared locking requirement and force the command to execute.

For example, to create a mirrored SBD for a cluster named cluster1 with devices sdc and sdd that have already been initialized and shared, enter

nlvm -s create raid raid=1 type=sbd name="cluster1" device=sdc size=max device=sdd

A RAID1 device is created named cluster1.sbd. The cluster1.msbd0 partition is created on device sdc. The cluster1.msbd1 partition is created on device sdd.

<span id="page-116-0"></span>**9** View a list of devices to verify the current state of both devices and to verify that a RAID1 device named cluster1.sbd was created. At the command prompt, enter

```
nlvm -s list devices
```
**10** View a list of partitions and verify that the new partitions appear in the list. At the command prompt, enter

nlvm -s list partitions

The partition information shows the partition name, the leaf node name of the device, the partition type (1AD), the starting location, and the partition size. Because an SBD partition must end at a cylinder boundary, the partition size might be slightly smaller than the device size, or the size you specified for the partition.

You can list devices again to see the amount of space that is unused beyond the cylinder boundary. Our example devices show 2.39 MB of free space after the partition is created, as shown in [Step 9.](#page-116-0)

**11** Modify the Cluster object in eDirectory to enable its NCS: Shared Disk Flag attribute.

This step is required only if the cluster has never had an SBD partition. However, it does no harm to verify that the NCS: Shared Disk Flag attribute is enabled.

**11a** In a web browser, open iManager, then log in to the eDirectory tree that contains the cluster you want to manage.

**IMPORTANT:** Log in as an administrator user who has sufficient rights in eDirectory to delete and modify eDirectory objects.

- **11b** Select **Directory Administration**, then select **Modify Object**.
- **11c** Browse to locate and select the Cluster object of the cluster you want to manage, then click **OK**.
- **11d** Under **Valued Attributes**, select the **NCS: Shared Disk Flag**, then click **Edit**.

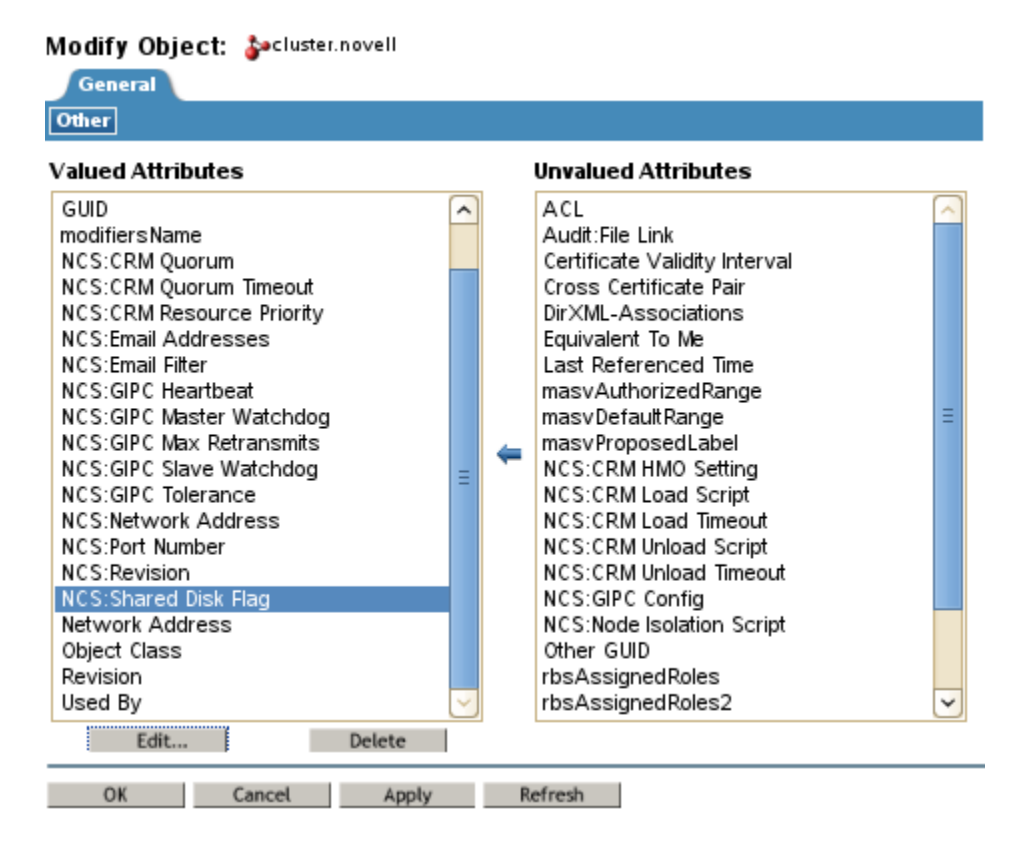

**11e** Select (enable) the **NCS: Shared Disk Flag** check box, then click **OK**.

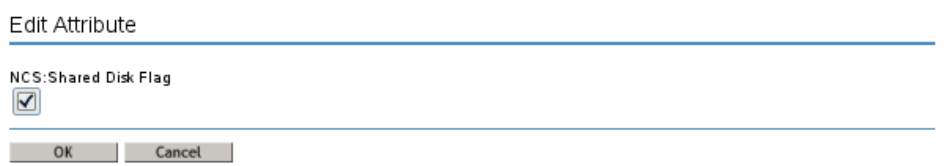

- **11f** Click **Apply** to save changes.
- **12** On each cluster node, start Novell Cluster Services:
	- **12a** Log in to the cluster node as the root user, then open a terminal console.
	- **12b** At the command prompt, enter

rcnovell-ncs start

**12c** After you have restarted Novell Cluster Services on all nodes, continue with the next step.

**13** On each cluster node, join the cluster. At the command prompt, enter

cluster join

## **8.2 Unmirroring a Mirrored SBD Partition with NLVM**

Use the procedure in this section to remove the mirrored segment from a mirrored SBD partition, and then to remove the single element mirror from the SBD. This leaves a single device that contains an SBD partition.

- **1** Log in to any node as the root user, then launch a terminal console.
- **2** Delete the mirrored segment from the mirrored SBD partition. At the command prompt, enter

nlvm [--force] [--no-prompt] delete raid <*raid\_name*> segment <*segment\_number*>

You are automatically prompted to confirm the delete action. Respond by typing yes or no, then press Enter. You can use the --no-prompt NLVM option to suppress the confirmation prompt.

Replace *raid\_name* with the name of the mirrored SBD RAID device that contains the segment to be deleted, such as cluster1.sbd. The RAID name is case sensitive.

Replace **segment\_number** with the segment index (zero relative) to be removed. For a mirrored SBD RAID the possible values are 0 and 1.

Use the --force NLVM option to remove out-of-sync segments.

For example, to delete segment 1 of the cluster1.sbd RAID1 device, enter

nlvm delete raid cluster1.sbd segment 1

**3** View a list of partitions and verify that the SBD partition named <*cluster\_name*>.msbd1 has been deleted. At the command prompt, enter

nlvm list partitions

**4** View a list of RAIDs and verify that the SBD RAID1 device <*cluster\_name*>.sbd still exists. At the command prompt, enter

nlvm list devices exclude=nonraid

**5** Delete the single element mirror from the SBD. At the command prompt, enter

nlvm [--no-prompt] delete raid <*raid\_name*>

You are automatically prompted to confirm the delete action. Respond by typing yes or no, then press Enter. You can use the --no-prompt NLVM option to suppress the confirmation prompt.

Replace *raid\_name* with the name of the mirrored SBD RAID device that contains the segment to be deleted, such as cluster1.sbd. The RAID name is case sensitive.

Because the RAID device is now a single element RAID1, this command removes the single element mirror from the SBD, and leaves the SBD partition on the device. The SBD partition is renamed from <*cluster\_name>.msbd0 to <<i>cluster\_name>.sbd,* and the RAID1 device <*cluster\_name*>.sbd is deleted.

**6** View a list of RAIDs and verify that the SBD RAID1 device <*cluster\_name*>.sbd has been removed. At the command prompt, enter

nlvm list devices exclude=nonraid

**7** View a list of partitions and verify that the SBD partition name has been changed from <*cluster\_name*>.msbd0 to <*cluster\_name*>.sbd. At the command prompt, enter

nlvm list partitions

For example, the SBD partition entry is now:

cluster1.sbd device=sdc type=1AD(Cluster) start=32 size=99.59MB(203968)

## <span id="page-119-0"></span>**8.3 Deleting an SBD Partition with NLVM**

You might need to delete and re-create a Novell Cluster Services SBD partition if the SBD becomes corrupted or its device fails. Use the procedure in this section to delete the SBD partition, and then to create a new SBD partition by using one of the methods in [Section 8.1, "Creating or Mirroring an SBD](#page-106-0)  [Partition," on page 107.](#page-106-0)

**IMPORTANT:** You must take the cluster down and stop Novell Cluster Services on all nodes before you delete the existing SBD partition. Do not restart Novell Cluster Services and rejoin nodes to the cluster until after you create a new SBD.

**1** Ensure that nobody else is changing any storage on any nodes at this time.

Until the SBD exists and the cluster is set up for shared disk access, you are responsible for ensuring that you have exclusive access to the shared storage.

- **2** Take the cluster down:
	- **2a** Log in to any node in the cluster as the root user, then open a terminal console.
	- **2b** At the command prompt, enter

cluster down

- **3** On each cluster node, stop Novell Cluster Services:
	- **3a** Log in to the cluster node as the root user, then open a terminal console.
	- **3b** At the command prompt, enter

rcnovell-ncs stop

- **3c** After you have stopped Novell Cluster Services on all nodes, continue with the next step.
- **4** Log in to any node in the cluster as the root user, then launch a terminal console.
- **5** If the SBD partition is mirrored, unmirror the SBD partition:
	- **5a** Delete the mirrored segment from the mirrored SBD partition. At the command prompt, enter

nlvm -s [--force] [--no-prompt] delete raid <*raid\_name*> segment <*segment\_number*>

You are automatically prompted to confirm the delete action. Respond by typing yes or no, then press Enter. You can use the --no-prompt NLVM option to suppress the confirmation prompt.

Replace *raid\_name* with the name of the mirrored SBD RAID device that contains the segment to be deleted, such as cluster1.sbd. The RAID name is case sensitive.

Replace segment number with the segment index (zero relative) to be removed. For a mirrored SBD RAID the possible values are 0 and 1.

Use the --force NLVM option to remove out-of-sync segments.

Use the  $-s$  NLVM option to override the shared locking requirement and force the command to execute.

For example, to delete segment 1 of the cluster1.sbd RAID1 device, enter

nlvm -s --force delete raid cluster1.sbd segment 1

**5b** Delete the single element mirror from the SBD. At the command prompt, enter

nlvm -s [--no-prompt] delete raid <*raid\_name*>

Because the RAID device is now a single element RAID1, this command removes the single element mirror from the SBD, and leaves the SBD partition on the device.

You are automatically prompted to confirm the delete action. Respond by typing yes or no, then press Enter. You can use the --no-prompt NLVM option to suppress the confirmation prompt.

Replace *raid\_name* with the name of the mirrored SBD RAID device that contains the segment to be deleted, such as cluster1.sbd. The RAID name is case sensitive.

Use the  $-$ s NLVM option to override the shared locking requirement and force the command to execute.

For example, to delete the single element mirror from the cluster1. sbd device, enter

nlvm -s delete raid cluster1.sbd

**5c** View a list of RAIDs and verify that the SBD RAID1 device <*cluster\_name*>.sbd has been removed. At the command prompt, enter

nlvm -s list raids

Use the  $-s$  NLVM option to override the shared locking requirement and force the command to execute.

**5d** View a list of partitions and verify that the SBD partition name has been changed from <*cluster\_name*>.msbd0 to <*cluster\_name*>.sbd. At the command prompt, enter

nlvm -s list partitions

Use the  $-s$  NLVM option to override the shared locking requirement and force the command to execute.

For example, the SBD partition entry is now:

cluster1.sbd device=sdc type=1AD(Cluster) start=32 size=99.59MB(203968)

**6** Delete the SBD partition. At the command prompt, enter

nlvm -s delete partition <*partition\_name*>

Replace *partition\_name* with the name of the SBD partition, such as cluster1.sbd. The partition name is case sensitive.

Use the -s NLVM option to override the shared locking requirement and force the command to execute.

For example, to delete the single element mirror from the cluster1.sbd device, enter

nlvm -s delete partition cluster1.sbd

**7** If you plan to reuse the device for the SBD, initialize and share the device. At the command prompt, enter

```
nlvm -s init <device_name> format=msdos shared
```
**WARNING:** Initializing a device destroys all data on the device.

Replace *device\_name* with the leaf node name (such as sde) of the SAN device.

Specify a partitioning format of msdos.

Specify the shared option to mark the device as Shareable for Clustering.

Use the  $-s$  NLVM option to override the shared locking requirement and force the command to execute.

You can list the devices to visually verify that the device is formatted and shared:

nlvm -s list devices

**8** To re-create the SBD partition, continue with [Section 8.1, "Creating or Mirroring an SBD](#page-106-0)  [Partition," on page 107](#page-106-0).

Do not restart Novell Cluster services and rejoin nodes to the cluster until after you create the new SBD.

# <sup>9</sup>**Troubleshooting NLVM**

This section identifies common problems and troubleshooting tips for Novell Linux Volume Manager (NLVM) on your Open Enterprise Server (OES) 2015 SP1 server.

- [Section 9.1, "Viewing Error Code Messages," on page 123](#page-122-0)
- [Section 9.2, "Failure to Create an LVM Volume Group," on page 123](#page-122-1)
- [Section 9.3, "Failure to Create a Clustered LVM Volume Group," on page 123](#page-122-2)
- [Section 9.4, "Device Is Not Available for Use in an LVM Volume Group," on page 124](#page-123-0)
- [Section 9.5, "NLVM Pool Move Fails and Deactivates the Pool," on page 124](#page-123-1)
- [Section 9.6, "Error 20897 This node is not a cluster member," on page 124](#page-123-2)
- [Section 9.7, "NLVM Error Codes," on page 125](#page-124-0)
- [Section 9.8, "NSS Error Codes," on page 133](#page-132-0)

For additional troubleshooting information, see the [Novell Technical Support website](http://www.novell.com/support) (http:// www.novell.com/support).

## <span id="page-122-0"></span>**9.1 Viewing Error Code Messages**

If an error message for a failed NLVM command line operation provides an error code without a corresponding message, you can use the  $nss$  /err command to view the message. At a command prompt, enter

nss /err=<*error\_code\_number*>

You can also use the following command to view the error code message in the NSS Console (nsscon):

nsscon /ErrorCode=<*error\_code\_number*>

Type exit and press Enter to close the NSS console and return to the command prompt.

## <span id="page-122-1"></span>**9.2 Failure to Create an LVM Volume Group**

When you create an LVM volume group or clustered LVM volume group, the command fails with the following error:

Error 23384: Not enough free space to handle requested size

This error occurs if any one of the devices you used for the volume group is not initialized. Uninitialized devices report that there is no available free space on the device. Initialize the device and try again.

## <span id="page-122-2"></span>**9.3 Failure to Create a Clustered LVM Volume Group**

When you create a clustered Logical Volume Manager (LVM) volume group, the command fails with the following error:

Error 23384: Device /dev/sde is not shared by clvmd

This error can occur if the installed Linux kernel does not contain the latest Clustered LVM software. Clustered LVM requires the Linux kernel 2.6.32.45-0.3 or later. You can get the latest kernel version by using the SUSE Linux Enterprise Server (SLES) 11 SP4 update channel for OES 2015 SP1. For information about applying patches for your server, see ["Updating \(Patching\) an OES 2015 SP1](https://www.novell.com/documentation/oes2015/pdfdoc/inst_oes_lx/inst_oes_lx.pdf#bxlu3xc)  [Server](https://www.novell.com/documentation/oes2015/pdfdoc/inst_oes_lx/inst_oes_lx.pdf#bxlu3xc)" in the *[OES 2015 SP1: Installation Guide](https://www.novell.com/documentation/oes2015/pdfdoc/inst_oes_lx/inst_oes_lx.pdf#Front)*.

The correct version of CLVM software is included in the SLES 11 SP2 or later releases.

## <span id="page-123-0"></span>**9.4 Device Is Not Available for Use in an LVM Volume Group**

A device cannot be used to create an LVM volume group if any of the following conditions exist:

- The device is not initialized.
- The device contains partitions.
- The device is marked as Shareable for Clustering, which adds a 4 KB partition on the device to store the shared state.

## <span id="page-123-1"></span>**9.5 NLVM Pool Move Fails and Deactivates the Pool**

If a hardware error is encountered during an  $n_{\text{I}}$  move, the pool move fails, and the pool is automatically deactivated. Currently, no error is returned, but the pool will not activate. The pool move cannot continue because of the hardware error. You must delete the move to clear the move:

nlvm delete move [<*poolname*>|<*movename*>]

After the move is deleted, you can activate the pool.

Because of the hardware error, you cannot use the nlvm move command to move the pool. You can move the pool's data to another SAN device by restoring files from backup media, or by copying the files from the old pool to a new pool.

## <span id="page-123-2"></span>**9.6 Error 20897 - This node is not a cluster member**

If Novell Cluster Services is installed on a node, but an SBD does not exist, NLVM commands return the following error:

Error 20897 - This node is not a cluster member.

In a Novell Cluster Services cluster, NLVM uses the cluster's SBD to detect whether a node is a cluster member and to lock against concurrent changes to physically shared storage. Without an SBD, NLVM cannot detect whether a node is a member of the cluster and cannot acquire the locks it needs to execute tasks. In this state, you can use the -s option with NLVM commands to prepare a device and create an SBD partition. To minimize the risk of corruption, you must ensure that nobody else is changing any storage on any nodes at the same time.

For information about creating an SBD partition by using NLVM commands, see [Section 8.1,](#page-106-1)  ["Creating or Mirroring an SBD Partition," on page 107.](#page-106-1)

## <span id="page-124-0"></span>**9.7 NLVM Error Codes**

Use the information in this section to manage your storage when Novell Linux Volume Manager (NLVM) error conditions exist. NLVM error codes are usually displayed in positive decimal numbers with a message and a status= prefix. For example:

Pool is not active: status=23357

- [Section 9.7.1, "NLVM Error List," on page 125](#page-124-1)
- [Section 9.7.2, "NLVM Error Descriptions," on page 127](#page-126-0)

### <span id="page-124-1"></span>**9.7.1 NLVM Error List**

NLVM error code numbers can be categorized as follows:

- NLVM General Errors (23300 to 23309)
	- ◆ [23300 zERR NLVM LOCKED](#page-127-0)
	- ◆ [23301 zERR NLVM BOOT DEVICE](#page-127-1)
	- [23302 zERR NLVM DEVICE HAS RAID](#page-127-2)
	- [23303 zERR NLVM NO LOCK](#page-127-3)
	- [23304 zERR NLVM VLDB SYMBOL ERROR](#page-127-4)
	- [23305 zERR NLVM NOT PERMITTED](#page-127-5)
	- [23306 zERR NLVM PARSE ERROR](#page-127-6)
	- [23307 zERR NLVM INVALID PARAMETER](#page-127-7)
- NLVM Device Errors (23310 to 23319)
	- ◆ [23310 zERR NLVM CSM DEVICE](#page-127-8)
	- [23311 zERR NLVM DEVICE NOT FOUND](#page-127-9)
	- [23312 zERR NLVM PART NOT FOUND](#page-127-10)
	- ◆ [23313 zERR NLVM READ FAILURE](#page-127-11)
	- [23314 zERR NLVM WRITE FAILURE](#page-127-12)
	- [23315 zERR NLVM PART EXPAND FAILURE](#page-127-13)
	- [23316 zERR NLVM SIZE TOO SMALL](#page-127-14)
	- ◆ [23317 zERR NLVM SIZE TOO BIG](#page-127-15)
	- [23318 zERR NLVM INVALID PART TYPE](#page-128-0)
	- [23319 zERR NLVM DEVICE NOT INIT](#page-128-1)
- NLVM General File System Errors (23320 to 23329)
	- [23320 zERR NLVM ERROR OPENING DB](#page-128-2)
	- [23321 zERR NLVM DB MATCH ERROR](#page-128-3)
	- [23322 zERR NLVM INVALID MODE](#page-128-4)
	- [23323 zERR NLVM ERROR OPENING CONFIG](#page-128-5)
	- ◆ [23324 zERR NLVM ERROR OPENING DEBUG](#page-128-6)
	- ◆ [23325 zERR NLVM ERROR OPENING DEV](#page-128-7)
	- [23326 zERR NLVM ERROR READING DEV](#page-128-8)
	- [23327 zERR NLVM INVALID VERSION](#page-128-9)
- [22328 \(reserved\)](#page-128-10)
- [22329 \(reserved\)](#page-128-11)
- NLVM Device Mapper Errors (23330 to 23340)
	- [23330 zERR NLVM ERROR OPENING DM](#page-128-12)
	- [23331 zERR NLVM DM IOCTL ERROR](#page-128-13)
	- [23332 zERR NLVM BAD SEGMENT COUNT](#page-128-14)
	- [22333 \(reserved\)](#page-128-15)
	- [23334 zERR NLVM BAD IDENTIFIER](#page-129-0)
	- [23335 zERR NLVM DM OBJECT NOT FOUND](#page-129-1)
	- ◆ [23336 zERR NLVM INVALID OBJECT](#page-129-2)
	- [23337 zERR NLVM OBJECT EXISTS](#page-129-3)
	- ◆ [23338 zERR NLVM OBJECT BUSY](#page-129-4)
	- ◆ [23339 zERR NLVM INVALID TYPE](#page-129-5)
	- ◆ [23340 zERR NLVM LOAD ERROR](#page-129-6)
- NLVM Create Snapshot Error (23341)
	- [23341 zERR NLVM SNAP NOT FOUND](#page-129-7)
- NLVM Create Partition Errors (23342 to 23345)
	- [23342 zERR NLVM LIMIT ERROR](#page-129-8)
	- ◆ [23343 zERR NLVM PART CREATE](#page-129-9)
	- ◆ [23344 zERR NLVM PART DELETE](#page-129-10)
	- [23345 zERR NLVM PART WRITE](#page-129-11)
- NLVM NSS Pool and Volume Errors (23341 to 23359)
	- [23346 zERR NLVM UNABLE TO EXPAND POOL](#page-129-12)
	- [23347 zERR NLVM UNABLE TO CREATE POOL](#page-129-13)
	- [23348 zERR NLVM SHARED MISMATCH](#page-129-14)
	- [23349 zERR NLVM TYPE MISMATCH](#page-130-0)
	- ◆ [23350 zERR NLVM HAS POOL](#page-130-1)
	- [23351 zERR NLVM DIRECTORY TOO LONG](#page-130-2)
	- [23352 zERR NLVM UNABLE TO CREATE DIR](#page-130-3)
	- [23353 zERR NLVM UNABLE TO CREATE NODE](#page-130-4)
	- [23354 zERR NLVM POOL UPDATE](#page-130-5)
	- [23355 zERR NLVM POOL MOUNT ERROR](#page-130-6)
	- [23356 zERR NLVM POOL MAX SIZE](#page-130-7)
	- ◆ [23358 zERR NLVM GROUP NOT FOUND](#page-130-8)
	- [23359 \(reserved\)](#page-130-9)
- NLVM NSS Pool Snapshot Errors (23360 to 23369)
	- [23360 zERR NLVM SNAPSHOT ERROR](#page-130-10)
	- [23361 to 23369 \(reserved\)](#page-130-11)
- NLVM NSS Software RAID Errors (23370 to 23379)
	- ◆ [23370 zERR NLVM DUPLICATE DEVICE](#page-130-12)
- [23371 zERR NLVM MAX ELEMENTS](#page-130-13)
- [23372 zERR NLVM TOO FEW ELEMENTS](#page-130-14)
- [23373 zERR NLVM SIZE MISMATCH](#page-131-0)
- [23374 zERR NLVM NOT A RAID](#page-131-1)
- [23375 zERR NLVM NOT A MIRROR](#page-131-2)
- [23376 zERR NLVM TOO MANY PARTITIONS](#page-131-3)
- [23377 zERR NLVM RAID NOT IN SYNC](#page-131-4)
- [23378 zERR NLVM RAID NOT ENABLED](#page-131-5)
- [23379 zERR NLVM RAID NONE IN SYNC](#page-131-6)
- NLVM Linux POSIX Volume Errors (23380 to 23390)
	- [23380 zERR NLVM FSTAB UPDATE](#page-131-7)
	- ◆ [23381 zERR NLVM OPEN ERROR](#page-131-8)
	- [23382 zERR NLVM NO VOLUME NAME](#page-131-9)
	- ◆ [23383 zERR NLVM NO IP ADDRESS](#page-131-10)
	- [23384 zERR NLVM ERROR CREATING LVM VOL](#page-131-11)
	- [23385 zERR NLVM ERROR MAKING FS](#page-131-12)
	- [23386 zERR NLVM ERROR DELETING RES](#page-131-13)
	- [23387 zERR NLVM ERROR DELETING LVM VOL](#page-131-14)
	- [23388 zERR NLVM ERROR SENDING CMD](#page-131-15)
	- ◆ [23389 zERR NLVM NCP ERROR](#page-131-16)
	- [23390 zERR NLVM DUPLICATE MP](#page-132-1)
- NLVM eDirectory Errors (23391 to 233 92)
	- [23391 zERR NLVM EDIR OBJECT NOT FOUND](#page-132-2)
	- [23392 zERR NLVM Invalid CRC](#page-132-3)
	- [23393 to 23399 \(reserved\)](#page-132-4)

### <span id="page-126-0"></span>**9.7.2 NLVM Error Descriptions**

- ["NLVM General Errors \(23300 to 23309\)" on page 128](#page-127-16)
- ["NLVM Device Errors \(23310 to 23319\)" on page 128](#page-127-17)
- ["NLVM General File System Errors \(23320 to 23329\)" on page 129](#page-128-16)
- ["NLVM Device Mapper Errors \(23330 to 23340\)" on page 129](#page-128-17)
- ["NLVM Create Snapshot Error \(23341\)" on page 130](#page-129-15)
- ["NLVM Create Partition Errors \(23342 to 23345\)" on page 130](#page-129-16)
- ["NLVM NSS Pool and Volume Errors \(23346 to 23369\)" on page 130](#page-129-17)
- ["NLVM NSS Pool Snapshot Errors \(23360 to 23369\)" on page 131](#page-130-15)
- ["NLVM NSS Software RAID Errors \(23370 to 23379\)" on page 131](#page-130-16)
- ["NLVM Linux POSIX Volume Errors \(23380 to 23390\)" on page 132](#page-131-17)
- ["NLVM eDirectory Errors \(23391 to 233 99\)" on page 133](#page-132-5)

### <span id="page-127-16"></span>**NLVM General Errors (23300 to 23309)**

### <span id="page-127-0"></span>**23300 zERR NLVM LOCKED**

The NLVM lock is already locked.

### <span id="page-127-1"></span>**23301 zERR NLVM BOOT DEVICE**

This device contains / boot, root  $($   $/$ ), or swap partitions.

### <span id="page-127-2"></span>**23302 zERR NLVM DEVICE HAS RAID**

This device contains RAID partitions.

### <span id="page-127-3"></span>**23303 zERR NLVM NO LOCK**

A function was called without the NLVM lock.

### <span id="page-127-4"></span>**23304 zERR NLVM VLDB SYMBOL ERROR**

An error occurred when importing the Novell Distributed File Services (DFS) VLDB (volume location database) library or functions.

### <span id="page-127-5"></span>**23305 zERR NLVM NOT PERMITTED**

This request is not permitted.

#### <span id="page-127-6"></span>**23306 zERR NLVM PARSE ERROR**

An error occurred when parsing the data.

#### <span id="page-127-7"></span>**23307 zERR NLVM INVALID PARAMETER**

An invalid parameter was passed in.

### <span id="page-127-17"></span>**NLVM Device Errors (23310 to 23319)**

#### <span id="page-127-8"></span>**23310 zERR NLVM CSM DEVICE**

This device contains a Cluster Segment Manager (CSM) container.

### <span id="page-127-9"></span>**23311 zERR NLVM DEVICE NOT FOUND**

The device was not found in NLVM.

### <span id="page-127-10"></span>**23312 zERR NLVM PART NOT FOUND**

The partition was not found in NLVM.

### <span id="page-127-11"></span>**23313 zERR NLVM READ FAILURE**

An error occurred while reading a stamp from the disk.

### <span id="page-127-12"></span>**23314 zERR NLVM WRITE FAILURE**

An error occurred while writing a stamp to the disk.

### <span id="page-127-13"></span>**23315 zERR NLVM PART EXPAND FAILURE**

An error occurred while expanding the partition.

### <span id="page-127-14"></span>**23316 zERR NLVM SIZE TOO SMALL**

The specified size is too small.

### <span id="page-127-15"></span>**23317 zERR NLVM SIZE TOO BIG**

Unable to find a space big enough for the request.

### <span id="page-128-0"></span>**23318 zERR NLVM INVALID PART TYPE**

The specified partition type is invalid.

### <span id="page-128-1"></span>**23319 zERR NLVM DEVICE NOT INIT**

The device is not initialized.

### <span id="page-128-16"></span>**NLVM General File System Errors (23320 to 23329)**

### <span id="page-128-2"></span>**23320 zERR NLVM ERROR OPENING DB**

An error occurred while opening the database file.

### <span id="page-128-3"></span>**23321 zERR NLVM DB MATCH ERROR**

The current object does not match the database object.

### <span id="page-128-4"></span>**23322 zERR NLVM INVALID MODE**

Invalid mode opening the database file.

### <span id="page-128-5"></span>**23323 zERR NLVM ERROR OPENING CONFIG**

An error occurred while opening the NLVM configuration file.

### <span id="page-128-6"></span>**23324 zERR NLVM ERROR OPENING DEBUG**

An error occurred while opening the NLVM debug file.

### <span id="page-128-7"></span>**23325 zERR NLVM ERROR OPENING DEV**

An error occurred while opening the device for I/O.

### <span id="page-128-8"></span>**23326 zERR NLVM ERROR READING DEV**

An error occurred while reading from the device.

### <span id="page-128-9"></span>**23327 zERR NLVM INVALID VERSION**

The stamps have an unsupported version.

### <span id="page-128-10"></span>**22328 (reserved)**

Not used.

### <span id="page-128-11"></span>**22329 (reserved)**

Not used.

### <span id="page-128-17"></span>**NLVM Device Mapper Errors (23330 to 23340)**

### <span id="page-128-12"></span>**23330 zERR NLVM ERROR OPENING DM**

An error occurred while opening the Device Mapper.

### <span id="page-128-13"></span>**23331 zERR NLVM DM IOCTL ERROR**

An error occurred while sending Device Mapper I/O Control (ioctl).

#### <span id="page-128-14"></span>**23332 zERR NLVM BAD SEGMENT COUNT**

A segment count mismatch occurred.

#### <span id="page-128-15"></span>**22333 (reserved)**

Not used.

### <span id="page-129-0"></span>**23334 zERR NLVM BAD IDENTIFIER**

The object identifier does not match a Device Mapper object ID.

#### <span id="page-129-1"></span>**23335 zERR NLVM DM OBJECT NOT FOUND**

The Device Mapper object was not found.

### <span id="page-129-2"></span>**23336 zERR NLVM INVALID OBJECT**

The object is invalid.

### <span id="page-129-3"></span>**23337 zERR NLVM OBJECT EXISTS**

The object already exists in Device Mapper.

### <span id="page-129-4"></span>**23338 zERR NLVM OBJECT BUSY**

The object is busy.

#### <span id="page-129-5"></span>**23339 zERR NLVM INVALID TYPE**

Invalid type parameter.

### <span id="page-129-6"></span>**23340 zERR NLVM LOAD ERROR**

An error occurred while loading a module.

### <span id="page-129-15"></span>**NLVM Create Snapshot Error (23341)**

### <span id="page-129-7"></span>**23341 zERR NLVM SNAP NOT FOUND**

The NSS pool snapshot was not found.

### <span id="page-129-16"></span>**NLVM Create Partition Errors (23342 to 23345)**

### <span id="page-129-8"></span>**23342 zERR NLVM LIMIT ERROR**

An error occurred while getting the device limits.

### <span id="page-129-9"></span>**23343 zERR NLVM PART CREATE**

An error occurred while creating a partition object.

#### <span id="page-129-10"></span>**23344 zERR NLVM PART DELETE**

An error occurred while deleting a partition object.

### <span id="page-129-11"></span>**23345 zERR NLVM PART WRITE**

An error occurred while writing to a partition object.

### <span id="page-129-17"></span>**NLVM NSS Pool and Volume Errors (23346 to 23369)**

#### <span id="page-129-12"></span>**23346 zERR NLVM UNABLE TO EXPAND POOL**

Unable to expand the NSS pool.

### <span id="page-129-13"></span>**23347 zERR NLVM UNABLE TO CREATE POOL**

Unable to create the NSS pool.

### <span id="page-129-14"></span>**23348 zERR NLVM SHARED MISMATCH**

The shared states do not match.

### <span id="page-130-0"></span>**23349 zERR NLVM TYPE MISMATCH**

The partition types do not match.

### <span id="page-130-1"></span>**23350 zERR NLVM HAS POOL**

The partition already has an NSS pool.

### <span id="page-130-2"></span>**23351 zERR NLVM DIRECTORY TOO LONG**

The specified directory is too long.

### <span id="page-130-3"></span>**23352 zERR NLVM UNABLE TO CREATE DIR**

Unable to create the directory.

### <span id="page-130-4"></span>**23353 zERR NLVM UNABLE TO CREATE NODE**

Unable to create the device node.

### <span id="page-130-5"></span>**23354 zERR NLVM POOL UPDATE**

An error occurred while updating the NSS pool.

### <span id="page-130-6"></span>**23355 zERR NLVM POOL MOUNT ERROR**

An error occurred while updating the NSS pool.

### <span id="page-130-7"></span>**23356 zERR NLVM POOL MAX SIZE**

The NSS pool is already at the maximum size.

### **23357 zERR NLVM POOL NOT ACTIVE**

The NSS pool is not active.

### <span id="page-130-8"></span>**23358 zERR NLVM GROUP NOT FOUND**

The group was not found in NLVM.

### <span id="page-130-9"></span>**23359 (reserved)**

Not used.

### <span id="page-130-15"></span>**NLVM NSS Pool Snapshot Errors (23360 to 23369)**

#### <span id="page-130-10"></span>**23360 zERR NLVM SNAPSHOT ERROR**

A pool snapshot error occurred.

### <span id="page-130-11"></span>**23361 to 23369 (reserved)**

Not used.

### <span id="page-130-16"></span>**NLVM NSS Software RAID Errors (23370 to 23379)**

### <span id="page-130-12"></span>**23370 zERR NLVM DUPLICATE DEVICE**

The device is already used in this RAID.

### <span id="page-130-13"></span>**23371 zERR NLVM MAX ELEMENTS**

The RAID already has the maximum number of elements.

### <span id="page-130-14"></span>**23372 zERR NLVM TOO FEW ELEMENTS**

There are too few elements to create the RAID.

### <span id="page-131-0"></span>**23373 zERR NLVM SIZE MISMATCH**

The element sizes do not match.

### <span id="page-131-1"></span>**23374 zERR NLVM NOT A RAID**

The device is not a RAID device.

### <span id="page-131-2"></span>**23375 zERR NLVM NOT A MIRROR**

The device is not a RAID1 device.

### <span id="page-131-3"></span>**23376 zERR NLVM TOO MANY PARTITIONS**

You are trying to add too many partitions to a RAID.

#### <span id="page-131-4"></span>**23377 zERR NLVM RAID NOT IN SYNC**

The RAID is not in sync.

#### <span id="page-131-5"></span>**23378 zERR NLVM RAID NOT ENABLED**

The RAID is not enabled.

#### <span id="page-131-6"></span>**23379 zERR NLVM RAID NONE IN SYNC**

No partition of the RAID device is in sync.

### <span id="page-131-17"></span>**NLVM Linux POSIX Volume Errors (23380 to 23390)**

### <span id="page-131-7"></span>**23380 zERR NLVM FSTAB UPDATE**

An error occurred while updating the /etc/fstab file.

### <span id="page-131-8"></span>**23381 zERR NLVM OPEN ERROR**

An error occurred while opening the file.

### <span id="page-131-9"></span>**23382 zERR NLVM NO VOLUME NAME**

No volume name was specified.

#### <span id="page-131-10"></span>**23383 zERR NLVM NO IP ADDRESS**

No IP address was specified.

#### <span id="page-131-11"></span>**23384 zERR NLVM ERROR CREATING LVM VOL**

An error occurred while creating the LVM2 volume.

#### <span id="page-131-12"></span>**23385 zERR NLVM ERROR MAKING FS**

An error occurred while making the file system on a volume.

### <span id="page-131-13"></span>**23386 zERR NLVM ERROR DELETING RES**

An error occurred while deleting a cluster resource for a volume.

### <span id="page-131-14"></span>**23387 zERR NLVM ERROR DELETING LVM VOL**

An error occurred while deleting the LVM2 volume.

### <span id="page-131-15"></span>**23388 zERR NLVM ERROR SENDING CMD**

An error occurred while sending the XML command.

### <span id="page-131-16"></span>**23389 zERR NLVM NCP ERROR**

An error occurred while adding a volume to NCP (NetWare Core Protocol).

### <span id="page-132-1"></span>**23390 zERR NLVM DUPLICATE MP**

A duplicate mount point was specified.

### <span id="page-132-5"></span>**NLVM eDirectory Errors (23391 to 233 99)**

### <span id="page-132-2"></span>**23391 zERR NLVM EDIR OBJECT NOT FOUND**

The eDirectory object was not found.

### <span id="page-132-3"></span>**23392 zERR NLVM Invalid CRC**

Invalid CRC (cyclic redundancy check) in GPT (GUID partition table) partitions.

### <span id="page-132-4"></span>**23393 to 23399 (reserved)**

Not used.

## <span id="page-132-0"></span>**9.8 NSS Error Codes**

For information about Novell Storage Services error codes, see the *[Novell Storage Services Error](http://www.novell.com/documentation/nwec/nwec/data/al3s3ui.html)  [Codes](http://www.novell.com/documentation/nwec/nwec/data/al3s3ui.html)* (http://www.novell.com/documentation/nwec/nwec/data/al3s3ui.html).

# 10 **Security Considerations**

This section describes the security considerations for the Novell Linux Volume Manager (NLVM) on a Open Enterprise Server (OES) 2015 SP1 server.

- ◆ [Section 10.1, "Root User Privileges," on page 135](#page-134-0)
- ◆ [Section 10.2, "Files," on page 135](#page-134-1)

## <span id="page-134-0"></span>**10.1 Root User Privileges**

The Linux system root user privileges are required to use NLVM commands.

## <span id="page-134-1"></span>**10.2 Files**

### **/dev/nss/**

Location where NSS software RAID and SBD partition device mapper objects are created.

### **/dev/pool/**

Location where NSS pool device mapper objects are created.

### **/etc/opt/novell/nss/nlvm.conf**

Location of the NLVM configuration file.

### **/opt/novell/nss/mnt/.pools/**

Location where NSS pool objects are mounted.

### **/opt/novell/nss/nlvm/**

Location of the NLVM storage configuration database files. The database files are named nlvm. <number. >db, such as nlvm.db, nlvm.1.db, and so on. The default is to keep the 10 most recent files. The number of NLVM database files to keep is set in the /etc/opt/novell/nss/ nlvm.conf file.

### **/opt/novell/nss/sbin/nlvm**

Location of the NLVM utility. It also has a link in the sbin directory so that it is in the search path.

### **/var/opt/novell/log/nss/debug/**

Location of the debug log files when debug is enabled. The debug files are named nlvm debug.<number.>log, such as nlvm debug.log, nlvm debug.1.log, and so on. The default is to keep the 10 most recent files. The number of debug log files to keep is set in the / etc/opt/novell/nss/nlvm.conf file.

### **/var/run/novell-nss/nlvm.lock**

Local lock file for NLVM.

## A **Configuring Settings for the NLVM Library**

The Novell Linux Volume Manager (NLVM) library software has some configurable settings that are exposed in the /etc/opt/novell/nss/nlvm.conf file. The default settings are automatically configured. To modify the default behavior, use the options described in [Table A-1](#page-136-0).

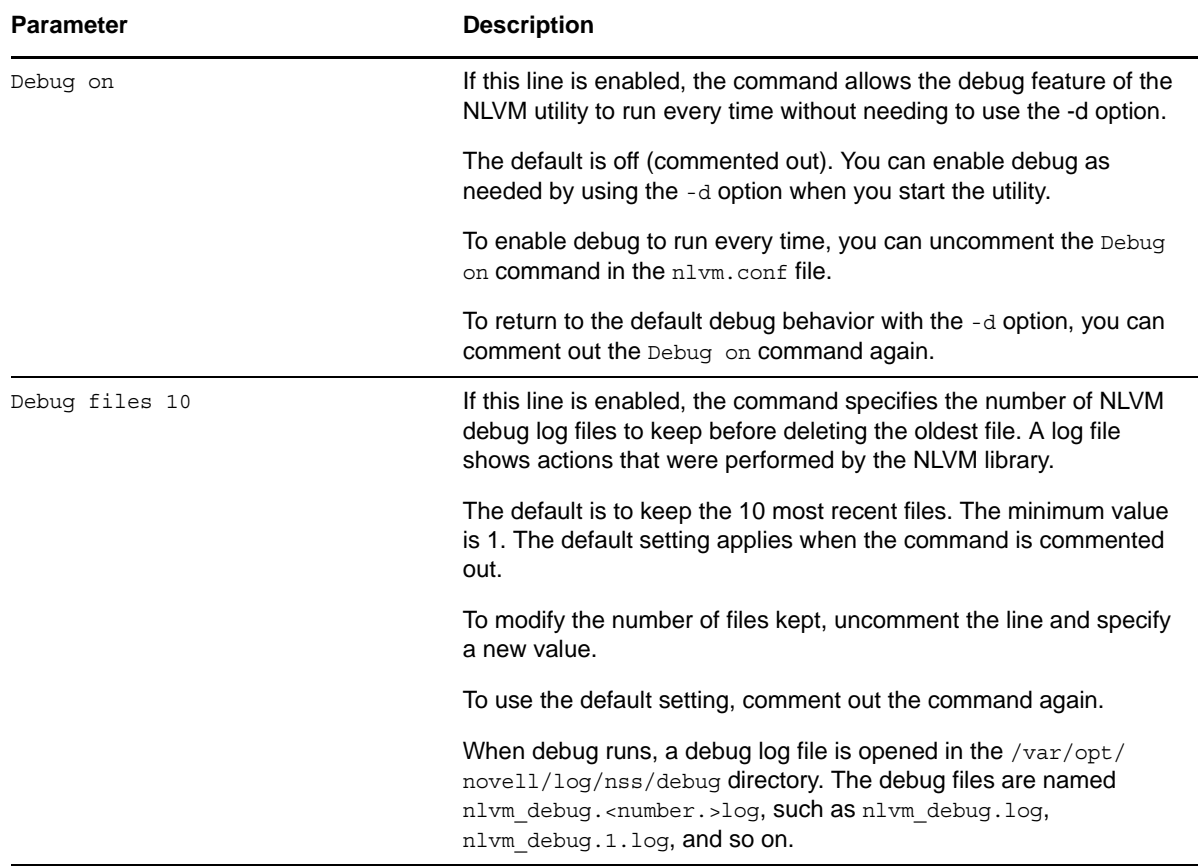

<span id="page-136-0"></span>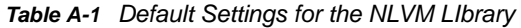

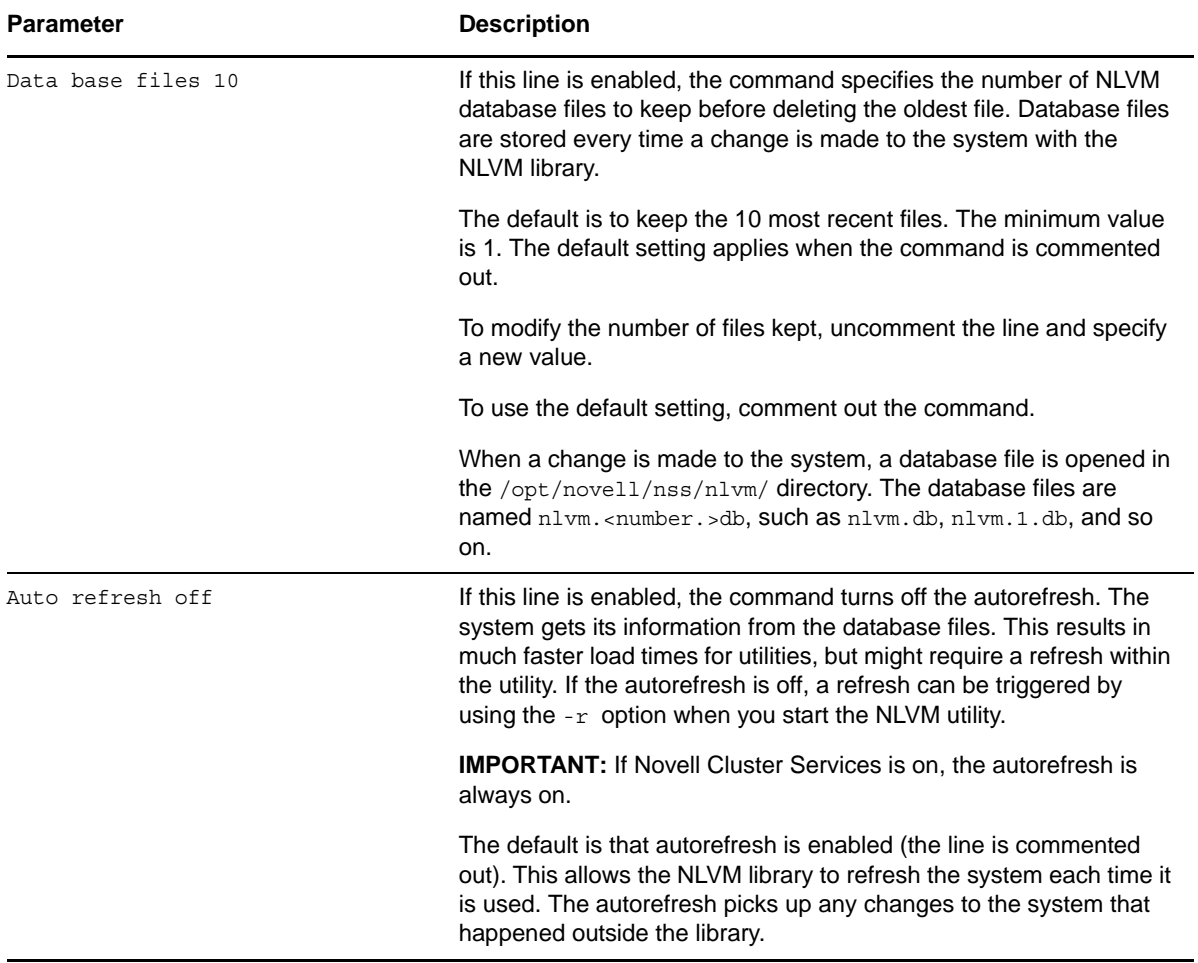